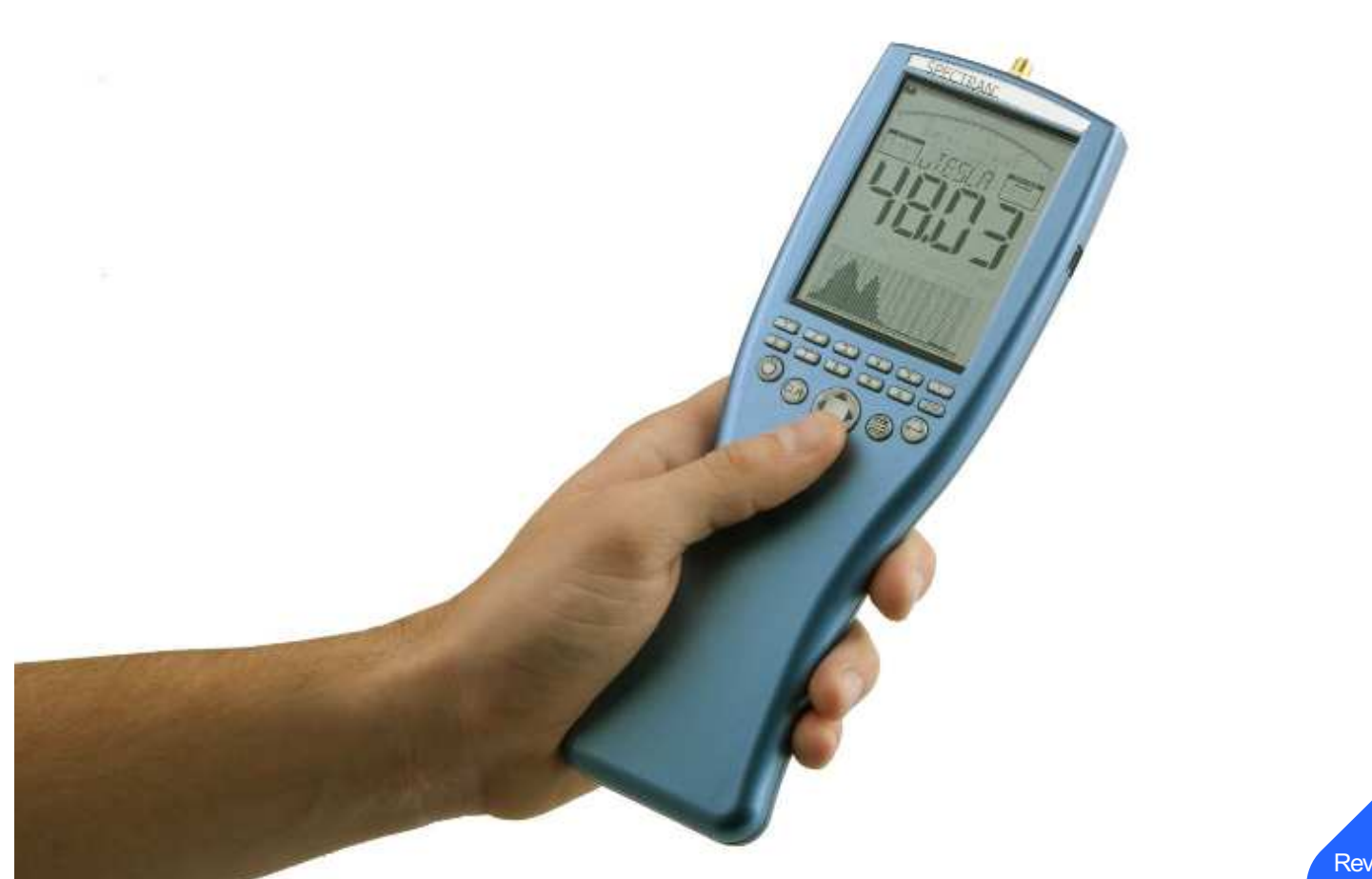

Rev 1.31 FR 14.03.2013

# **Manuel SPECTRAN NF**

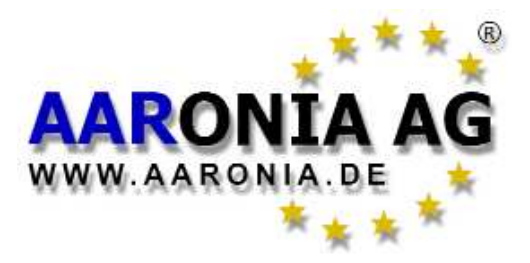

Made in Germany

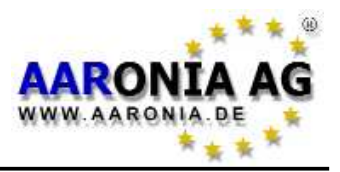

# Veulliez lire attentivement le mode d'emploi suivant avant la permière mise en service de l'appareil de mesure. Ce mode

d'emploi vous fournit des instructions importantes sur la façon d'utiliser l'appareil correctement.

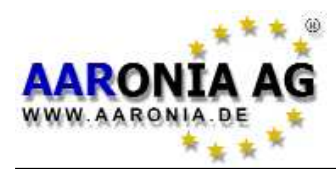

Avec l'achat de cet appareil de mesure à basses fréquences **SPECTRAN**, vous avez acheté un **appareil de mesure professionnel.** Celui-ci vous permet de mesurer des champs à basses fréquences.

S'il vous plaît, tenez en compte que, pour la mesure de champs à hautes fréquences (portables, téléphonie mobile, radar, radio, télévision etc.) vous avez **encore** besoin d'un de nos appareils de mesure SPECTRAN **HF à hautes fréquences**.

Pour cette raison, nous vous recommadons l'achat de l'un de nos **paquets** d'appareils de mesure, le tous à un bon prix. Il est possible d'acquérir **ultérieurement** les paquets chez Aaronia en payant juste la différence.

**Vous pouvez toujours augmenter la fonctionnalité de votre appareil de mesure SPECTRAN (par ex. NF-1010E à NF-5030). Aussi, il est possible d'ajouter des OPTIONS (par ex. memoire étendue, gamme de fréquence etendue ou batterie plus puissante) à tout moment.** 

Une élimination optimale et non polluante des composants de nos appareils de mesure s'effecute avec la reprise des appareils lors des échanges et mises à jour. Veuillez tenir compte de nos conditions de garantie dans le chapitre «Garantie Aaronia». Vous allez le constater vous même.

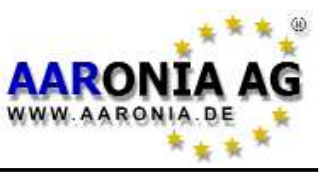

## **Chapitre Pages**

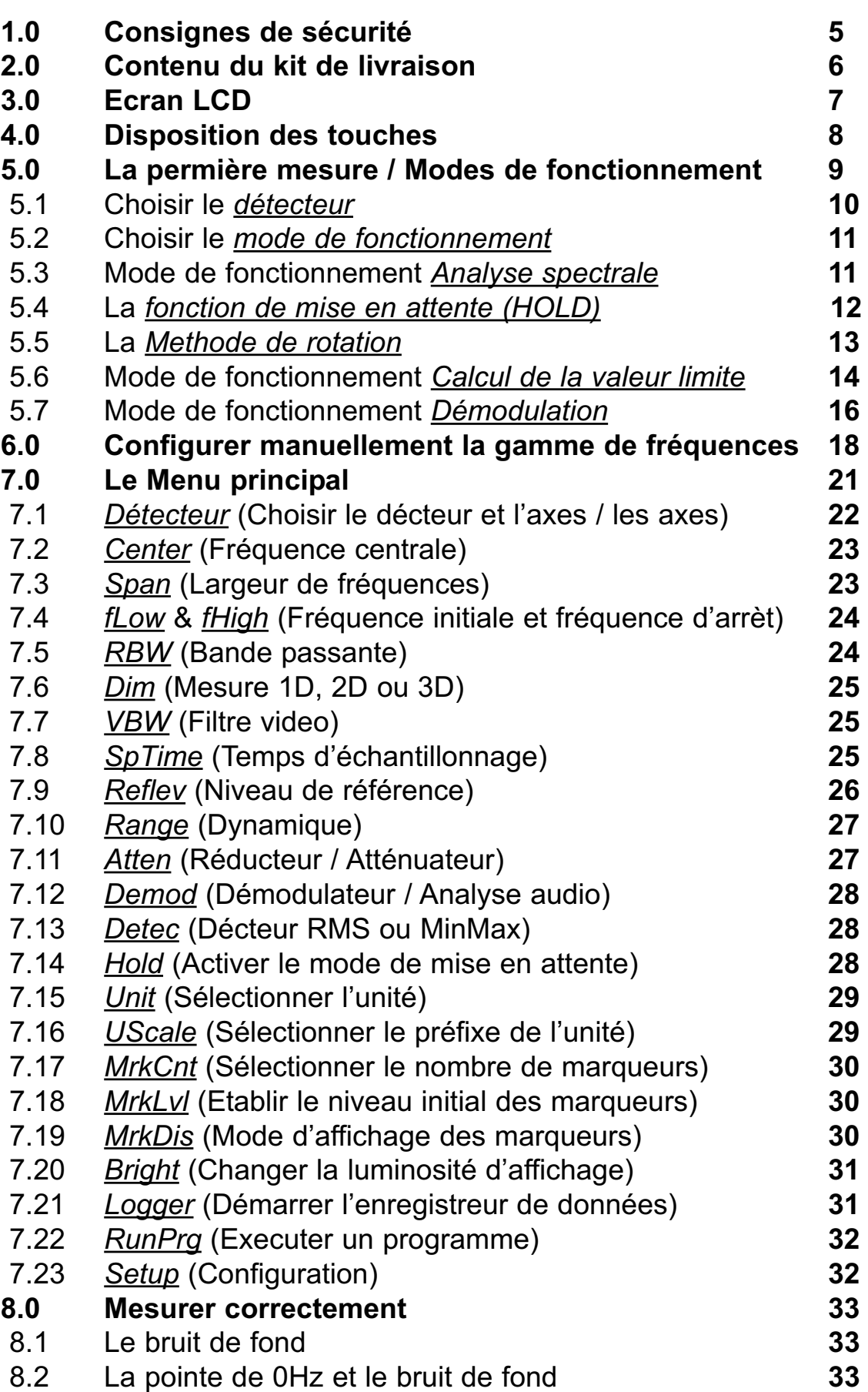

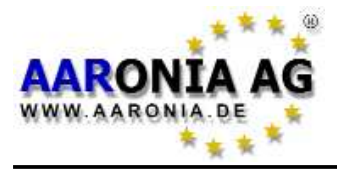

## Inhalt

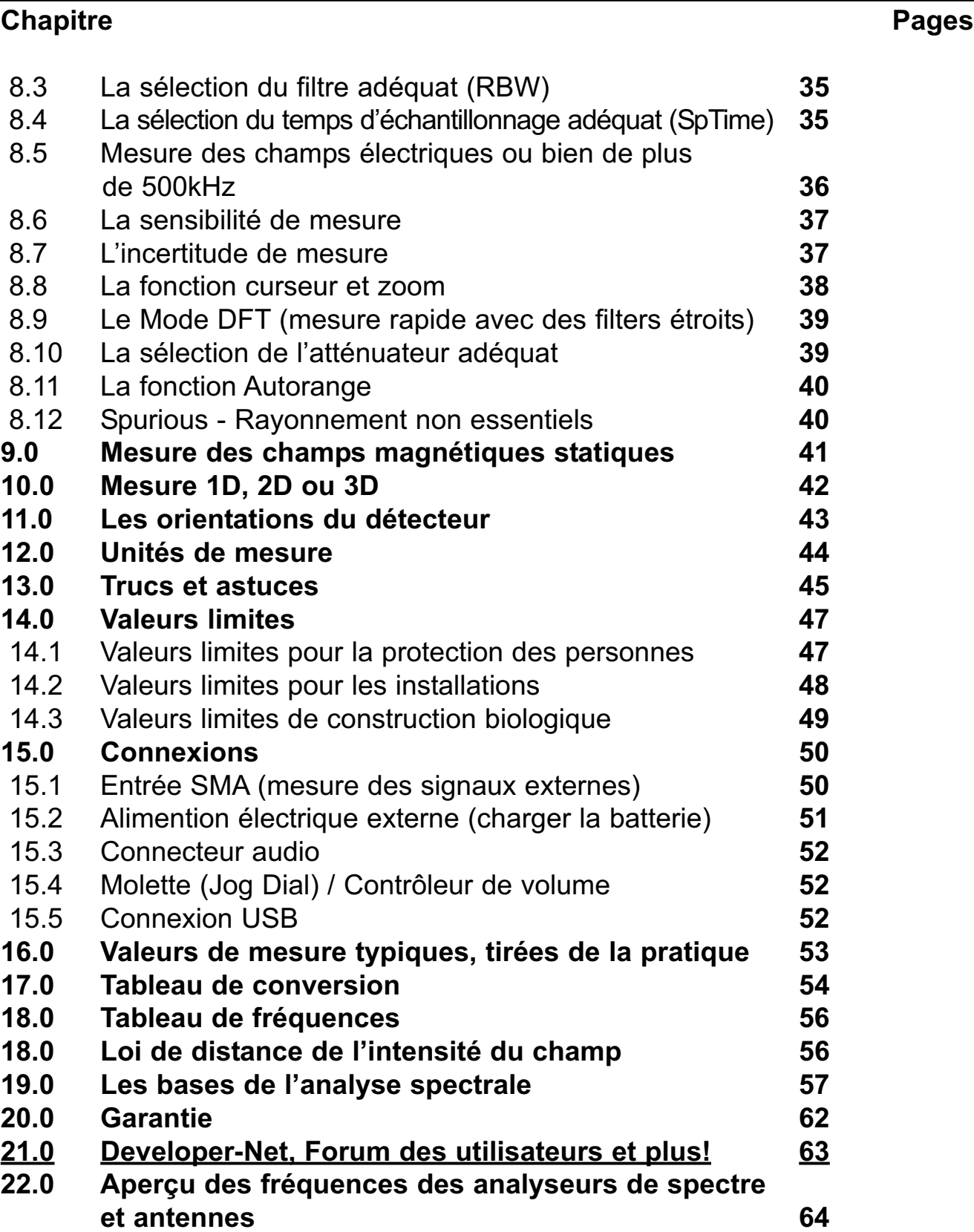

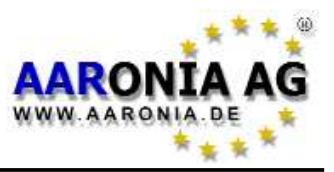

#### **ATTENTION:**

**Vissez toujours les antennes et adaptateurs sans forcer à l'appareil de mesure. Utilisez UNIQUEMENT l'outillage en matière plastique SMA jointe pour le dévissage ou le vissage des connexions SMA (ou bien des outillage pareils) puisqu'il est équipé d'une protection contre la survitesse.** 

Ne jamais mettez l'appareil de mesure en contact avec de l'eau. Ne jamais l'utilisez sous la pluie. Les composants électroniques sensibles pourraient s'endommager.

Evitez les températures élevées. Ne laissez jamais l'appareil de mesure au contact de la chaleur, à la portée des rayons de soleil ou dans une voiture.

En raison de sa forte sensibilité, l'électronique et l'écran de l'appareil de mesure sont sensibles aux secousses. Manipulez-le donc avec beaucoup de précaution. Ne laissez jamais tomber l'appareil et les antennes externes éventuelles, sinon ils pourraient ainsi s'endommager!

#### **Pour cette raison, nous vous recommandons vivement l'utilisation de notre coffre pour transporter l'appareil avec ses accessoires. Il y a aussi une version très résistante aux chocs de ce coffre (disponible contre supplément).**

Bien que l'appareil soit bien protégé grâce à son vissage encastré, ne jamais le laissez à la portée des enfants car il pourrait très rapidement être utilisé à «d'autres fins».

L'appareil ne nécessite aucun entretien. Nettoyez-le **uniquement** de l'extérieur avec la brosse de nettoyage fournie ou un chiffon humide. N'utilisez **aucun** détergent.

#### **ATTENTION:**

**Evitez de surcharger l'entrée en l'alimentant avec de fortes puissances, sinon l'électronique très sensible peut se détériorer!** La puissance maximale autorisée est d'approx 200mV (0,2V). Les tensions supérieures à 1V peuvent détruire le circuit d'amplification hautement sensible du SPECTRAN!

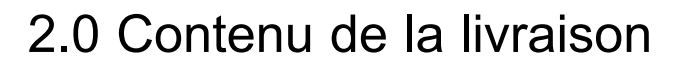

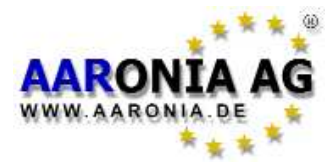

Vérifiez l'intégralité du contenu du kit de livraison avant la permière mise en service. Réclamez **directement** les pièces manquantes auprès d' Aaronia ou de votre revendeur compétent.

Le kit de livraison contient:

**(1)** Manuel + Software (CD)

**(2)** Appareil de mesure SPECTRAN NF-xxxx avec une batterie de 1300mAh. La batterie est déjà intégrée.

**(3)** Petit coffre de transport en aluminium. Par contre, si vous acheter un PAQUET d'appareils de mesure, vous obtenez un grand coffre de transport au lieu du petit coffre.

- Chargeur (bloc d'alimentation), s'il n'est pas dèjà inclus dans le paquet d'instruments de mesure.

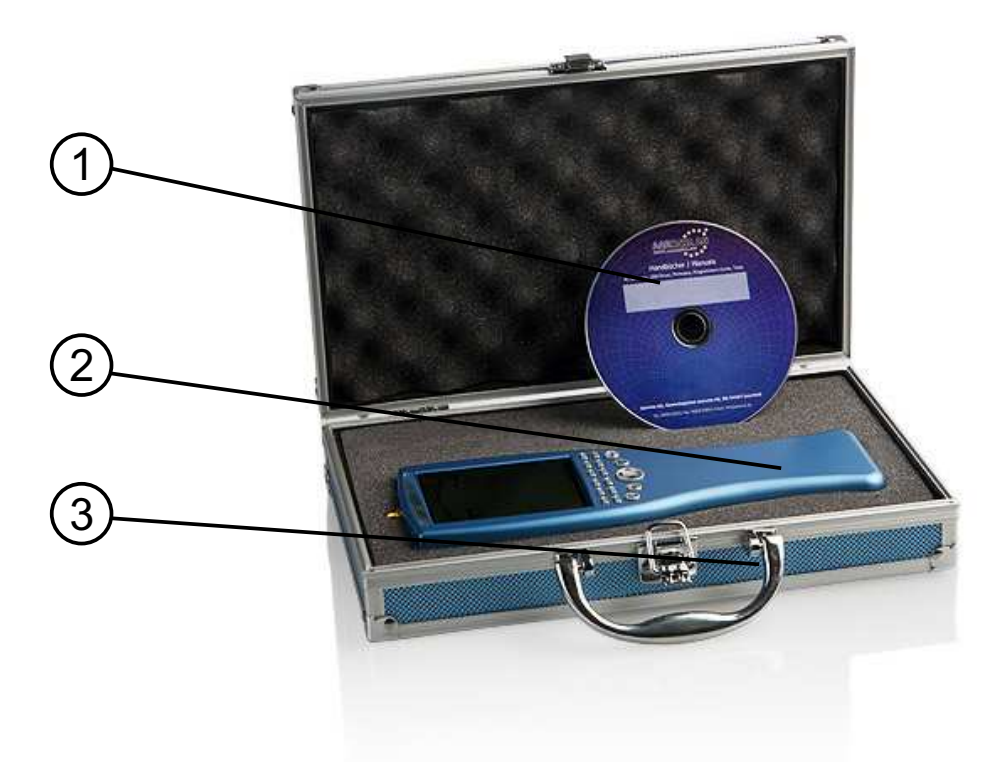

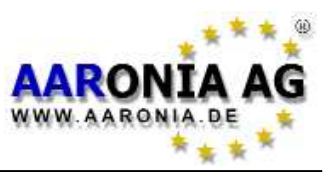

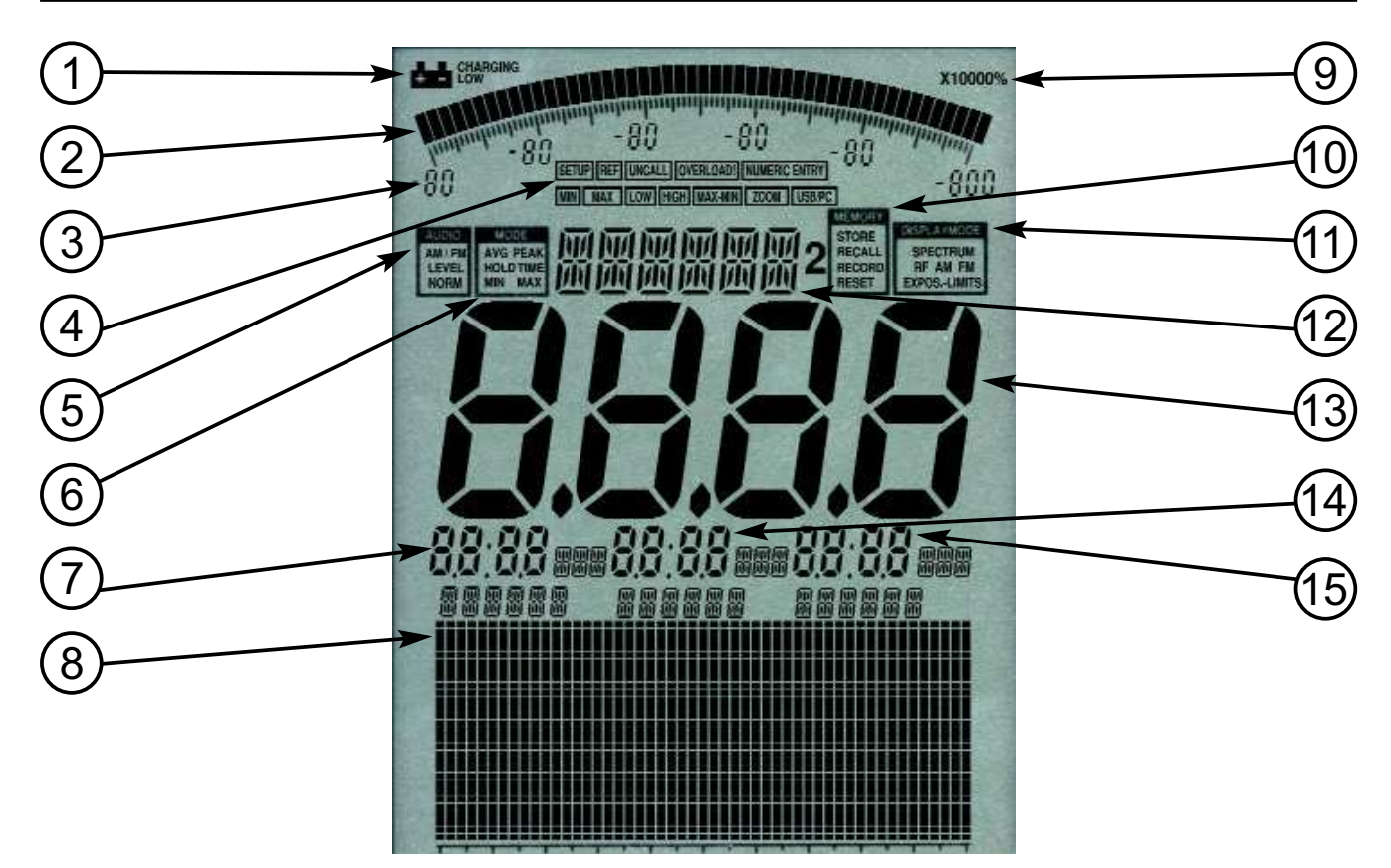

- **(1) Affichage BATTERIE**
- **(2) BARGRAPHE** (50 segments)
- **(3) Dimension du bargraphe** (6 pavés numériques)
- **(4) Champ d'ETAT:** SETUP, REF, UNCALL, OVERLOAD!, NUMMERIC ENTRY, MIN, MAX LOW, HIGH, MAX-MIN, ZOOM, USB/PC
- **(5) Champ d'état AUDIO:**  AM/FM, LEVEL, NORM
- **(6) Champ d'état MODE:** AVG, PEAK, HOLD, TIME, MIN, MAX
- **(7) Bloc MARQEUR 1**
- **(8) Affichage GRAPHIQUE (champ pixels)**
- **(9) Champ MULTIPLICATEUR**
- **(10) Champ du statut de la mémoire:** STORE, RECALL, RECORD, RESET
- **(11) Champ du statut de l'affichage:** SPECTRUM, RF, AM, FM, EXPOS.-LIMITS
- **(12) Affichage INFO**
- **(13) Affichage principal**
- **(14) Bloc marqueur 2**
- **(15) Bloc marqueur 3**

Tous les affichages n'apparaissent pas toujours car ils varient selon le type de l'appareil de mesure!

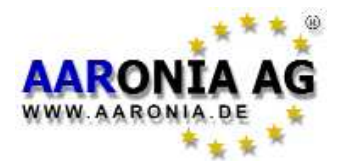

## 4.0 Disposition des touches

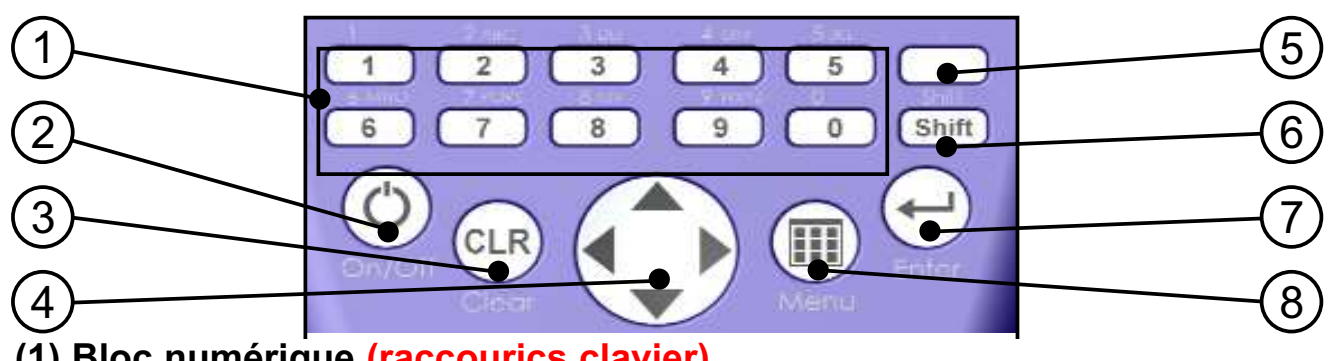

## **(1) Bloc numérique (raccourics clavier)**

- **1** = **RAIL** (courant de traction) 15-30Hz
- **2** = **POWER** (fréquence du réseau à 50Hz ou à 60Hz) 45-65Hz
- **3** = **HARMON** (harmoniques du 50Hz/60Hz) 90-500Hz
- **4** = **TCO 1** (gamme de fréquences TCO diminuée 1) 500Hz-2kHz
- **5** = **TCO 2** (gamme de fréquences TCO 2) 2kHz-400kHz
- **6** = **SENSOR** (type et axe: Mag, Msta, E-Fld, Analog)
- **7** = **DIM** (mode de mesure du champ magnétique: 1D, 2D, 3D)
- **8** = **RBW** (bande passante de résolution)
- **9** = **SPTIME** (vitesse de balayage en mS ou S)
- **0** = **ATTEN** (atténuateur: Auto, 0dB, 10dB, 20dB, 30dB, 40dB)
- **(2) Touche marche/arrêt** Démarrer/Arrêter l'appareil
- **(3) Touche Effacer/Réinitialiser**
	- 1.) **Rétablit la configuration d'origine, atténuateur 0dB inclus.**
	- 2.) Lorsqu'il y a un menu actif: Supprimer l'entrée.

### **(4) Touches flèches**

- 1.) Lorsqu'il y a un menu actif: Sélection des élements de menu
- 2.) En mode **Analyse spectrale:** Touches droite/gauche: déplacer la gamme de fréquences d'un SPAN. Touches haut/bas: déplacer le niveau de référence de 10dB.
- 3.) En mode **Calcul de la valeur limite**: Touche droite/gauche: Sélectionner la valeur limite.
- 4.) En mode **Audio**:

Touches droite/gauche: déplacer la fréquence centrale d'une RBW. Touches has/bas: diminuer, augmenter la RBW (bande passante).

### **(5) Touche point**

- 1.) Modes **Analyse spectrale** et **Calcul de la valeur limite**:
	- Activer/Desactiver la mise en attente (HOLD).
- 2.) Mode **Audio**: Commuter entre AM et FM.
- **(6) Touche Shift**

Modes **Analyse spectrale** & **Calcul de la valeur limite**: Détecteur (RMS/MinMax).

- **(7) Touche Enter**
	- **1.) Commuter entre les modes principaux Analyse spectrale, Calcul de la valeur limite et Audio.**
	- 2.) Lorqu'il y a un menu actif: Confirmer la sélection ou l'entrée faite

### **(8) Touche Menu**

Activer/ desactiver le **Menu principal** pour la configuration de divers paramètres.

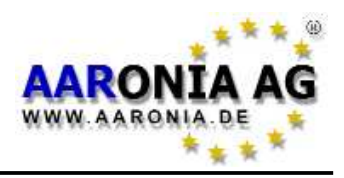

**Pour expliquer le fonctionnement du SPECTRAN, nous ferons la mesure sur le bloc d'alimentation du SPECTRAN. Vous allez connaître les 3 différents modes de fonctionnemement du SPECTRAN tout comme l'importante fonction de mise en attente et la méthode de rotation:** 

**C'est vraiment très facile, Suivez simplement les instructions suivantes: Vous pouvez rendre votre SPECTRAN opérationnel comme suit:** Enlevez la

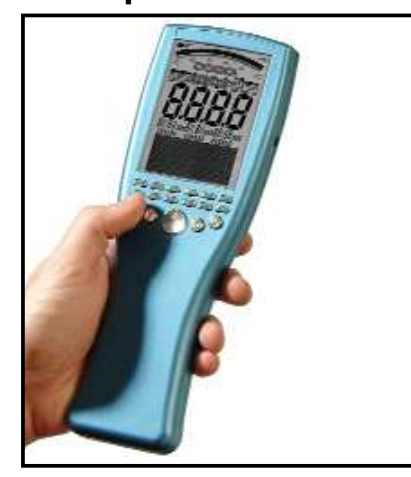

feuille de protection de l'écran LCD. Au cas où vous n'avez pas encore chargé la batterie, vous pouvez aussi faire fonctionner le SPECTRAN avec le bloc d'alimentation fourni (**voir page 51 pour plus ample information**).

#### **Maintenant, appuyez sur le bouton marche/arrêt situé en bas à gauche.**

Puis, le SPECTRAN s'éteind et commence une petite calibration.

Afin de pouvoir mieux s'orienter dans la déscription suivante, une déscription rapide de l'écran du SPEC-

TRAN s'avère importante:

**GRAPHIQUE A BARRES (Affichage de la tendance si Reflev n'est**

**pas en mode Auto)** Selon la puissance des signaux le cercle partiel s'agrandit ou diminu. Une fonction pratique lors des changements rapides de la puissance de signal.

#### **Champ d'état MODE (PEAK & HOLD)**

Affiche le détecteur et le mode que vous utilisez actuellement. Il y a les options suivantes: MIN MAX ou HOLD (mode de mise en attente).

#### **Affichage INFO**

Montre entre autres l'unité de mesure utilisée ainsi que des informations de menu.

#### **Champ d'état MODE D'AFFICHAGE**

**Affichage PRINCIPALE** Indique le mode de fonctionnement actuel du SPECTRAN. Il y a les options suivantes : SPECTRUM (Analyse spectrale), EXPOS.-LIMITS (Calcul de la valeur limite) et AM ou bien FM (Reproduction audio).

Affiche l'intensité du champ ou bien tension en T, G, V/m, A/m ou V. **Bloc MARQUEURS (d'1 à 3)**

Indiquent la fréquence et l'intensité du champ ou bien la tension des signaux les plus forts. Jusqu'à trois marqueurs peuvent être affichés simultanément.

#### **Affiche GRAPHIQUE (Ici: Affichage du spectre)**

Ce champ d'affichage hautement flexible permet une pluralité d'affichages (affichage du spectre, de la valeur limite ou des textes de menu).

Nous allons maintenant procéder à la mesure sur le bloc d'alimentation du SPEC-TRAN. Premièrement, il faut connecter le bloc d'alimentation à la prise de courant. Après, vous pouvez mesurer le champ magnétique de la façon suivante:

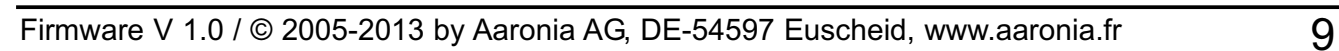

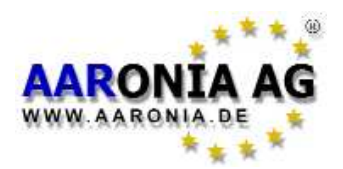

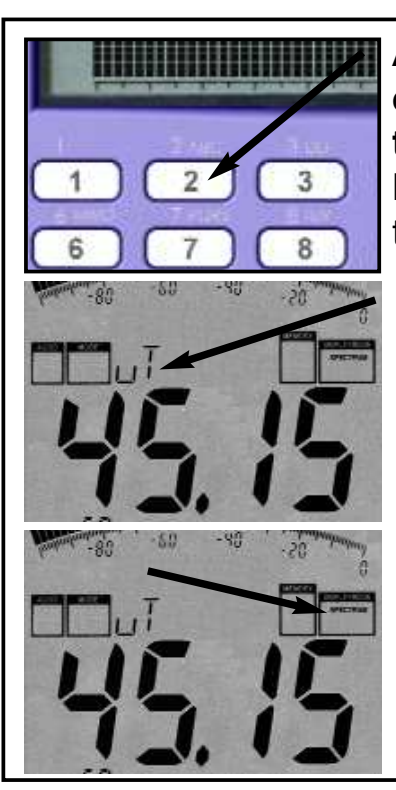

**Allumer le SPECTRAN et appuyez sur touche 2 - ça y est! Maintenant, le SPECTRAN commence automatiquement la mesure la plus «populaire»:** La **gamme de fréquences de 45 à 65Hz** s'analyse maintenant (se balaye). L'affichage principe indique **l'intensité du champ magnétique** en Tesla (T) (valeur mesurée). Au-dessus de la valeur mesurée de l'affichage principal, l'unité de mesure est indiquée. L'unité de mesure change automatiquement en fonction de l'intensité du champ magnétique, par ex. de **µ**T à **m**T (fonction autorange). En s'approchant au bloc d'alimentation, la valeur mesurée augmente, en s'éloignant, par contre, elle se décline. Eventuellement, il pourrait encore être nécessaire d'établir le mode de fonctionnement correct. Appuyez sur la touche Enter jussqu'à ce que *«SPECTRUM»* apparaisse dans le **champ d'état du mode d'affichage**.

Bien sûr, le SPECTRAN offre encore plein d'autres fonctionnalités. Ainsi, on vous donnera maintenant une entrée en matière **détaillée,** pour pouvoir utiliser **d'autres fonctionnalités**:

## **5.1 Choisir le détecteur [Touche 6]:**

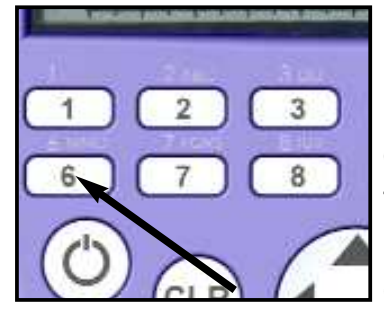

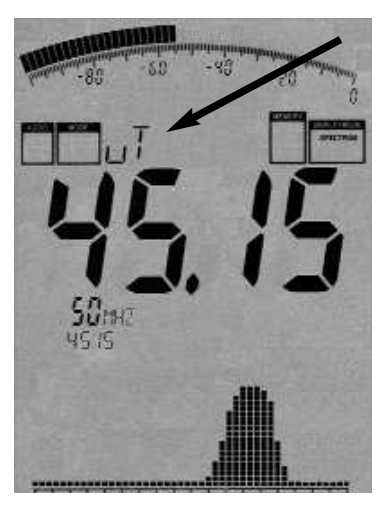

Premièrement, il faut savoir qu'il y a **deux types de champs** que vous pouvez mesurer sur les appareils ou installations électriques avec le SPECTRAN: Les champs **électriques** alternatifs et les champs **magnétiques** alternatifs.

Pour chaqu'un des deux types de champ, vous avez besoin d'un détecteur spécifique. Les deux types de détecteurs sont déjà installés dans le SPECTRAN. Vous pouvez choisir le détecteur adéquat à tout moment via la **touche 6**

(sélection avec les touches haut/bas et confirmer la sélection avec la touche).

Pour la mesure des champs **magnétiques** alternatifs, vous avez besoin du *Mag*. Appuyez sur la **touche 6** y sélectionner le détecteur *Mag* (on peut chosir entre XY-Mag, YZ-Mag et ZX-Mag).

Si vous voudriez par contre mesurer des champs **électriques**, il faut juste appuyer sur la **touche 6** et sélectionner le détecteur *E-Fld*. S'il vous plaît, considerez que la mesure des champs électriques peut souvent être perturbée. Voir aussi le chapitre «Mesure de champs électriques».

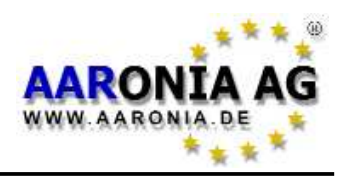

Avec l'**option 006 qui est ajoutable à tout moment,** l'NF-5030 vous permet aussi la mesure des **champs magnétiques STATIQUES**, comme par ex. du **champ magnétique terrestre** (failles rocheuses etc.) ou la puissance des **aimants** (par ex. dans les aimants). Il faut juste appuyer sur la **touche 6** et sélectionner le détecteur *MSta* (vous pouvez choisir entre X-MSta, Y-MSta et Z-MSta).

A partir de l' NF-3020, il est aussi possible de sélectionner une entrée externe (prise SMA). Cette entrée vous permet de connecter tous types de détecteurs externes, comme par ex. des grandes bobines hautement sensibles, des sondes renifleuses o des antennes spéciales ou bien de juste mesurer la tension. Cela vous offre une grande variété d'options d'application et transforme votre SPECTRAN en un vrai multitalent. Pour les mesures via l'entrée externe y faut juste appuyer sur la **touche 6** et choisir *Analog*.

## **5.2 Choisir le mode de fonctionnement [touche Enter]:**

Le SPECTRAN possède **3 différents mode de fonctionnement**:

**- Analyse SPECTRALE** (fréquence et puissance de signal correspondante)

**- Calcul de la VALEUR LIMITE** (approximation à la valeur limite en pourcents) **- Reproduction AUDIO** (rend audible les signaux modulés)

**Vous pouvez commuter entre les différentes modes de fonctionnement en utilisant la touche Enter.**

## **5.3 Mode de fonctionnement** *Analyse spectrale***:**

(«SPECTRAN» apparaît dans le champ d'état du MODE D'AFFICHAGE)

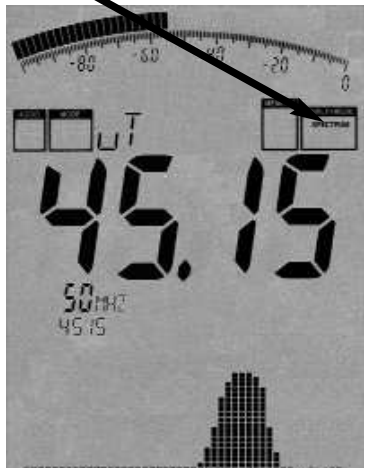

Appuyez sur la **touche Enter**, jusqu'à ce que *«SPEC-TRUM»* apparaisse dans le **champ d'état du mode d'affichage**. Maintenant, vous obtenez les résultats de mesure, pareil comme dans l'image ci-contre. Si le **grand affichage principale** indique *«0000»*, le SPECTRAN n'a trouvé **aucun** signal. Dans ce cas, il pourrait être nécessaire de rapprocher l'appareil à la source. Lors de chaque mesure, un *petit point* se déplace dans la partie supérieure de **l'affichage graphique** de la gauche vers la droite. **Ce n'est que lorsque le point a atteint le bord droit que le mesure respective est terminée et que**

**tous les affichages sont mis à jour. Tout cela se passe souvent si rapidement, que vous ne le notez pas.** 

**L'affichage principale** indique l'intensité du champ actuelle, dans l'exemple cidessus 45,15µT.

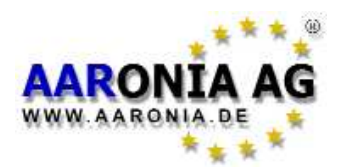

Les 3 **«marqueurs»** maximum vont directement s'afficher en bas. Ils indiquent la fréquence et l'intensité de signal correspondante des signaux les plus forts. Dans notre exemple, nous avons deux **marqueurs**: **marqueur 1** à *30Hz* avec *45µT* et **marqueur 2** à *50Hz* avec *75µT* (*75µT* est ainsi le signal le plus fort. C'est la raison pour laquelle il s'affiche encore sur l'**affichage principal**).

**marqueur 1** 30Hz **45µT**

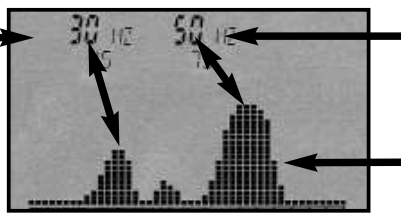

**marqueur 2** 50Hz **75µT affichage graphique avec le graphique du SPECTRE**

Un graphique avec plusieurs «monticules» s'affiche sur **l'affichage graphique** en dessous des **marqueurs**. Il indique la courbe de niveaux sur la gamme de fréquences définie. C'est le «**GRAPHIQUE DU SPECTRE»**. Plus les «monticules» sont hauts, plus fort est le signal à la fréquence réspective. Les marqueurs ci-dessus mentionnés montrent la fréquence et le niveau aux points crêtes des différents «monticules».

Grâce aux tableaux de fréquences, chaque fréquence affichée permet de faire des conclusions sur le causeur / **opérateur**. **Vous trouverez plus amples informations dans le tableau de fréquences à la page 56**. S'il vous plaît tenez en compte que les marqueurs montrent toujours la fréquence avec un décimal!

## **5.4 La fonction de mise attente (HOLD)**

(«MODE» apparaît dans le champ d'état du MODE D'AFFICHAGE)

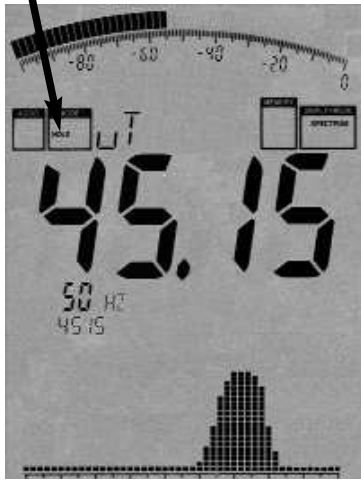

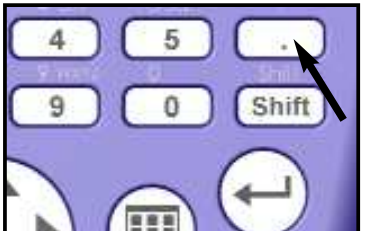

Comme vous l'avez sans doute remarqué, l'affichage change **constamment**. Ceci est tout à fait normal car l'intensité de champ **change également selon la distance de la source de signal**. Essayez-le vous-même en rapprochant et éloignant l'appareil de la source de signal et en surveillant les valeurs de mesure indiquée.

Souvent, l'utilisateur veut juste déterminer **la valeur de mesure la plus élevée**. Comme l'affichage change constamment, ceci s'avère vraiment difficile.

C'est pourquoi l'on se sert de la soi-disante **fonction de mise en attente (HOLD)**. Appuyez pour ce faire sur la touche point. Dans le **champ d'état MODE** apparaît *«HOLD»*. A partir de ce moment, seulement la valeur la plus élevée va encore être affichée. L'affichage du spectre ne s'efface plus. Tous le graphique vraiment «gèle». Si

vous appuyez une deuxième fois sur la touche point, le

mot «HOLD» disparaît du champ d'état MODE et le mode de mise en attente se déactive.

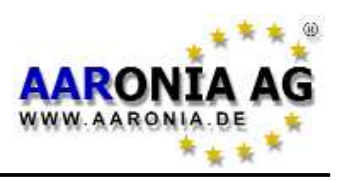

## **5.5 La méthode de rotation**

Lors d'une considération de la valeur limite, c'est uniquement le dit **niveau de signal maximum** qui est important normalement. Celui peut être déterminé en se servant de la dite «methode de rotation». La méthode de rotation est établie dans beaucoup de pays comme **une méthode de mesure légalement reconnue**. Procédez comme suit:

Sélectionnez la gamme de fréquences que vous voudriez analyser. Dans notre cas, nous l'avons déjà fait **(touche 2)** et activez le mode de mise en attente (touche point), comme décrit précedemment. En plus, il faut encore activer la mesure 3D via la touche 8. Ainsi, il n'est pas nécessaire de tournez et basculez l'appareil de mesure dans **toutes** les directions dans l'endroit de mesure.

Mesurez jusqu'à ce que la valeur ne change plus. Si c'est le cas, vous venez maintenant de déterminer le soit-disant niveau de signal maximum.

Si vous voulez par contre mesurer le niveau maximum dans une pièce, vous devez encore tester toutes les positions. Faites le tour complet de la pièce. Mesurez surtout sur les parois et les appareils électriques car c'est là où l'on détermine les plus souvent les valeurs les plus hautes à cause des câbles de courant. Au cours de la mesure, la valeur mesurée augmente très rapidement jusqu'à ce qu'elle ne change plus et «gèle» à la valeur la plus élevée. Le mesurage d'une pièce peut prendre plusieures minutes. La valeur affichée maintenent est la valeur la plus haute qui pouvait être déterminée dans la pièce.

Comme l'intensité diminue rapidement en fonction de la distance à la source de signal (dépendant de la source, avec un facteur de r,  $r<sup>2</sup>$  ou même  $r<sup>3</sup>$ ), il est également assez facile de déterminer le lieu exact de la source perturbante (fonction de relèvement, plus la valeur détectée est élevée, plus proche est la source perturbante). Bien sûr, pour pouvoir localiser la source perturbante ainsi, il est nécessaire de désactiver le mode de mise en attente. Essayez simplement de trouver le niveau maximum dans plusieures piéces pour savoir comment utiliser la méthode de rotation ainsi que l'importante fonction de mise en attente.

Evidemment, une valeur mesurée ne sert à rien si vous ne pouvez pas la classifier en la comparant avec une valeur semblable. Jusqu'ici, ceci exigeait beaucoup de travail car il fallait consulter des tableaux de limites complexes et en plus, il fallait encore souvent convertir les résultats obtenus à d'autres unités de mesure pour pouvoir les comparer avec les valeurs limités listées dans les tableaux. Pour les non-initiés et même certains professionnels, c'était souvent peine perdue. Pour cette raison, le SPECTRAN offre son propre mode de fonctionnement très facile à manier pour le calcul des valeurs limites:

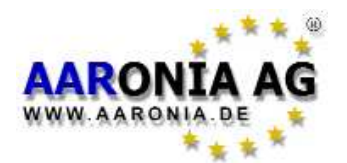

## **5.6 Mode de fonctionnment** *Calcul de la valeur limite*

(« EXPOS.-LIMITS » apparaît dans le champ d'ètat du MODE D'AFFICHAGE)

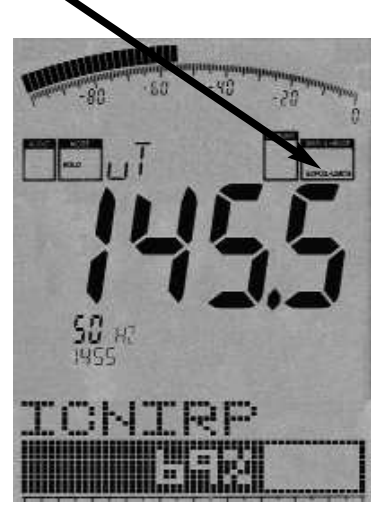

Appuyez sur la **touche Enter** jusqu'à ce que *«EXPOS.-LIMITS»* apparaisse dans le **champ d'état du mode d'affichage**.

Les sources de signal les plus fortes avec leurs fréquences respectives et les puissances des signaux vont d'abord s'afficher comme dans le mode de fonctionnment Analyse spectrale. L'affichage principale montre, comme d'habitudes, les puissances des signaux les plus fort.

Le graphique en bas affiche le **pourcentage d'une certaine valeur limite,** atteint par la puissance de signal la plus forte trouvée: Car les différents groupes profes-

sionnels et communautés d'intérêt utilisent des valeurs limites d'exposition et recommendations très différentes pour les champs à basses fréquences, le SPECTRAN offre plusieures valeurs limites, sélectionnables par l'utilisateur. **Vous pouvez changer entre les différentes valeurs limites offertes en utilisant les touches droite/ gauche. Une déscription plus détaillée des limites est disponible à la page 47 de ce manuel-ci.**

Essayez-le. Changez d'une valeur limite à une autre et comparez les pourcentages indiqués sur l'écran du SPECTRAN. Pour ce faire, vous avez à votre disposition:

**xTESLA** = affiche la valeur mesurée en tesla, complémentaire à l'affichage principale

**ICNIRP** = Recommendation de l'ICNIRP (internationale)

**BGRB11** = Valeur limite BGFE pour l'exposition professionnelle (zone d'exposition **2**)

**BImSch** = 26. BimSchV (**uniquement** valable à 16,66Hz, 50Hz et >10MHz)

**TCO99** = Valeur limite internationale pour les écrans (**uniquement** valable de 5Hz-400kHz)

Dans notre exemple, la barre du graphique montre qu'on s'est rapproché de la valeur limite internationale ICNIRP de 69%. En cas de DEPASSEMENT de la valeur limite, l'écran affiche des pourcentages de **plus** de 100% (par ex. 128,00 = dépassement de la valeur limite de 28%). En cas d'un dépassement de plus de 999,99%, l'indication «**\*\*\*.\*\*** ». Cette indication représente le débordement.

## 5.0 La première mesure / Modes de fonctionnement

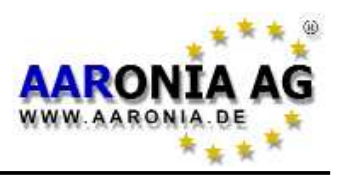

**TUYAU:** A partir de la page web d'Aaronia, vous pouvez télécharger des **valeurs limites nouvelles ou plutôt mises à jour** (par ex. en cas de changement de la législation ou d'autres choses semblables) et ainsi actualiser constamment le SPECTRAN. Utilisez aussi notre logiciel d'analyse spectrale pour le PC. Ici, il y a plein d'autres fonctionnalités disponibles.

Une autre possibilité de localiser les signaux ou bien de les identifier et procéder est la nommée démodulation. Celle-ci permet de rendre audibles les modulations et impulsions des sources de signal, si elles existent. Le SPECTRAN offre aussi ici son propre mode de fonctionnement:

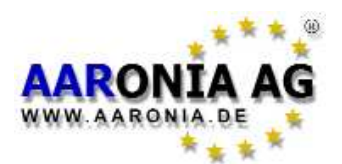

## **5.7 Mode de fonctionnement** *Reproduction Audio* **(Démodulateur)**

(«AM» ou «FM» apparaît dans le champ d'état du MODE D'AFFICHAGE)

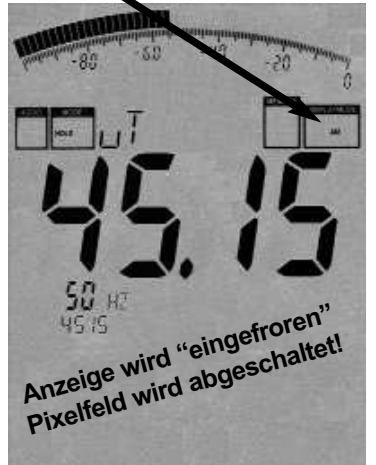

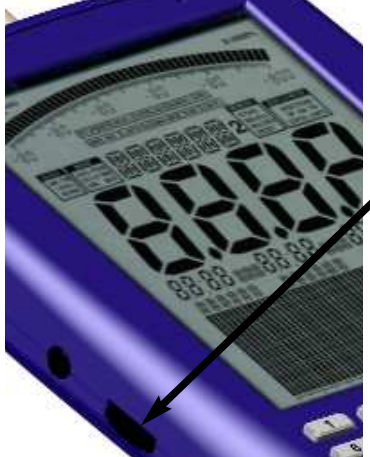

Tous les appareils de mesure SPECTRAN possèdent un dit *démodulateur*. Grâce à lui, les pulsations et modulations d'une source de signal peuvent devenir **audibles**. La reproduction acoustique d'une signal avec sa fréquence peut être très utile pour son identification et sa localisation. Comme la démodulation s'opère en temps réel, elle peut aussi parfaitement être utilisée pour la localisation rapide des sources de signal.

Le SPECTRAN distingue deux sortes de démodulations: *AM* (Amplitude modulée «AM»)

*FM* (Fréquence modulée «FM»).

**A l'aide de la touche point, vous pouvez changer entre les deux sortes de démodulation** («AM» ou bien «FM» apparaît dans le champ d'état du MODE D'AF-FICHAGE).

Vous pouvez régler le volume avec le contrôleur de volume qui se trouve à gauche.

**ATTENTION: Lors de l'analyse audio, l'affichage complet et «gelé» et le champ pixel est complètement éteint afin d'avoir assez de temps de calcul pour la**

**démodulation. Maintenant, le signal ne se reproduit qu'acoustiquement!** 

Contrairement aux simples détecteurs à large bande, la démodulation sur le SPECTRAN s'opère seulement à une seule fréquence spécifique (fréquence centrale). Ainsi, vous pouvez «écouter» différentes gammes de fréquences très étroites de manière très sélective. Notez cependant que l'option de filtrage est un peut «faible». C'est pourquoi des signaux forts des fréquences adjacentes peuvent non seulement «s'infiltrer» dans la fréquence actuellement établie mais peuvent aussi être audibles.

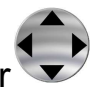

Pour une reproduction acoustique optimale du signal, vous pouvez choisir de différentes bandes passantes de résolution avec les **touches haut/bas**. Le filtre choisi va s'afficher sur le grand affichage INFO.

## 5.0 La première mesure / Modes de fonctionnement

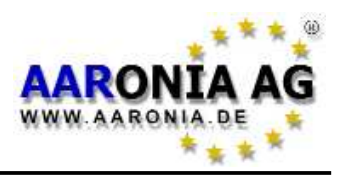

Il arrive très souvent que la vraie fréquence centrale n'est pas encore totalement «atteinte» et qu'une démodulation se déroule mal ou n'a même pas lieu.Vous pouvez ajuster la fréquence centrale plus finement avec les **touches flêches droite/gauche**. La progession possible ici résulte du filtre choisi au départ. Si vous avez par ex. choisi un filtre d' 1kHz, les sauts dans les mesures s'opèrent à 1MHz et ainsi de suite. En cas de changement de la fréquence centrale, celle-ci sera indiquée par le grand affichage INFO.

**ATTENTION:** Pour assurer une reproduction acoustique optimale des signaux, le niveau du signal droit être considérablement plus élevé que le bruit du fond.

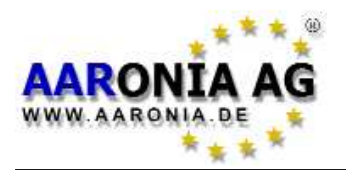

Dans notre exemple, nous avons jusqu'ici seulement utilisé des configurations de fréquences préenregistrées avec la **touche 2** (45-65Hz). Bien sûr, vous avez aussi la possibilité d'utiliser d'autres gammes de fréquences préenregistrées ou bien d'établir manuellement la gamme de fréquence analysée:

#### **Utiliser les gammes de fréquences préenregistrées**

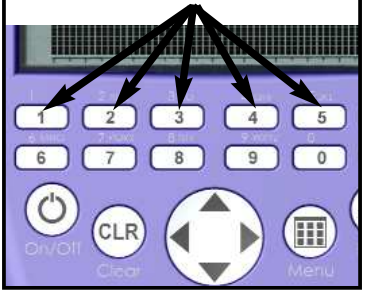

Via les touches 1-5, vous pouvez accéder a différentes configurations de fréquences préenregistrées. Vous pouvez choisir entre **courant de traction** (16,7Hz), **courant de ligne** (50Hz/60Hz), **harmoniques**, **TFTs, bloc d'alimentation à découpage** etc.

Normalement, ce sont les mesures qui intéressent la plupart des utilisateurs. Les gammes de fréquences préen-

registrées sont particulièrement utiles pour les utilisateurs non initiés puisque tous les paramètres de fréquences sont déjà préconfigurés.

Le SPECTRAN permet aussi à l'utilisateur de configurer **manuellement** la gamme de fréquences à analyser. Ainsi, il est possible d'adapter la gamme de fréquences exactement à une source de signal particulière afin d'uniquement effectuer une mesure sur cette source de signal **spécifique**. Pour établir manuellement la gamme de fréquences, il faut juste connaître la fréquence de départ et d'arrêt de l'application réspective et les taper. **Vous trouverez par exemple un extrait de diverses sources de signal avec leur fréquences de départ et d'arrêt réspectives dans le tableau de fréquence à la page 56.**

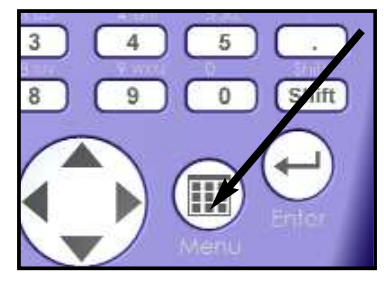

#### **Configuration manuelle**

Il y a deux options pour l'ajustage exacte de la gamme de fréquences à analyser. Vous pouvez soit la définir en spécifiant sa fréquence de **départ** et d'**arrêt, soit** en spécifiant sa fréquence **centrale**.

Ci-après, une démarche exemplée de la configuration manuelle est expliquée, en se basant sur la mesure d'un téléviseur ou d'un écran. **Procédez comme suit:** 

Regardez tout d'abord la liste des fréquences à la **page 56**. Ici, vous voyez que les téléviseurs ou bien les écrans travaillent dans la zone d'aprox 31kHz à 56kHz. Nous sélectionnons une gamme de fréquences un peu plus ample de 20kHz à 70kHz. Ce sont les fréquences de départ et d'arrêt cherchées qu'il faut entrer sur le SPECTRAN comme suit:

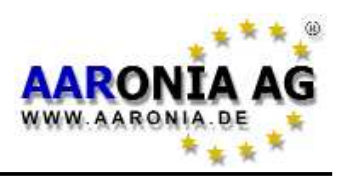

### 1.) Allez avec les touches flêches sur l'élement de menu **fLow** afin d'entrer la **fréquence de DÉPART**

Une liste de suffixes s'affiche. Sélectionnez l'unité **kHz** en utilisant les touches flêches. Confirmez cette sélection avec la touche Enter.

**Zéro** apparaît sur la grande aire d'affichage principale. En plus, **START (Démarrer)** apparaît dans le grand champ d'état. Utilisez les touches numériques pour entrer la fréquence de DÉPART en kHz. Dans notre exemple, nous voulons commencer le balayage à 20kHz. Pour cette raison, entrez maintenant **20** (en cas de faute de frappe, appuyer simplement sur la touche CLR et ent-←) rez le numéro à nouveau). Pour confirmer votre sélection, appuyez encore une fois sur la touche Enter.

En appuyant sur la touche menu, vous pouvez retourner au menu principal.

### 2.) Allez avec les touches flêches sur l'élément de menu **fHigh** afin d'entrer la **fréquence d'ARRÊT**

Une liste de suffixes s'affiche. Sélectionner de nouveau **kHz** en utilisant les touches flêches. Confirmez votre sélection avec la touche Enter.

**Zéro** apparaît sur la grande aire d'affichage principale. En plus, **STOP (Arrêter)** apparaît dans le grand champ d'état. Utilisez maintenant les touches numériques pour entrer la fréquence d'ARRÊT en kHz. Dans notre cas, nous

voulons mesurer jusqu'à **70**kHz. Pour cette raison, il faut entrer le numéro **70**. Appuyez encore une fois sur la touche Enter.

Vous venez de terminer l'entrée et pouvez maintenant retourner au menu principal via la touche menu. Après avoir appuyé sur cette touche, vous êtes rentré(e) dans le menu principal.

En suite, il faudra encore choisir le filtre correct et fixer le temps d'échantillonnage (vitesse d'affichage):

3.) Le **filtre ou bien la bande passante de résolution (RBW)** est sélectionnable via l'élément de menu «RBW»

Le filtre utilisé doit être approx. 10 fois plus petit que le SPAN (dans cet exemple-ci 70-20 = 50kHz).

Une liste contenant différentes bandes passantes sera affichée. Sélectionnez une bande passante de **3kHz**.

Confirmez votre sélection avec la touche Enter.

Après, vous pouvez retourner au menu principal en appuyant sur la touche menu.

4.) Sélectionnez le **temps d'échantillonnage (SpTime)** via l'élément de menu U«SpTime».

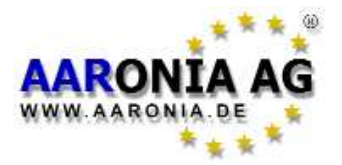

Une liste de sélection avec **ms** et **s** apparaît. Utiliser la touche flêche pour sélectionner l'unité **mS**.

Confirmez votre sélection avec la touche Enter.

**Zéro** apparaît sur le grand aire d'affichage principale. En plus, **SWEEP (balayage)** apparaît dans le grand champ d'état. Utilisez les touches numériques pour entrer le temps d'échantillonnage désiré en mS. Sélectionnez 300mS. Pour cette raison, il faudra taper les chiffres **300** et confirmer l'entrée avec la touche Enter.

En appuyant sur la touche menu, vous retournerez automatiquement au menu principal.

En quittant le menu principal, toutes les paramètres sélectionnés s'enregistrent et le balayage (la mesure) s'effetue avec nos paramètres.

En raison de la gamme de fréquences sélectionnée, la mesure s'effectue **uniquement** pour les fréquences de **20kHz à 70kHz**. Tous les modes de fonctionnement (l'affichage de la valeur limite et l'affichage du spectre) se réfèrent **uniquement** à cette gamme de fréquences!

Maintenant, vous pouvez déterminer **très exactement quelle intensité de champ avec quelle fréquence** est émise par l'écran ou bien le téléviseur.

**Expérimentez un peu: changez par ex. le temps d'échantillonnage (touche 8) vers 100mS ou 1S ou bien le filtre (touche 9) vers 10kHz ou 1kHz et observez les changements.** 

**Vous noterez rapidement une régularité très simple:**

**1.) Plus long est le temps d'échantillonnage choisi, plus exacte est la valeur mesurée mais plus le temps de mesure augmente aussi.**

**2.) Plus grande est la bande passante de résolution, plus court est le temps d'échantillonnage qui soit nécessaire pour atteindre une mesure exacte.**

S'il vous plaît, tenez en compte que dans le menu apparaissent uniquement des valeurs **entières en kHz** pour l'indication des fréquences parce que l'affichage est limité à 4 chiffres (9999). Pour cette raison, la fréquence 50Hz s'affiche comme 0 (0kHz) ou bien 6,788kHz comme 7kHz (arrondi vers le haut).

**TUYAU:** Vous pouvez aussi enregistrer cette configuration comme «raccourci clavier», attribué à une touche quelconque. Vous trouverez plus d'informations sur les pages suivantes.

**TUYAU2:** La touche Enter vous permet de commuter entre les modes **Analyse spectrale**, **Calcul de la valeur limite** et **Reproduction Audio** à tout moment. **Vous trouverez plus de tuyaux et d'informations concernant la configuration de la gamme de fréquences et les autres éléments du menu principal sur les suivantes du chapitre «Menu principal».**

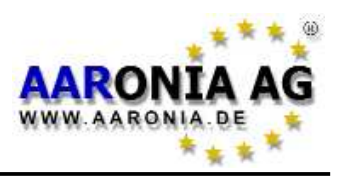

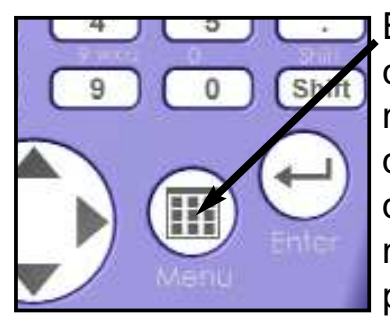

En appuyant sur la **touche menu,** vous atteignez le cœur du SPECTRAN: le menu principal. Ici, vous pouvez non seulement contrôler l'appareil tout entier et effectuer divers ajustements mais aussi démarrer l'enregistreur de données et enregistrer et employer vos propres programmes. En appuyant à nouveau sur la touche Menu, vous pouvez quitter le menu à tout moment.

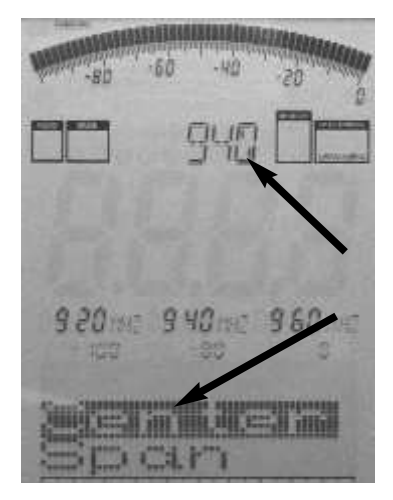

Après avoir appellé le contrôle menu, un confortable guidage menu est à votre disposition:

L'élément de menu actuellement sélectionné s'affiche avec un fond noir (inversé). Dans l'exemple présent, l'élement de menu sélectionné est «Center».

Pour chaque élément de menu sélectionné, la configuration actuelle s'affiche en «texte claire» dans le grand champ d'information dans la partie supérieure de l'écran. Dans notre exemple fréquence centrale actuellement établie est = «940». Vous vous épargniez ainsi de passer manuellement par tous les élements de menu.

Les informations suivantes vont être affichées **constamment** de la gauche vers la droite dans les bloc marqueurs 1 à 3:

**La fréquence de DÉPART**, la fréquence **CENTRALE** et la fréquence d'**ARRÊT** (en valeurs entières en Hz, kHz ou MHz)

Les valeurs actuelles des paramètres **Range**, **MrkLvl** et **Reflev** apparaissent en dessous (allant de la gauche vers la droite).

**Ceci est très pratique:** Ainsi, vous pouvez par ex. lors d'un mesurage consulter très rapidement les paramètres de balayage les plus importants comme par ex. la gamme de fréquences. Après avoir obtenu les informations, vous pouvez poursuivre la mesure avec les même paramètre en appuyant encore en fois sur la touche Menu.

**Pour changer l'élément de menu,** utilisez les touches flêches haut/bas ou la molette.

Avec la touche Enter, vous arrivez à l'élément de menu actuellement sélectionné où vous pouvez effectuer des entrées via les touches du clavier  $\leftarrow$ ou sélectionner des paramètres prédefinis avec le touches flêches haut / bas. L'entrée/la sélection se termine par l'appui de la touche Enter et vous revenez de nouveau à la navigation menu. Les modifications effectuées s'enregistrent lorsque vous quitter le menu.

**Sur les pages suivantes, nous allons expliquer en détail chaque élément de menu avec sa fonctionnalité correspondante.**

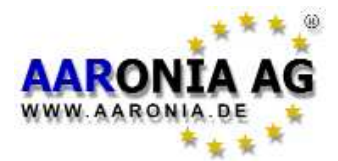

**7.1 Détecteur** (sélectionner le décteur et l'axe / les axes) **[touche 6]** Cet élément de menu vous permet de choisir le détecteur ou bien l'entrée qui s'utilise lors de la mesure. Ainsi, vous fixez aussi le type de champ que vous pouvez mesurer (les champs magnétiques, les champs magnétiques statiques, les champs électriques).

A partir de l'NF-3020, vous pouvez aussi choisir une entrée externe (prise SMA). Cette entrée vous permet de connecter divers détecteurs externes, comme par ex. des grandes bobines très sensibles, des sondes renifleuses pour les champs électriques et magnétiques ou d'autres antennes spéciales. Elle vous offre une grande variété d'options d'application et transforme votre SPECTRAN en un vrai multitalent.

### **En plus, l'élément de menu Détecteur vous permet de définir la combinaison des axes en cas d'une mesure 2D (XY, YZ, ZX) dans le propre menu du décteur choisi .**

Vous pouvez choisir entre les suivantes décteurs et axes:

**«Mag»** = bobine à air 3D interne (mesure des champs magnétiques alternatifs)

**XY-Mag** (axe **X** ou bien **X et Y** en cas d'une mesure **2D**)

**YZ-Mag** (axe **Y** ou bien **Y et Z** en cas d'une mesure **2D**)

**ZX-Mag** (axe **Z** ou bien **Z et X** en cas d'une mesure **2D**)

**«MSta»**= détecteur interne pour les champs magnétiques statiques, **uniquement disponible avec l'Option 006 installées!**

> Mesure des champs magnétiques (**champs magnétiques terrestre**, **aimants**)

**X-MSta** (axe **X** ou bien **X et Y** en cas d'une mesure **2D**)

**Y-MSta** (axe **Y** ou bien **Y et Z** en cas d'une mesure **2D**)

**Z-MSta** (axe **Z** ou bien **Z et X** en cas d'une mesure **2D**)

**E-Feld** = décteur unidirectionel interne pour les champs électriques (Mesure des champs électriques alternatifs)

**Analog** = entrée SMA, **uniquement à partir de l'NF-3020!**

(mesure très sensible d'un signal externe à champ alternatif)

**Remarque:** En cas de la mesure des champs magnétiques (Mag), vous pouvez encore utiliser la touche 7 pour décider si vous voudriez effecter une mesure 1D, 2D ou 3D.

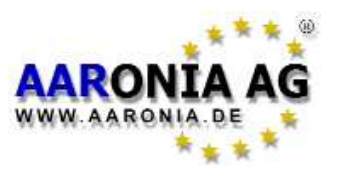

### **Il y a DEUX options de configurer manuellement la gamme de fréquences:**

- **fLow** & **fHigh** (fréquence de départ et d'arrêt)

ou

- **Center** (fréquence centrale) et **Span** (larqeur de fréquences)

## **7.2 Center** (Fréquence centrale)

Indique la fréquence dans le milieu de l'écran. En cas de changement de la **fréquence centrale**, le paramètre **SPAN** (décrit ci-dessous) est maintenu. Vous pouvez ainsi analyser rapidement différentes gammes de fréquences avec le même **SPAN** sans devoir toujours changer la **fréquence de départ et la fréquence d'arrêt.**

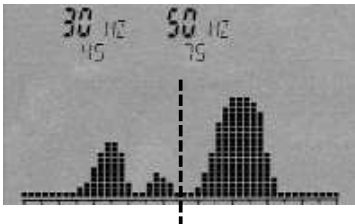

Fréquence centrale

## **7.3 Span** (Largeur de fréquences)

Le **Span** définit la **largeur de fréquences** du **balayage**. Le changement se réfère à la «fréquence centrale» précédemment décrite de l'affichage. En changeant le **Span** les fréquences de **départ et d'arrêt** (déscrites ci-dessous) s'adaptent automatiquement afin d'atteindre le nouveau **Span** sélectionné. La fonction **Span** ressemble beaucoup à une «fonction loupe» qui s'applique à l'axe x.

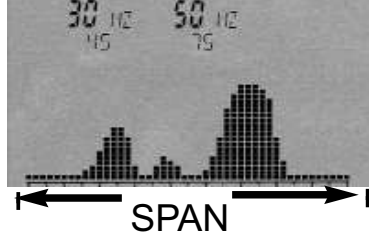

**Exemple:** Vous avez entré 2**k**Hz comme **fréquence centrale**. Si vous entrez 2**k**Hz comme **Span**, le balayage s'effectue sur les fréquences d'1 à 3kHz . Si vous entrez par contre 3**k**Hz, la gamme de fréquences de 0,5 à 3,5**k**Hz sera analysée et ainsi de suite. En augmentant ou diminuant la résolution, la **fréquence centrale** reste toujours au milieu du graphique.

**Tuyeau:** Avec les touches flêches droite/gauche, il est possible déplacer la gamme de fréquence d'une **largeur de fréquences** vers la droite ou la gauche. Les meilleures valeurs mesurées s'obtiennent avec un **Span** qui est maximalement 20 fois plus grand que l'RBW. Si vous avez par ex. choisi une RBW d'1kHz, le **Span** ne doit pas être plus grand que 20kHz.

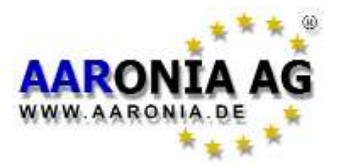

## **7.4 fLow & fHigh** (fréquence de départ et d'arrêt)

Avec **fLow** (fréquence de départ), vous pouvez fixer la fréquence à laquelle le balayage commence, avec **fHigh** (fréquence d'arrêt) la fréquence à laquelle il se termine. La **gamme de fréquences** totale qui va être balayée est définie par ces deux fréquences.

Veuillez tenir compte qu'une ample gamme de fréquences compresse non seulement fortement le graphique entier (sur l'axe x) mais peut aussi réduire considérablement l'exactitude de mesure. Les signaux individuels, surtout quand ils sont très proches les uns des autres, sont souvent indistinguables ainsi. Si vous reduisez la gamme de fréquence, vous pouvez analyser le domaine plus **exactement**. Vous obtenez une meilleure résolution ainsi qu'une **exactitude de mesure plus élevée**. Un ample domaine de fréquence est cependant le plus fréquemment utilsé pour obtenir un aperçu rapide **mais non pour une mesure exacte**.

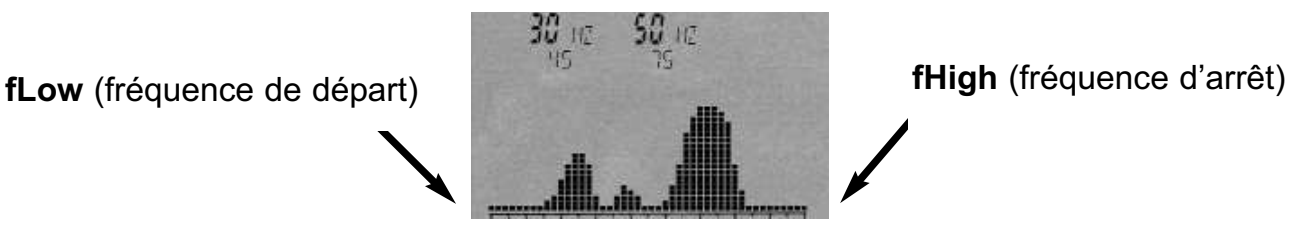

## **7.5 RBW** (Bande passante) **[touche 9]**

Avec la **bande passante,** vous réglez aussi la représentation des détails et la sensibilité. Si la **bande passante** choisie est très elevée, le balayage s'effectue rapidement, mais la résolution se dégrade et la sensibilité se décline. Les signaux très faibles ne seront plus enregistrés ainsi. Plus petite la **bande passante** est réglé, plus long est le temps de balayage. L'affichage est cependant plus précis et il est aussi possible de représenter les signaux faibles. Par ex. un signal précédemment balayé avec une **bande passante** élevée peut s'avérer être, en réalité, plusieurs signaux à bande étroite très proches les uns des autres si vous utilisez une **bande passante** très petite. Cependant, ce gain en détails s´obtient comme déjà mentionné grâce à un temps de balayage beaucoup plus long.

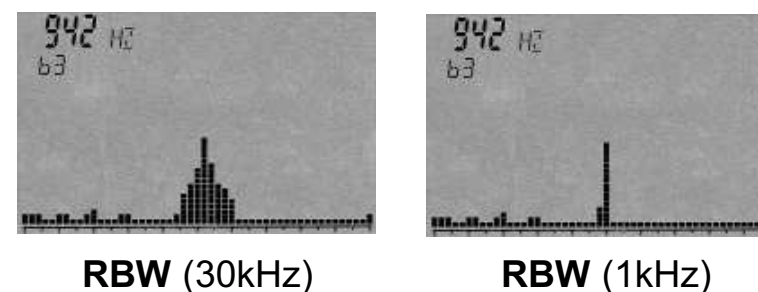

**TUYAU:** Afin de rendre plus rapide le balayage des petites gammes de fréquence avec les filtres ultra-étroits, le mode **DFT**-FFT est **automatiquement** activé avec un SPAN entre **10 et 200Hz** et un filtre **inférieur à 10Hz**. Ainsi, il est possible d'obtenir des temps d'échantillonnage très rapide magré les filtres très étroits.

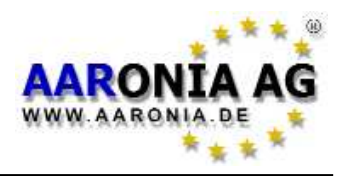

## **7.6 Dim** (Mesure 1D, 2D ou 3D) **[touche7]**

Le paramètre «Dim» vous permet de décider en cas d'une mesure du champ magnétique, si vous voudriez effectuer une mesure unidirectionnelle (1D), bidirectionnelle (2D) ou tridimensionnelle (3D, isotrope).

Le temps de balayage sera plus long en cas d'une mesure 2D ou 3D puisque ces deux types exigent plus de balayages et ainsi le temps de balayage se redouble ou bien se triple. Par contre, les appareils avec un DDC (Option 005) nécessitent le même temps de balayage pour une mesure 2D que pour une mesure 1D parce que le DDC permet d'utiliser deux canaux simultanément. La mesure 3D avec le DDC est deux fois plus long que la mesure 1D par rapport à trois fois plus long sans cette option.

Pour plus d'amples informations à ce que sujet, lisez le paragraphe «Mesure 1D, 2D ou 3D».

## **7.7 VBW** (filtre video)

Le **filtre video** sert au lissage **optique** du signal. Plus étroit est le **filtre video** utilisé, plus amples et plus «nets» sont les signaux affichés. Vous pouvez ainsi supprimer dans une large mesure le bruit de fond gênant, les rayonnements non essentiels ou les perturbateurs sporadiques. Toutesfois, lorsque le **filtre video** est très faible, l'affichage peut perdre beaucoup d'information. Dans notre exemple, le signal pourrait aussi se composer de **trois** signaux très rapprochés les uns des autres. Le **filtre video** très étroit représente les trois signaux individuels sous forme d'un **seul** signal «propre». Les rayonnements non essentiels ont également été «lissés» au point qu'on ne peut plus les voir. En cas de signaux faible, choisissez le **filtre video** le plus élevé possible.

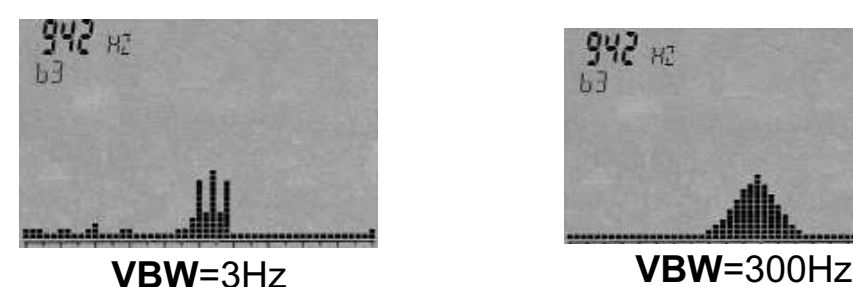

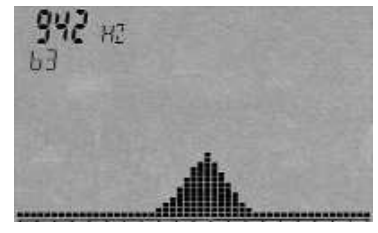

## **7.8 SpTime** (Temp d'échantillonnage) **[touche 8]**

Fixe le temps qui s'utilise pour l'**échantillonnage**. Car un balayage se compose de plusieures échantillonnages, le temps du balayage complet est toujours un multiple du temps d'échantillonnage. Plus long est le **temps d'échantillonnage** utilisé, plus précise est la mesure et plus longue est la durée de la mesure complète. Le SpTime peut être indiqué en **mS** (milisecondes) ou **S** (secondes). On peut entrer des valeurs de 0.001 à 999.9. Plus long est le temps d'échantillonnage, plus précise est la mesure. **Si on utilise le mode DFT, le temps d'échantillonnage est limité à 5s. Autrement, il est limité à 240s.**

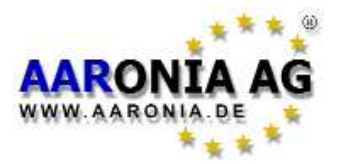

## **7.9 Reflev** (Niveau de référence) **[touches flêches haut/bas]**

Le **niveau de référence** vous permet de configurer la position des signaux affichés par rapport au bord supérieur de l'écran. Ainsi, vous pouvez par ex. supprimer visuellement le bruit de fond gênant ou bien des signaux très faibles de façon qu'uniquement les «pointes» des signaux les plus forts s'affichent. Le reste se «coupe». Vous pouvez choisir entre:

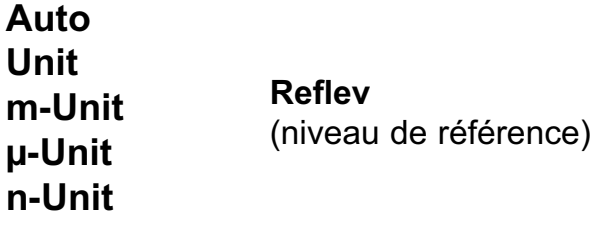

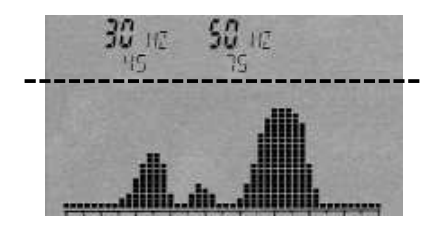

Si vous sélectionnez la configuration **Auto** (Default), le niveau de référence optimale est calculé **automatiquement** APRES chaque balayage en se fondant sur le niveau de signal le plus elevé. Celui-ci peut être corrigé lorsque le PROCHAIN balayage. Il s'agit d'une fonction très pratique, surtout si le niveau de signal est desconnu.

Cette configuration automatique du niveau de référence n'offre pas toujours la représentation «optimale»: En toujours adaptant à nouveau le niveau de référence, l'affichage pourrait «sauter» constamment, ce qui peut être très gênant en cas des balayages lents. En plus, le bruit de fond se représente en tant que «vrai signal», s'il n'y a aucun signal. Pour un affichage sans l'adaptation automatique du niveau de référence et «sans» bruit de fond, les configurations **Unit**, **m-Unit**, **µ-Unit** et **n-Unit** vous permet aussi d'établir un niveau de référence **fixe**. Ainsi, le niveau de référence dépend de l'unite de mesure sélectionnée dans le menu **UNIT** (voir 7.15). Si vous mesurez par ex. en tesla et sélectionner la configuration **m-Unit**, le niveau de référence est mis à **1mT**. Ainsi, uniquement les signaux à partir de 1µT (réellement plutôt 20µT en raison de la faible résolution de l'écran LCD) jusqu'à 1mT seront affichés. Afin de pouvoir représenter des signaux inférieurs à 1µT, il faudrait ainsi adapter le niveau de référence:

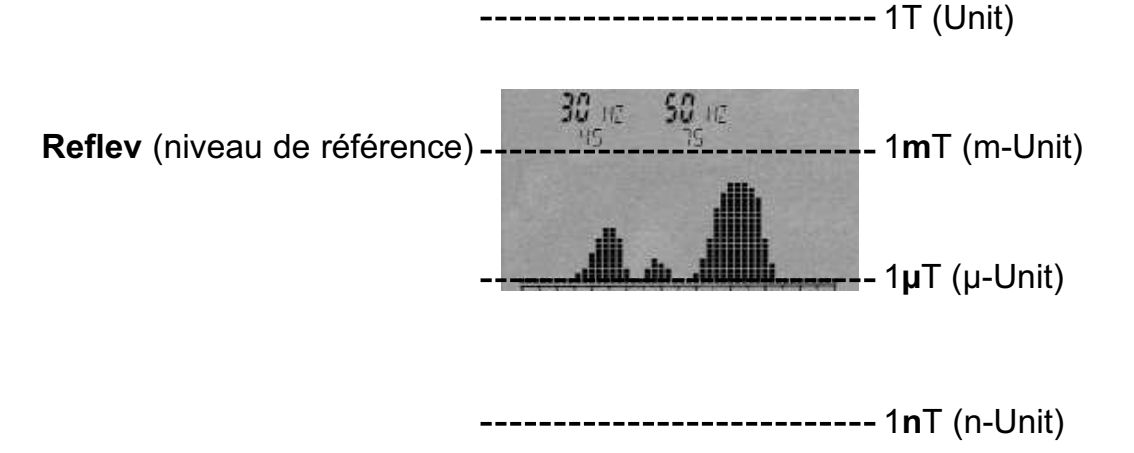

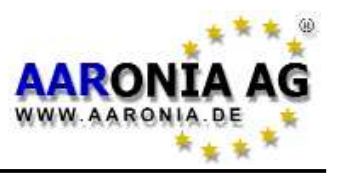

## **7.10 Range** (Dynamique)

Avec **Range,** vous pouvez régler la «taille» de la section visible du spectre. Vous pouvez choisir entre une représentation **linéaire** et une représentation **logarithmique**.

Si vous choisissez la représentation linéaire, les changements de signaux faibles s'affichent de la même façon que les changements de signaux forts (il n'y a pas de distorsion).

Afin de faire ressortir les changements de niveau des signaux très faibles, il y a aussi une représentation logarithmique: les petits changements provoquent de grandes déviations dans la représentation graphique. Plus fort est le signal, plus il sera «compressé» ici. Les changements des signaux forts sont difficiles à voir. La représentation logarithmique est une representation déformée en faveur des petits changements des signaux très faibles.

**Linear** = representation linéaire

l**og10** = représentation logarithmique avec grossissement maximum

**log100** = représenation logarithmique avec grossissement moyen

**lg1000** = representation logarithnique avec vue d'ensemble maximale

Si vous choisissez un Range de lg1000 (maximum), vous obtenez la meilleure vue d'ensemble de toutes les sources de signal déctectées. Si vous sélectionnez par contre lg100 ou lg10, vous pouvez voir plus de détails mais la partie supérieure ou la partie inférieure de quelques sources de signal pourrait ainsi être «coupée». La fonction **Range** ressemble à une «fonction de loupe» qui s'applique à l'axe Y. Les barres des différents signaux sont «serrés» du haut

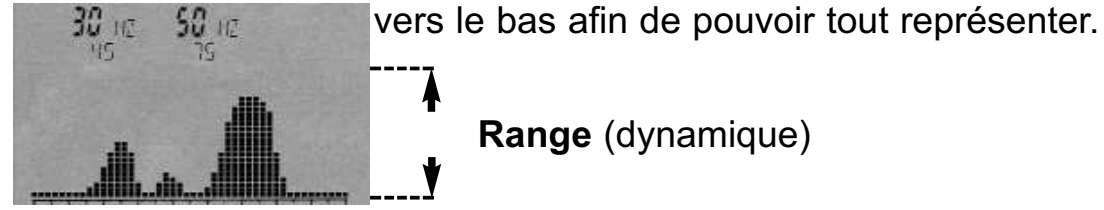

## **7.11 Atten** (Atténuateur) **[touche 0]**

L' **atténuateur** sert à affaiblir le signal de la valeur dB correspondante. L'usage d'un atténuateur est surtout utile si on veut éviter une surcharge de l'entrée SMA externe. Vous pouvez choisir parmi les types suivants:

**Auto** = l'atténuateur est mis de façon automatique (10dB et 20dB)

**0dB** = sans atténuateur (sensibilité maximale, **seulement avec l'Option 005**)

**10dB** = atténuer l'entrée de 10dB

**20dB** = atténuer l'entrée de 20dB (seulement NF-5020/5030!)

**30dB** = atténuer l'entrée de 30dB (seulement NF-5020/5030!)

**40dB** = atténuer l'entrée de 40dB (seulement NF-5020/5030!)

**ATTENTION:** Pour des raisons de securité, l'atténuateur de 0dB, 30dB et 40dB doit **toujours** être commuté manuellement et pas en utilisant la fonction «Auto»!

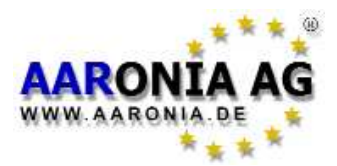

## **7.12 Demod** (Démodulateur/Reproduction Audio)

Avec le **démodulateur**, vous pouvez rendre audibles les pulsations et modulations allant jusqu'à approx. 3,5kHz. Le SPECTRAN distingue deux **types de modulation**:

**AM** (**A**mplitude**M**odulée), **FM** (**F**réquence**M**odulée). Avec la touche point vous pouvez commuter entre «**AM**»**,** «**FM**» et «**AM FM**» à tout moment. En appuyant sur la touche **Off** ou sur la touche Menu, le **démodulateur** s'éteint.

Contrairement aux détecteurs à large bande, la **démodulation** s'effectue uniquement autour de la **fréquence centrale**! La **bande passante** peut être configurée via l'élément de menu **RBW**. Vous pouvez ainsi de manière très sélective «écouter» différentes gammes de fréquences étroites. Dans ce mode, le filtre est un peu plus «faible». C'est pourquoi les signaux forts des fréquences adjacentes peuvent non seulement «s'infiltrer» dans la fréquence actuellement établit mais peuvent aussi être audibles.

Cette «évaluation acoustique» ciblée avec la fréquence exacte est très utile pour l'identification des sources de signal. Car la **démodulation** s'effectue en temps réel, elle est aussi très bien appropriée pour une localisation ultra-rapide des sources de signal.

## **7.13 Detec** (Détecteur RMS ou MinMax) **[touche Shift]**

Ici, vous pouvez choisir parmi deux types de détecteurs:

### **RMS** (standard) et

### **MinMax**

L'usage du détecteur MinMax vous permet par ex. de vérifier si un signal est modulé: Si la valeur indiquée par le détecteur MinMax est plus élevée que la valeur fourni par le détecteur RMS, le signal est modulé. Si les valeurs indiquées par les deux types de détecteurs sont presque identiques, le signal n'est pas modulé.

**TUYAU:** Vous pouvez changer le **détecteur** employé à tout moment via la touche Shift.

## **7.14 Hold** (Activer le mode de mise en attente)

Avec **On,** vous pouvez activer le mode de mise en attente (**HOLD).** «HOLD» apparaît dans le champ d'état du mode. Avec **Off**, vous pouvez désactiver le mode. Si le mode **HOLD** est activé, le graphique du spectre **ne** s'efface **plus.** Ainsi, **tous** les signaux visualisés restent **constamment** visibles. L'affichage peut **uniquement** être écrasé par des signaux plus **élevés**.

En plus, seulement les trois marqueurs les plus élevés depuis l'activation du mode avec leur fréquence et l'intensité de champ vont être affichés. Avec tout ça, le mode **HOLD** s'avère vraiment polyvalent et est aussi appelé «**ADVANCED** HOLD»: Vous pouvez même l'utiliser pour la création des **diagrammes journaliers**: Il faut juste faire fonctionner le SPECTRAN par ex. lors d'une journée complète avec le mode HOLD activé. Le lendemain vous pouvez voir exactement

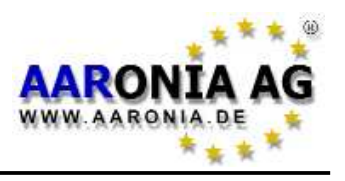

ce qui s'est passé lors des 24 dernières heures. En plus, la fonction HOLD permet l'usage du SPECTRAN en tant qu'«**enregistreur d'évennements**» pour la détection des signaux sporadiques: il faut juste faire fonctionner SPECTRAN avec le mode **HOLD** activé jusqu'à ce que l'évennement a été enregistré. Le mode de mise en attente est aussi indispensable pour une mesure conforme aux normes selon la **méthode de rotation.** (voir aussi le chapitre «Mesurer correctement»)

Finalement, le mode **HOLD** est **très utile** lors d'une **mesure de la valeur limite**: Vous pouvez utiliser les données obtenues en utilisant ce mode pour une comparaison rapide et facile des valeurs limites **sans** avoir besoin d'effectuer plusieures mesures puisque les marqueurs avec les informations correspondantes s'enregistrent aussi. Il faut juste activer le mode **Calcul de la valeur limi-**

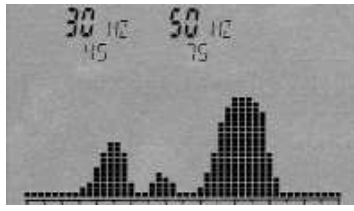

**te** pour faire afficher le résultat immédiatement.

Un résultat typique d'un mesurage dans une pièce d'une durée de 20 minutes avec le mode **HOLD** activé. Ce qui est clairement visible: Durant toute la mesure, il y avait juste deux sources de signal / bandes de fréquences principales qui ont été trouvées (30Hz et 50Hz).

**TUYAU:** Vous pouvez aussi activer / désactiver le mode **HOLD** via la touche point.

**ATTENTION:** Si vous avez choisi une configuration automatique du niveau de référence avec «Auto» et le mode de mise en attente est activé, le graphique du spectre peut rapidement être entièrement rempli puisque le niveau de référence se réadapte automatiquement après chaque balayage. Ainsi, le graphique ne vous offre plus d'information.

## **7.15 Unit** (Sélectionner l'unité)

Avec **Unit**, vous fixer en quelle unité les valeurs mesurées du SPECTRAN seront affichées. Vous pouvez choisir entre «Tesla»,«Gauss» et «A/m». Les unités «Volt» (entrée SMA externe) et «V/m» (détecteur de champ électrique) se sélectionnement automatiquement lors de la sélection du détecteur correspondant. Pour cette raison, elles ne sont pas sélectionnables via le menu.

**Tuyau:** Si vous fonctionner le SPECTRAN en mode «Calcul de la valeur limite», la valeur mesurée est representée deux fois: sous forme de nombre décimal dans l'aire d'affichage principale ainsi que dans le graphique à barre. Cela vous permet de faire afficher **deux unités SIMULTANÉMENT**(par ex. Gauss et Tesla).

**Tuyau2:** Avec **Unit** vous pouvez aussi **convertir** les valeurs mesurées. Il faut juste «geler» la valeur détectée avec HOLD et après sélectionner une autre unité. La valeur convertie s'affiche immédiatement (si c'est logiquement possible ).

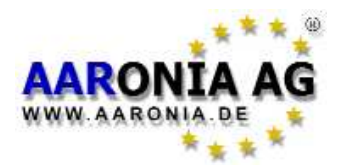

## **7.16 UScale** (Sélectionner le préfixe de l'unité)

L'élement de menu **UScale** vous permet de fixer le préfixe de l'unité.

Avec «Auto», le préfixe est sélectionné automatiquement («p»,«n»,«µ»,«m», «k»). Il est aussi possible de choisir un préfixe spécifique qui reste fixe pour l'affichage des resultats. Vous pouvez choisir parmis les préfixes suivants: «p» (pico), «n» (nano), «µ» (micro), «m» (milli), «Unit» (unité SANS préfixe) et «k» (kilo).

## **7.17 MrkCnt** (Sélectionner le nombre des marqueurs)

Avec **MrkCnt**, vous pouvez fixer le nombre des marqueurs. Ceci est surtout pratique quand vous voulez seulement mesurer le signal à une fréquence particulière. En ce cas, vous pouvez limiter le nombre de marqueurs à «1». Ainsi, vous n'avez plus de marqueurs qui «sautent» constamment. Vous pouvez entrer les nombres 1,2 ou 3.

**7.18 MrkLvl** (Configurer le niveau de démarrage des marqueurs) Avec **MrkLvl**, vous pouvez définir à partir de quelle source de signal **les marqueurs** vont être affichés ou bien les **calculs des valeurs limites** seront éffectués. Vous pouvez choisir des configurations entre 20% et 80%. Celles-ci représentent le pourcentage du niveau crête atteint dans la représentation graphique.

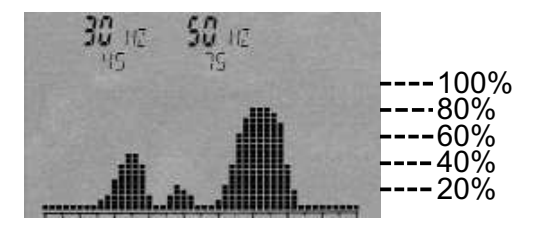

Si vous sélectionnez 80%, la puissance de signal nécessaire pour l'affichage des **marqueurs** est plus élevée qu'avec un niveau de démarrage de 20% où même les signaux très faibles s'affichent comme **marqueurs** mais aussi des signaux perturbateurs ou bien du bruit. La configuration 60% offre normalement les résultats optimaux (configuration standard).

## **7.19 MrkDis** (Mode d'affichage des marqueurs)

Comme les champs d'affichage individuels des **marqueurs** diffèrent considérablement en ce qui concene leur taille et lisibilité, il y a deux options pour l'affichages des marqueurs. Vous pouvez choisir entre **Freq.** et **Ampl.**

**Freq.**: La fréquence du **marqueur** est représentée avec grands chiffres. L'amplitude (ou bien l'intensité de champ) est indiquée en dessous avec petits chiffres.

**Ampl.**: L'amplitude (ou bien l'intensité de champ) du **marqueur** est representée avec grands chiffres. La fréquence est affichée en dessous avec petits chiffres. Habituellement, le mode **Freq.** est utilisé puisque les fréquences respectives des **marqueurs** offrent l'importation la plus importante et ainsi devrait être lisibles.

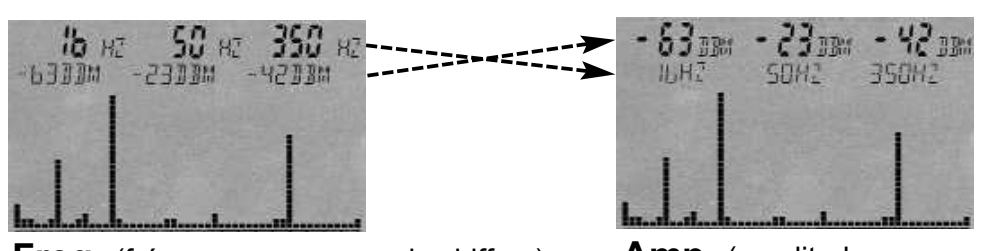

**Freq.** (fréquence avec grands chiffres) **Amp.** (amplitude avec grands chiffres)

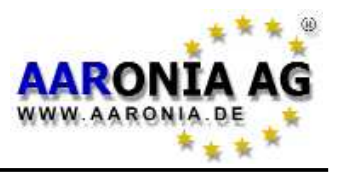

## **7.20 Bright** (Changer la luminosité de l'écran)

Avec **Bright**, vous pouvez ajuster la luminosité de l'affichage. Tournez la molette jusqu'à ce que la luminosité souhaitée soit atteinte. Confirmez le réglage en appuyant sur la touche Enter. Le réglage est maintenant enregistré de façon permanente.

**7.21 Logger** (Démarrer l'enregistreur de données) **(pas actif)** Avec **Logger**, vous pouvez démarrer un enregistrement à long terme (Logger)

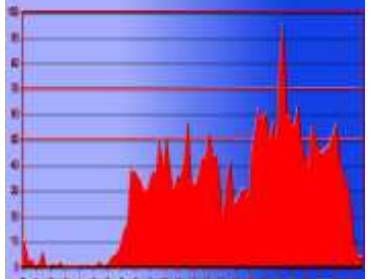

pour la gamme de fréquences actuelle (à partir de l'NF-5010). Lors d'une période temporelle librement sélectionnable, la valeur la plus élevée avec sa fréquence et son niveau respectif est tout le temps enregistrée.

Avec cette fonction, vous pouvez par ex. créer des **diagrammes journaliers**. Après une analyse PC par un logiciel-tableur, les données obtenues pourraient alors être représentées comme dans le graphique ci-contre.

Après le démarrage, vous serez prié(e) de spécifier les paramètres suivants:

- «**Count**» = **Nombre** des enregistrements.
- «**Time**» = **Durée** des pauses entre les enregistrements individuels en secondes.
- «**FILEId**» = **Numéro de programme** sous lequel vous voudriez enregistrer les données. A travers le logiciel pour ordinateur, les données peuvent être lues a nouveau sous ce numéro.

**ATTENTION! Actuellement, seulement le numéro «1000» est accepté!**

Après avoir entré le paramètre «**FILEId**», «**RECORD**» apparaît dans le champ de l'état de la mémoire. L'enregistreur est maintenant prêt. Appuyez encore une fois sur la touche Menu et l'enregistrement commence. Après chaque enregistrement individuel, le nombre d'enregistrements restant s'affiche brièvement sur l'écran pixel (compteur). Vous pouvez ainsi supputer combien de temps l'enregistrement à long terme va encore durer. En outre, l'appareil émet un bref son lors de chaque enregistrement. Si l'enregistrement est terminé, «**RECORD**» disparaît à nou-

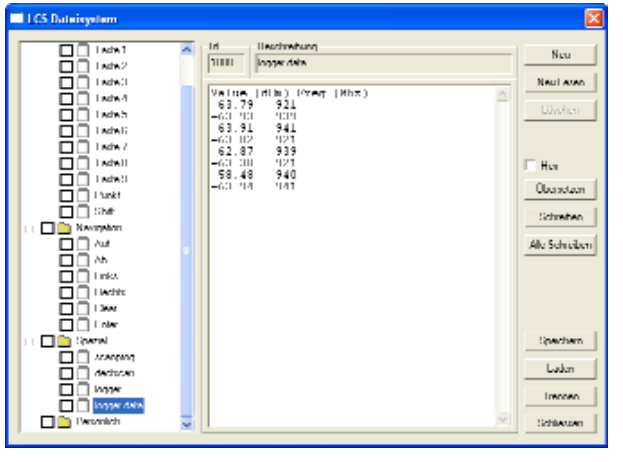

**E** veau dans le champ d'état de la mémoire. Les données peuvent maintenant être lues avec le logiciel d'ordinateur LCS: Démarrez le «Filemanager» dans le logiciel LCS sous «Extras». Cliquer maintenant sur le fichier «logger data» dans le répertoire «Special». Les données enregistrées s'affichent sous forme de liste continue/tableau (premièrement le niveau en dBm et ensuite la fréquence).

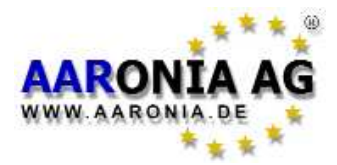

Avec la fonction standard «copiez-collez», vous pouvez par ex. copier les données et les classer graphiquement dans un tableur.

**ATTENTION:** En cas de grandes quantités de données, l'affichage ou bien la lecture peut prendre un peu de temps. Les valeurs en dBm sont lues avec deux décimales.

**ATTENTION:** S'il vous plaît, veuillez tenir compte que la mémoire interne de 64Ko peut être rapidement surchargée. Pour cette raison, nous recommandons **vivement** d'acquérir la mémoire étendue d'1MB (**Option 001**).

## **7.22 RunPrg** (Exécuter le programme)

Le SPECTRAN a son propre système de fichiers dans lequel divers progammes sont enregistrés. Vous pouvez aussi élaborer des programmes et les sauvergarder dans la mémoire des programmes de votre SPECTRAN. La sauvegarde de configurations (voir ci-dessous) s'éffectue aussi sous forme de programmes. Chaque programme est enregistré sous un numéro spécifique ici. Les programmes enregistrés peuvent être réactivés en entrant le numéro de programme correspondant.

## **7.23 Setup** (Configuration)

Avec **Setup**, vous pouvez administrer des configurations et programmes individuels.

**Store** sert a enregistrer la configuration actuelle (fLow, fHigh, RBW, VBW, SpTime, Atten, RefLev, Range, Detec) comme un «mini-programme». Pour ce faire, entrez un nombre **supérieur à 200**, sous lequel vous voudriez l'enregistrer. Avec la fonction **RunPrg** précédemment décrite, vous pouvez la réutiliser. **Del** supprime une configuration enregistrée précedemment. Il faut juste entrer le numéro respectif de la configuration que vous voudriez supprimer.

**Factor** sert à restaurer la configuration d'origine (état de livraison). **Cette fonction est particulièrement utile pour les non-initialisés parce qu'elle permet de rapidement annuler des configurations «gachées**»**.**

**ATTENTION:** S'il vous plaît, veulliez tenir compte que les fréquences seulement peuvent être enregistrées avec des valeurs entières en kHz. Si vous utilisez par contre le logiciel d'ordinateur, il n'y a pas de limitation. En plus, le logiciel permet d'enregistrer une grande variété d'autres configurations (par ex. le décteur, Unit, Scale etc.).

**TUYAU:** Si vous utilisez les numéros de programmes allant de **100** à **109**, vous pouvez démarrer les programmes ou bien les configurations enregistrées via les **touches allant de 0 à 9**! Les raccourcis-clavier antérieurs seront écrasés dans ce cas.

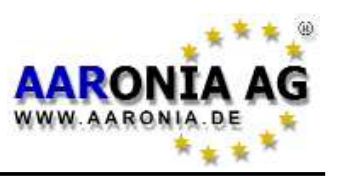

## **8.1 Le bruit de fond**

Le bruit de fond indique la limite sous laquelle **aucune** mesure réelle n'est plus possible. L'on n'y trouve que des signaux perturbateurs qui sont représentés sous forme d'accumulation de petits points ou de barres qui restent soit au même endroit ou changent après chaque balayage (souffle). **Selon la fréquence, le niveau du bruit de fond est très différent**. Regulièrement, le bruit augmente considérablement chez les basses fréquences. Le bruit de fond à 50Hz (courant d'alimentation) est par ex. beaucoup plus élevé qu'à 500Hz. On parle de la pointe de 0Hz:

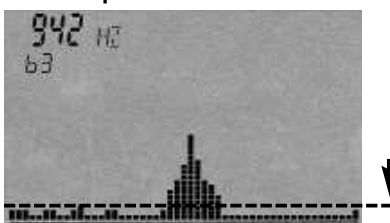

**Bruit de fond** (en dessous de la ligne imaginaire)

## **8.2 La pointe de 0Hz et le bruit de fond**

Plus on se rapproche avec un analyseur de spectres à la «fréquence» de 0Hz (la pointe de 0Hz), plus élevée est le **bruit de fond naturel** et plus faible est la sensibilité de mesure. Ici, les limites physiques sont rapidement atteint. Afin d'obtenir la meilleure sensibilité possible toutefois, on essaie de maintenir le plus bas possible le **bruit propre** des amplificateurs, donc du matériel électronique de mesure. C'est rendu possible par l'emploi des **préamplificateurs à très faible bruit,** aussi chez le SPECTRAN. Ainsi, il est presque possible d'atteindre les conditions de la physique théorique.

Lors d'une mesure près de 0Hz, il faut noter le fait suivant:

## **Plus on se rapproche à 0Hz plus élevé est le bruit «capturé » et moins sen-**

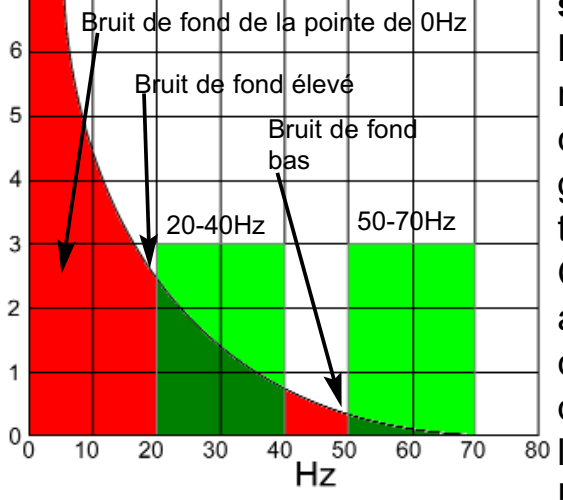

## **sible est la mesure:**

La représentation graphique fictive ci-contre montre la pointe de 0Hz sous forme d'une courbe escarpée commençant par 0Hz (bord gauche) qui s'aplit rapidement avec l'augmentation de la fréquence.

On peut facilement voir que le balayage fictif allant de 20 à 40Hz capture un bruit de fond considérablement plus élevé (d'approx. 2,5) que celui de 50-70Hz (approx. 0,2), même que <sup>80</sup> la largeur des fréquences (SPAN) des deux balayages est identique.

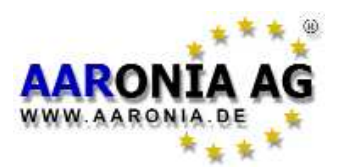

#### **Utilisez toujours un SPAN plutôt petit lors d'une mesure près de la pointe de 0Hz, afin de réduire le bruit de fond:**

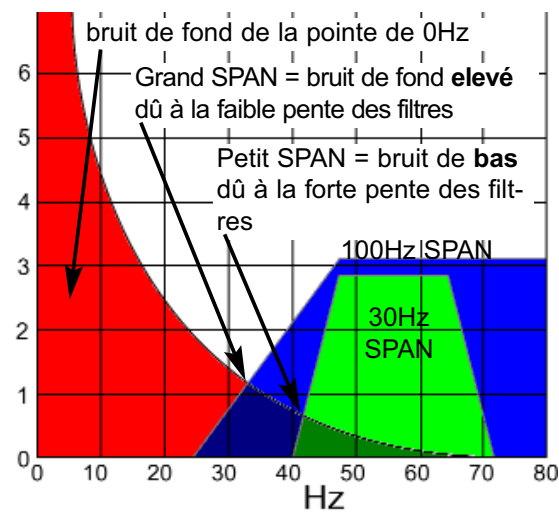

Le SPAN a aussi une influence sur l'hauteur du bruit de fond. Cela est dû à la pente des filtres. Si vous sélectionnez un grand SPAN, les filtres sont plus «plats» et ainsi, ils peuvent aussi capter des signaux adjacents.

Tandis que cet effet n'est guère notable dans la zone des fréquences élevées, il est d'autant plus «drastique» près de la pointe de 0Hz. Même si le balayage commence à la même fréquence de départ, le bruit de fond est considérablement plus élevé avec la sélection d'un

grand SPAN qu'avec un petit SPAN.

**Si c'est possible, on vous recommande d'éviter les mesures près de la de la «fréquence» 0Hz.**

Ainsi, il est par ex. mieux d'effectuer une mesure allant d'**1kHz** ou plutôt de **10kHz** à 100kHz, qu'une mesure de **0Hz** à 100kHz. Si on effectue par ex. un balayage sur une large gamme de fréquences avec une fréquence de départ près de 0Hz, l'analyseur de spectre essaie d'atténuer le bruit de fond près de 0 Hz. Cela provoque l'affaiblissement considérable de la sensibilité dans la zone des basses fréquences. Ainsi, une mesure correcte d'un signal de 50Hz lors d'une mesure de 0Hz-100kHz n'est plus possible.

Si vous voudriez mesurer une source de signal avec une fréquence près de la pointe de 0Hz (par ex. courant réseau à 50Hz ou courant de traction à 16,7Hz), vous devriez utiliser un filtre très étroit (1Hz ou bien 3Hz). Par conséquent, le balayage sera aussi très lent. Comme ceci n'est pas praticable, nous avons développé un propre mode de balayage très rapide pour faciliter ce type de mesure: le balayage **DFT**. Il est basé sur le principe de l'FFT, mais il supprime les alias habituels de l'analyse FFT. Le mode DFT est **automatiquement** activé avec la sélection des paramètres suivants:

a) Vous avez choisi un filtre de 0,3Hz, 1Hz ou 3Hz **ET** 

b) Vous avec choisi un SPAN inférieur à 200Hz mais pas inférieur à 10Hz

### **Avec l'état actuel du logiciel, il y a encore trois limitations:**

1.) Le SPAN doit être un multiple de 15, (donc 15Hz, 30Hz, 45Hz etc.)

2.) Le SPAN doit être plus petit que la distance entre 0Hz et la fréquence de départ utilisée «flow», autrement vous obtenez de faux résultats de mesure.

3.) Le temps d'échantillonnage sélectionné n'est pas plus long que 5 secondes! **ATTENTION: Vous obtenez les résultats de mesure les plus exactes si le mode DFT n'est PAS activé!** 

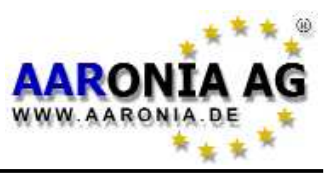

### **Exemple pour le mode DFT:**

flow=30Hz et fhigh=60Hz (SPAN=30Hz) va (par ex.pour **courant de 50Hz**).

flow=15Hz et fhigh=30Hz (SPAN=15Hz) va (par ex.pour **courant de traction de 16,7Hz**). flow=29Hz et fhigh=59Hz ne va pas. La distance de 0Hz et trop petit par rapport au SPAN. La distance de flow à 0Hz est 29Hz, le SPAN est 30Hz. La distance entre flow et 0Hz devrait être au moins 30Hz.

flow=16Hz et fhigh=30Hz ne vas pas. Le SPAN n'est pas un multiple de 15. Dans ce cas, l'appareil n'offre pas de résultats corrects.

**Vous trouvez plus amples informations dans le chapitre «Mode DFT» (Mesure rapide avec des filtres de 1-3Hz)»** 

## **8.3 La sélection du filtre adéquat (RBW)**

Le filtre adéquat pour une mesure dépend entre autres du SPAN sélectionné. Normalement, il faut toujours sélectionner un filtre qui soit plus étroit que le SPAN. Sinon, des signaux qui se trouvent pas dans le SPAN sélectionné seront aussi capturés et affiché faussement. Ceci est très rarement tolérable. Il est raisonnable de sélectionner un filtre qui soit au moins dix fois plus étroit que le SPAN, par ex.:

**SPAN=100Hz;** mettre le filtre a 10Hz (ou moins)

**SPAN=500kHz;** mettre le filtre a 100kHz ou 30kHz (ou moins)

Veulliez tenir compte que le filtre choisi a une influence directe sur la vitesse de balayage et sur l'affichage: Plus large est le filtre choisi, plus rapide est le balayage, mais moins précis est l'affichage. Le graphique ci-dessous illustre le problème en se référant à un balayage de 50 à 60kHz. Les lignes du quadrillage représentent l'aire visible:

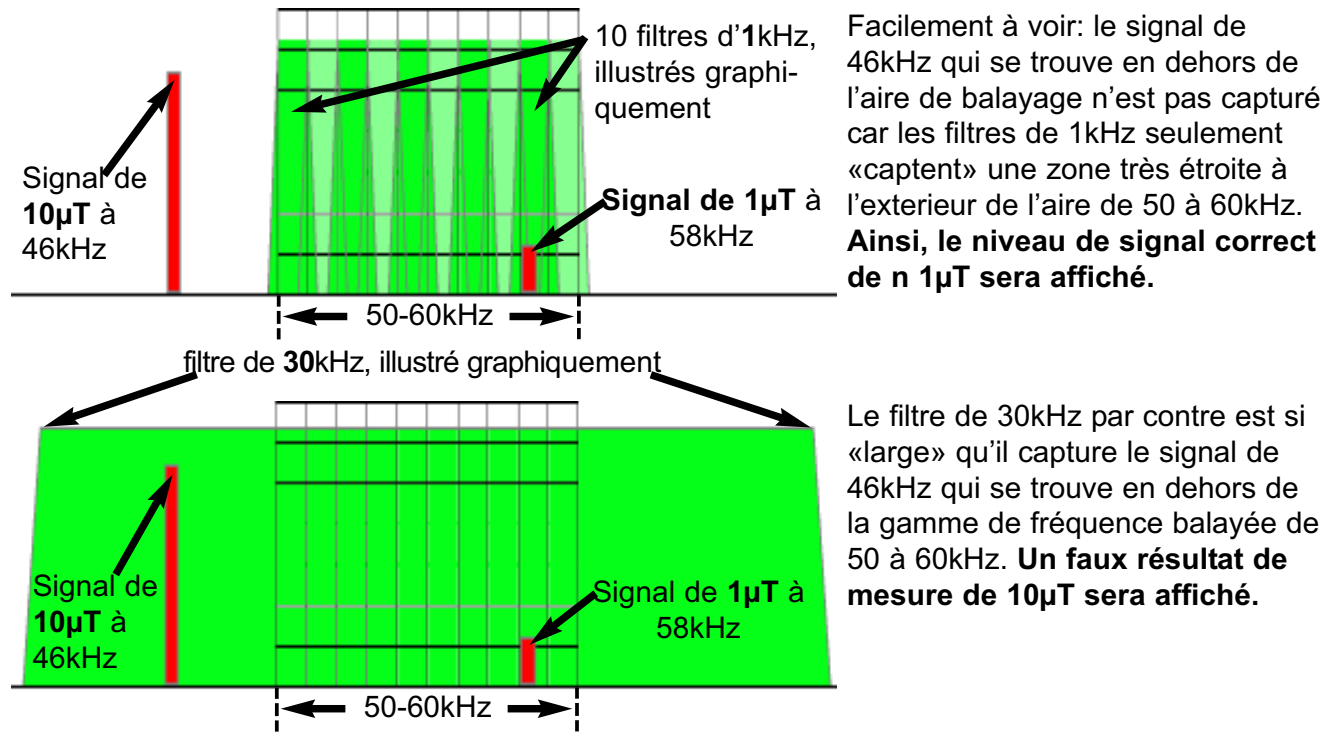

Si vous voudriez par contre effectuer une mesure très précise des niveaux de signal,

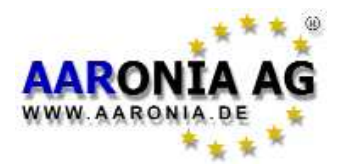

le filtre utilisé ne doit pas être trop petit. Avec un filtre trop petit, l'analyseur pourrait indiquer des niveaux de signal trop bas en raison du bruit de phase.

Vous mesurez par ex. un signal à 100kHz en utilisant un filtre de 10kHz. Si vous changez vers un filtre de 3kHz ou 1kHz, le niveau de signal reste probablement presque identique. Mais si vous réduisez encore plus le filtre par ex. jusqu'à 300Hz ou bien 100Hz, le niveau de signal s'affiche tout à coup plus bas. Le résultat de mesure est maintenant falsifié par le bruit de phase.

## **8.4 La sélection du temps d'échantillonnage adéquat (SpTime)**

La sélection du temps d'échantillonnage (SpTime) a une influence **décisive** sur l'exactitude des résultats de mesure. Si le SpTime sélectionné est trop court, les niveaux des signaux peuvent être sous-evalués, surtout si l'on utilise un filtre étroit. En fonction du filtre sélectionné, il est nécessaire d'utiliser un SpTime de plusieures secondes! Le SpTime minimum à utiliser dépend directement du filtre (RBW) sélectionné. Le suivant règle de base peut être utile pour la sélection du filtre et du temps d'échantillonnage:

#### **10Hz=70s, 30Hz=30s, 100Hz=7s, 300Hz=3s, 1kHz=700ms** etc.

Si le Span est plus de 20 fois plus large que le SpTime, il faut prolonger le SpTime! **S'il vous plaît, n'oubilez pas que dans le mode DFT (filtres de 1Hz et 3Hz), le SpTime est limité à 5s.** Dans le mode DFT, un SpTime trop court peut provoquer une grande fluctuation des valeurs mesurées. Dans le logiciel d'ordinateur, vous pouvez le voir sous forme d'un tracé «sinueux» du spectrogramme. **Il faut augmenter le SpTime jusqu'à ce que vous obteniez des résultats de mesure stables et reproducibles**.

## **8.5 Mesure des champs électriques et des champs magnétiques au dessus de 500kHz**

La mesure correcte **à potentiel flottant** des champs électriques exige un peu de connaissance de la matière parce que la mesure peut rapidement être falsifiée par différents facteurs incluant la personne qui utilise l'appareil et divers objets comme par ex. les murs, les arbres etc. Cela s'applique également à la mesure des champs **magnétiques** au dessus de 500kHz. Pour une mesure de ce type, il faut considérer les points suivants: En utilisant l'appareil de mesure, il est important de maintenir la distance la plus grande possible entre votre corps et l'appareil. **On vous recommande d'utiliser par ex. un trépied non conducteur en bois** et de vous distancer d'approx. 1-2m de l'appareil. S'il vous plaît, tenez compte que les champs sont beaucoup plus faibles près du sol. Pour cette raison, les mesures des champs électriques s'effectuent normalement 1-3m au dessus du sol. Si vous voudriez tenir l'appareil dans la main lors de la mesure, vous devriez mesurer avec le bras tendu. Il faut aussi agripper la partie inférieure de l'appareil parce que les détecteurs se trouvent dans la partie antérieure de l'appareil de mesure. **S'il vous plaît, tenez compte que, lors d'une telle mesure, les résultats**

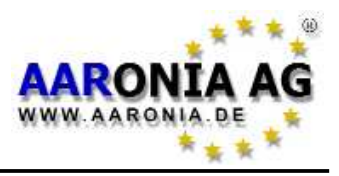

#### **indiqués sont approx. 3-4 fois trop élevés!**

- Au lieu de la mesure, il ne doit pas y avoir d'autres personnes dans l'environnement immédiat parce qu'elles pourraient influer les résultats.
- Il ne doit pas y avoir de rosée sur le Spectran ni sur le trépied eventuellement utilisé parce que ceci pourrait falsifier gravement le résultat de la mesure.
- Si l'appareil est connecté à un câble USB, un câble audio ou un bloc d'alimentation durant la mesure, la mesure peut être gravement falsifiée parce que ceux-ci peuvent déformer le champ. Pour cette raison, on vous recommande d'alimenter l'appareil par batterie lors de la mesure sans câble de connexion.
- Utiliser la «méthode de rotation» pour la détection du champ électrique parce que le détecteur du champ électrique de l'NF est unidirectionnel. Sinon, les résultats de la mesure pourraient être sous-évalués. C'est particuliérement le cas si plusieurs câbles ou plutôt sources de champs sont impliquées. Si vous mesurez par contre le champ sur les câbles individuels sans sources perturbatrices (par ex. au dessous d'une ligne à haute tension libre), il y aura une erreur de mesure inférieure à 5% sans l'usage de la méthode de rotation qui est encore négligable.

**ATTENTION!** S'il vous plaît, tenez compte qu'il y a divers «biologistes en construction» qui utilisent leurs «instruments de mesure» pour réaliser de façon erronée des mesures avec **connexion à la terre**. **Cette méthode de mesure dérogue à toutes les directives relatives à la protection personnelle et ainsi elle est FAUSSE et n'a aucune valeur juridique!** Les résultats de mesure obtenus avec une telle «méthode de mesure» pour la protection personnelle **ne sont pas** comparables aux résultats fournis par le SPECTRAN car celui-ci réalise des mesures conformes aux normes **à potentiel flottant** (sans mise à la terre).

### **8.6 La sensibilité de mesure**

Chez un analyseur de espectre, le sensibilité et le bruit de fond **peuvent être soumis à de grandes fluctuations** en fonction de la fréquence. En général, on peut dire: plus la fréquence est basse, plus élevé est le bruit de fond et plus faible est la sensibilité. Ceci signifie qu '**avec le même filtre de résolution, on peut mesurer des champs beaucoup plus faibles à «100kHz» qu' à «50Hz».** Voir aussi le chapitre «La pointe de 0Hz et le bruit de fond».

### **8.7 L'incertitude de mesure**

Aaronia fixe une exactitude **typique** pour chaque appareil de mesure SPEC-TRAN. Cela n'empêche que la sensibilité **peut** aussi dévier. En particulier, elle diminiue **naturellement** en se rapprochant au bruit de fond ou bien au niveau maximum mesurable de l'appareil. Bien que le SPECTRAN offre une exactitude étonnante par rapport à son prix, il faut supposer une incertitude de mesure

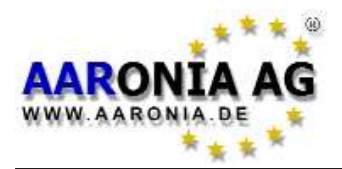

encore plus élevée pour l'usage **pratique** que celle ci qui est produite par l'appareil lui-même. Il y a encore d'autres facteurs qui ont une influence sur l'incertidue de mesure comme par ex. la température et la reproductivité. Il faut prendre en considération ces facteurs lors de chaque mesure.

## **8.8 La fonction curseur et de zoom**

Avec la **molette** du SPECTRAN, vous pouvez activer un curseur dans le mode

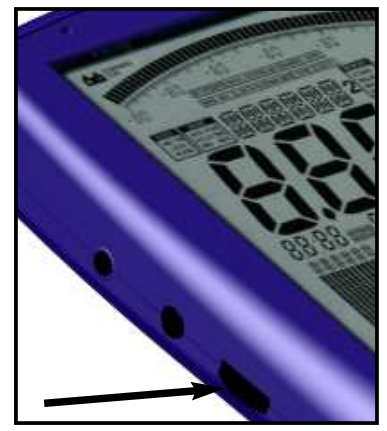

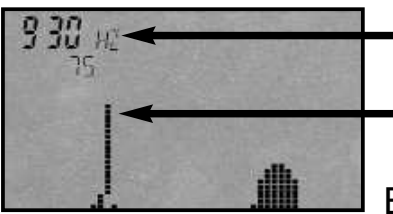

de fonctionnement *Analyse spectrale*. Ceci vous permet d'afficher la fréquence exacte et la puissance du signal d'un point précis sur l'écran. Pour activer le curseur, vous devez simplement tourner la molette et il va apparaître sous forme de trait dans le graphique du spectre. Pour le désactiver, il faut appuyer deux fois sur la touche menu. Le partie du graphique qui se trouve en dessous du curseur va être représentée de façon inversée. Ainsi, l'information graphique est conservée.

**Fréquence** et **niveau** sur la position actuelle du curseur **Cursor** Le graphique du spectre en dessous va être représenté de façon inversée

En tournant la molette, le curseur peut être positionné sur

n'importe quelle position de l'écran. La valeur indiquée sur la grande aire d'affichage principale ainsi que le graphique de la valeur limite et la démodulation se réfèrent maintenant UNIQUEMENT à la position actuelle du curseur! La fréquence actuelle et l'affichage du niveau du curseur vont être mis à jour **après** un balayage et ils vont être affichés dans le premier champ marqueur (à gauche). La fonction automatique de marqueurs est cependant désactivée.

Si vous avez positionné le curseur et **appuyez** sur la molette, vous pouvez **faire un zoom avant** sur le signal. En faisant celà, la fréquence centrale va être régléé sur la position ou bien la fréquence du curseur, le SPAN sera réduit de moitié et un nouveau balayage sera effectué. Ainsi, vous faites un **zoom** avant 50% sur le signal. Cette fonction peut être répétée un nombre quelconque de fois jusqu'à ce que la résolution souhaitée soit atteinte. Il s'agit d'une fonction vraiment pratique. Le zoom arrière par contre n'est pas possible.

Vous pouvez désactiver le curseur en appuyant deux fois sur la touche menu. **ATTENTION:** Le curseur ne doit PAS être utilisé dans le mode de mise en attente. Il ne s'efface pas dans le mode HOLD et ainsi, il pourrait rapidement rendre l'écran entièrement «noir» à tel point que l'affichage soit inutilisable!

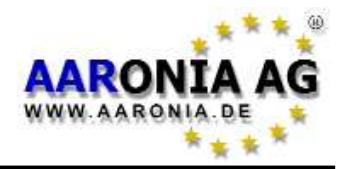

## **8.9 Le mode DFT (Mesure rapide avec des filtres étroits)**

Les SPECTRANs de la série 50xx offrent un mode **DFT** (**D**igitale **F**urier **T**ransformation) «ultra rapide». **Le mode DFT est activé automatiquement si vous utilisez les paramètres suivants:**

a) un filtre de résolution (RBW) de 0,3Hz, 1Hz ou 3Hz

### **ET**

b) une largeur de fréquences (SPAN) inférieure à 200Hz (mais de 10Hz au moins) Le mode DFT rend possible un balayage considérablement plus rapide avec l'emploi de filtres très étroits que le balayage régulier. Il est particulièrement approprié pour la mesure du courant réseau (50Hz) et du courant de traction (16,7Hz). Contrairement à l'analyse **FFT**, le mode **DFT** rend possible une représentation sans les alias habituels.

**ATTENTION:** Pour une détection très rapide des signaux un peut aussi utiliser une configuration **trop basse** du temps d'échantillonnage pour une mesure avec le mode DFT. Cela rend possible un balayage très rapide mais **peut** aussi **falsifier les résultats de la mesure**. Pour cette raison, **l'affichage UNCAL** est activé qui indique que les résultats de mesure ne sont PAS faibles mais que c'est quand même possible de localiser ou bien détecter des sources de signal.

Vous trouverez plus d'informations sur le mode DFT dans le chapitre «La limite de 0Hz et le bruit de fond» .

## **8.10 La sélection de l'atténuateur correct**

Le SPECTRAN contient un atténuateur interne très précis. Celui-ci sert à affaiblir le signal appliqué afin de ne pas surcharger l'amplificateur interne. L'affaiblissement du signal sert à éviter de graves erreurs de mesure ainsi que la déstruction de l'amplificateur! Vous pouvez trouvez l'atténuateur adéquat comme suit:

Sélectionnez premièrement l'atténuateur le plus élevé (40dB) et rendez-vous compte de la valeur indiquée pourvu qu'il ait une valeur affichée sur l'écran. Après, changez vers le prochain atténuateur inférieur (30dB). Si la valeur mesurée est considérablement plus basse maintenant, vous devez resélectionnez l'atténuateur plus élevé. Si le résultat indiqué est presque identique, vous avez sélectionné l'atténuateur correct. Si le résultat de mesure indiquée est fortement fluctuant ou la représenation graphique est mauvaise, l'atténuateur sélectionné n'est probablement pas correct.

En cas de l'entrée des signaux **externes** via la **prise SMA**, nous recommandons les configurations suivantes de l'atténuateur (signal de 100kHz): A partir de 1mV **10dB**, à partir de 5mV **20dB**, à partir de 10mV **30dB** et à partir de 50mV **40dB**. Pour la mesure des champs magnétiques avec le détecteur interne, il faut

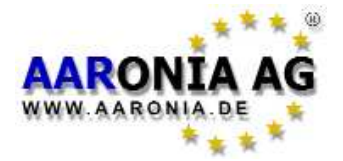

utiliser les configurations suivantes: A partir de 200nT **10dB**, à partir de 700nT **20dB**, à partir de 2µT **30dB** et à partir de 7µT **40dB**.

## **8.11 La fonction Autorange**

Le SPECTRAN mesure les champs magnétiques en Tesla ou Gauss et les champs électriques en V/m. Car ces champs peuvent rapidement changer de plusieurs décimales et le SPECTRAN recouvre une étendue de mesure très large, il serait uniquement possible de représenter tous les niveaux de signal mesurables avec un affichage énorme avec plusieurs dizaines de chiffres. Afin de rendre possible un affichage informatif avec 4 chiffres, le SPECTRAN offre une fonction très pratique, bien connue parmi les techniciens de mesure professionnels: la «fonction Autorange»: Un préfixe internationalement reconnu est automatiquement inséré devant l'unité de mesure afin de remplacer plusieurs décimales:

**k** = 1000 (kilo=multiplié par mille)

**m** = 1/1000 (millième)

**µ** = 1/1.000.000 (millionième)

**n** = 1/1.000.000.000 (milliardième)

**p** = 1/1.000.000.000.000 (billionième)

Prenos l'exemple 0,000.000.797 T. Cette immense suite de zéros est facilement remplaçable par l'une des abréviations ci-dessus. Le niveau de signal 0,000.000.797 T pourrait être représenté comme 0,797**µ**T (0,7 **millionièmes** de Tesla) ou bien comme 797**n**T (797 **milliardièmes** de Tesla). Ici on peut voir que, si la fonction autorange n'existait pas sur le SPECTRAN, l'affichage ne serait guère lisible à cause de ce nombre ingérable de zéros. Avec l'utilisation des abréviations «**µ**» et «**n**», le niveau de signal est facilement représentable par 4 chiffres avec la même exactitude. La fonction est également applicable aux niveaux de signal très élevés comme par ex. 20.000 V/m. Cette valeur s'affichera comme 20**k**V/m (20 **kilo**volts/mètres). Le préfixe adéquat est normalement sélectionné automatiquement. Il n'est pas nécessaire de l'ajouter ou changer manuellement. Avec l'élément de menu «UScale», vous pouvez aussi choisir un préfixe invariable pour l'affichage. Dans ce cas, la fonction Autorange sera supprimée.

## **8.12 Spurious - Rayonnements non essentiels**

Grâce à leur haute sensibilité, les détecteurs internes du SPECTRAN sont même capables des mesurer les signaux très faibes de leurs propres composants. Les signaux ainsi détectés sont des multiples de 1,6MHz (3,2MHz, 4,8MHz etc.) qui proviennent de l'alimentation à découpage interne et des multiples de 128kHz (256kHz, 378kHz etc.) de l'écran LCD. Le détecteur interne de champs électriques peut aussi capturer des multiples de 65Hz (fréquence de répétition LCD). **Ces signaux trés faibles ne devraient pas perturber la mesure. Quand même, leur filtrage automatique est prévu pour l'une des prochaines mises à jour du logiciel.**

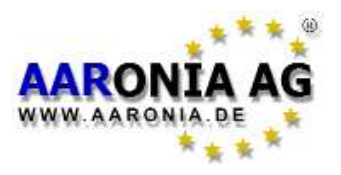

## **Mesure des champs magnétiques statiques (Option 006)**

#### **Activer le détecteur**

Pour la mesure des champs magnétiques statiques (aimants, champs magnétique terrestre...), vous avez besoin du détecteur optionnel de champs magnétiques statiques (Option 006). Le mode statique est automatiquement activé si vous entrez une fréquence de départ et une fréquence d'arrêt de **0Hz**. Après, il faut sélectionner les axes de mesure du détecteur dans le menu contextuel **SENSOR** (ou via la touche 6). Vous pouvez choisir entre **X**-MSta, **Y**-MSta et **Z**-MSta. Comme les champs statiques ont naturellement une fréquence de 0 Hz, vous n'obtenez pas de visualisation graphique en sus de la valeur mesuré, sinon un **graphique de l'évolution temporelle** du niveau de champ, si vous utiliser un temps d'échantillonnage de plus de avez sélectionné un temps d'échantillonnage (SpTime) de plus de 77mS. Si le SpTime utlisé est inférieur à 77mS, vous obtenez un affichage du niveau. Le temps d'échantillonnage SpTime est configurable via le menu SpTime (touche 8).

#### **La mesure**

La Terre est un aimant géant qui est entouré d'un champ magnétique. Dépendant de l'endroit où l'on se trouve, il y a une densité de flux magnétique entre 30 µT et 60µT. En Allemagne, il y a une induction magnétique d'approx. 45µT.

Le renforcement des immeubles ainsi que d'autres matériaux de construction peuvent falsifier le champs magnétique terreste de manière considérable. Pour

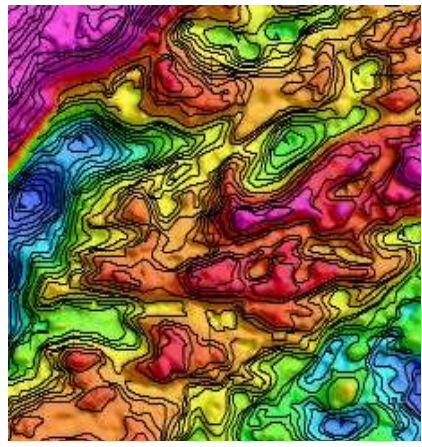

cette raison, les valeurs mesurées dans les immeubles peuvent varier considérablement.

Même sur les terres agricoles, c'est possible d'obtenir des résultats de mesure très différents parce que les caractéristiques géophysiques de la Terre déforment le champ magnétique. Ainsi, il est possible de créer un véritable carte du champ magnétique terrestre, semblebale à une carte d'élévation (voir l'image ci-contre). La déformation du champ magnétique provoquée par un gros morceau de métal comme par ex. une bêche

est facilement détectable avec le SPECTRAN, même à distance. **La résolution de 24bits (Option 009) augmente d'autant plus la sensibilité et sert à analyser le moindre changement. Ainsi, cette option est parfaitement appropriée pour les recherches géomagnétiques et la mesure précise des aimants.** 

En ce moment, le détecteur statique n'est pas encore mis à zéro. Ainsi, il est uniquement possible d'afficher des différences de l'intensité de champ. La mise à zéro et l'étalonnage du détecteur est juste possible avec une chambre zéro Gauss. Après la mise à zéro du detecteur, on peut aussi faire afficher l'intensité de champ absolue du champ magnétique statique.

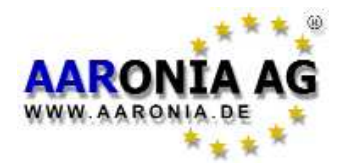

## **Mesure 1D, 2D ou 3D**

Tous les SPECTRANs NF (basse fréquence) contiennent une bobine de mesure

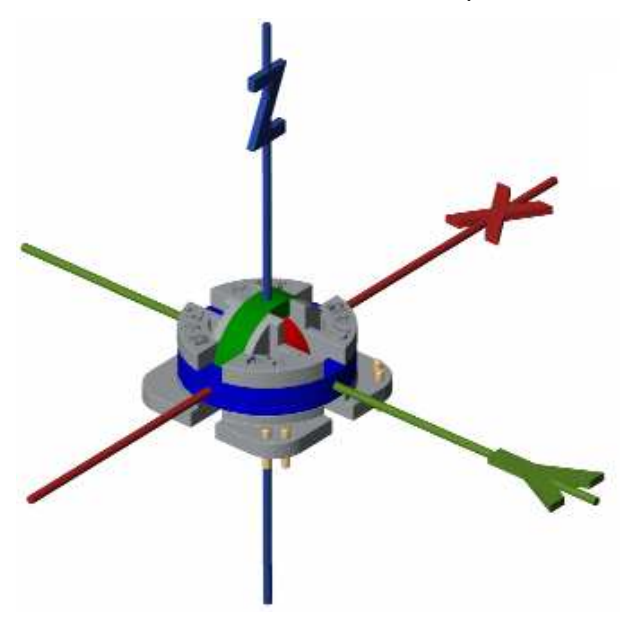

isotrope (3D). Cette bobine rend possible la mesure des champs magnétiques sur trois axes (trois dimensions spatiales). Vous pouvez choisir entre la mesure sur une seule axe (1D), la mesure simultanée sur deux axes (2D) et la mesure simultanée sur trois axes (3D). Ces trois types de mesure sont aussi possibles avec le détecteur optionnel pour les champs magnétiques STATIQUES (Option 06).

La mesure sur les trois axes, qui s'appelle aussi mesure isotrope, présent l'avantage que la position de l'appareil de mesure n' a plus d'influence sur le résultat de la mesure.

Ainsi, il est possible de supprimer les erreurs provoquées par une fausse orientation de l'appareil de mesure. Le seul inconvénient est que la mesure isotrope prolonge le temps du balayage: elle est plus long qu'une mesure unidirectionnelle (1D) parce qu'elle exige plus de balayages. Grâce au filtre DDC (Option 05) qui est déjà inclus dans les appareils SPECTRAN NF, la mesure 2D n'est pas plus lent que la mesure 1D, parce que ce filtre permet l'usage simultané de deux canaux. En plus, le temps de balayage n'est pas triplé par une mesure 3D sinon juste doublé grâce aux DDC.

Les valeurs de mesure d'une mesure 2D et 3D sont automatiquement calculées comme moyennes quadratiques des axes de mesure utilisées. La moyenne quadratique est calculée selon la formule suivante:

3D  $(X+Y+Z) = \sqrt{X^2 + Y^2 + Z^2}$ 

- 2D (X+Y) =  $\sqrt{x^2 + Y^2}$
- 2D  $(Y+Z)$  =  $VY^2 + Z^2$
- 2D (Z+X) =  $\sqrt{Z^2 + X^2}$

Via l'élément de menu «Dim» (ou touche 7), vous pouvez choisir si le SPEC-TRAN effectue une mesure 1D, 2D ou 3D. La configuration standard est la mesure unidirectionnelle 1D.

**ATTENTION:** S'il vous plaît, tenez compte que, lors d'une mesure 2D et 3D, la valeur de mesure affichée sur l'aire d'affichage principale **ainsi que** dans le graphique du spectre est la **VRAIE moyenne quadratique des axes de mesure individuels**. Par contre, il ne s'agit pas de la moyenne quadratique des marqueurs affichés!

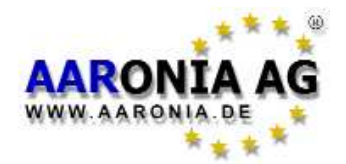

## **Les orientations du détecteur interne**

#### **Le détecteur de champs électriques**

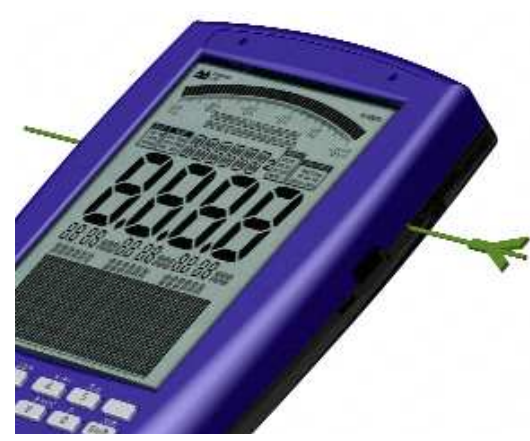

Le détecteur pour la mesure **des champs électriques** est unidimensionnel.

Vous obtenez une orientation optimale avec une incidence latérale du champ électrique (axe y). Le détecteur est situé partie supérieur gauche de l'appareil (en dessous de l'affichage de l'état AUDIO).

### **Détecteur de champs H (champs magnétiques alternatifs)**

Le détecteur des **champs magnétiques alternatifs** permet d'effecteur des mesu-

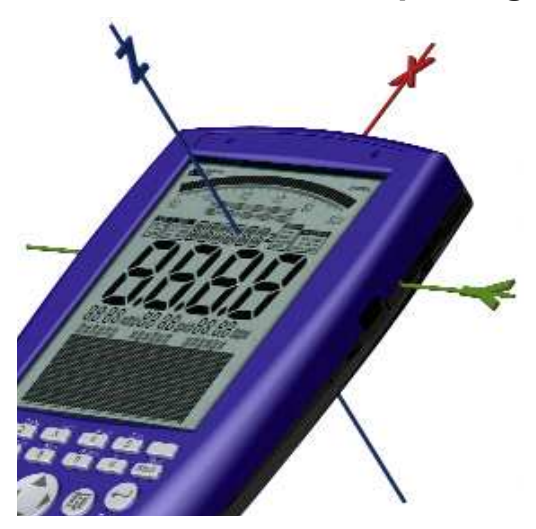

res tridimensionnelles (isotropes). Lors d'une mesure 3D, vous obtenez toujours des résultats de mesure optimaux, quelle que soit l'orientation de l'appareil.

Lors d'une mesure sur l'axe x, les lignes de champ doivent entrer dans l'appareil frontalement, lors d'une mesure sur l'axe y, elles doivent entrer latéralement (de la gauche ou de la droite) et si vous effecteur une mesure sur l'axe z, elles doivent entrer par le haut ou par le bas (voir l'image ci-contre). Le détecteur se trouve au milieu de l'appareil (en dessous de l'affichage INFO).

**Détecteur de champs magnétiques statiques (aimants etc.)**  Le détecteur des **champs magnétiques statiques** est aussi capable d'effectuer des

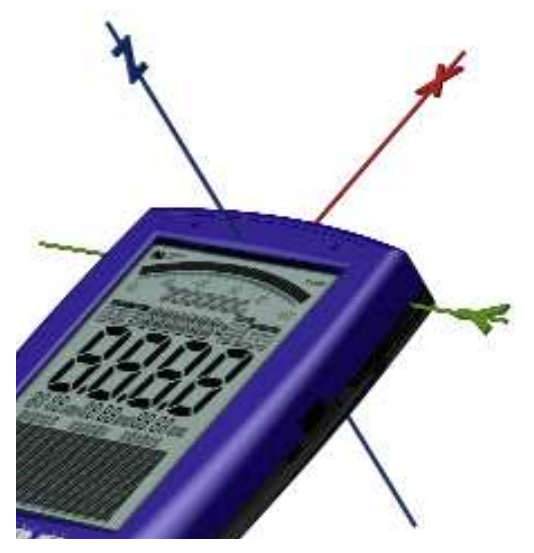

mesures isotropes. Lors d'une mesure 3D, vous obtenez toujours des résultats de mesure optimaux, dans n'importe quelle position l'appareil.

Lors d'une mesure sur l'axe x, les lignes de champ doivent entrer frontalement, lors d'une mesure sur l'axe y, elles doivent entrer latéralement (de la gauche ou de la droite) et si l'on effectue une mesure sur l'axe z, elles doivent entrer par le haut ou par le bas (voir l'image). Le détecteur est situé dans la partie supérieure gauche de l'appareil, directement à côté de la prise SMA (en dessous de l'étiquette du type).

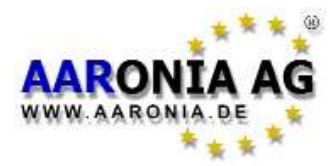

Le SPECTRAN vous offre la possibilité d'utiliser plusieurs unités de mesure. Vous pouvez changer les unités pour la mesure des champs magnétiques via l'élement de menu «Unit». Ici, on peut choisir entre: **T**, **G** et **A/m**.

## **Mesure de l'intensité de champ [V/m; A/m; T; G]**

Si les signaux ne s'insèrent pas directement dans l'appareil, sinon à travers une **antenne ou un détecteur**, vous voulez très probablement mesurer l'intensité de champ et pas la tension ou de la puissance.

Le SPECTRAN permet la mesure des champs électriques en V/m.

Les champs magnétiques peuvent être mesurés en G (Gauss), T (Tesla) ou A/m (ampère par mètre).

Car l'intensité de champ détectée peut rapidement changer de plusieurs décimales et les valeurs de mesure devraient souvent s'afficher avec un nombre igérable de chiffre ainsi, le SPECTRAN dispose d'une **fonction Autorange** très partique pour l'affichage des résultats mesure: une suite de zéros ingérable peut e t r e remplacée par les préfixes d'unite **p**, **n**, **µ** ou **m** (par ex. **m**T).

## **Mesure de la tension [V]**

Si les signaux sont insérés directement via la prise SMA, vous pouvez mesurer leur tension en Volt [V]. Avec le SPECTRAN, vous pouvez détecter des tensisons entre approx. **200nV** et **200mV**. Il est même capable de mesurer des signaux très faibles d'uniquement 200nV.

**Si vous utilisez le SPECTRAN NF avec notre sonde différentielle optionnelle (N° prod. 730), il est même possible de mesurer des niveaux considérablement plus hauts s'élévant jusqu'à 240V! sans problème.** Grâce à l'isolation galvanique de la sonde, l'entrée du SPECTRAN et même protégée contre les hauts niveaux de tension s'élévant jusqu'à 1500V. En particulier, la sonde différentionnelle est INDISPENSABLE pour les mesures de contact immédiat sur les lignes DSL etc.

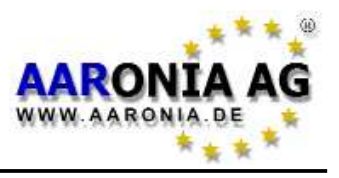

#### **Balayage «Turbo»**

En principe, la vitesse du balayage dépend du temps d'échantillonnage (SpTime) utilisé, plus le temps d'échantillonnage utilisé est court, plus haute est la vitesse du balayage. Mais elle est aussi influée par le filtre utilisé et par la largeur de fréquences (SPAN): plus le filtre utilisé est grand, plus rapide est le balayage. Plus le SPAN sélectionné est grand, plus lent est le balayage. Pour cette raison, une mesure rapide d'une grande gamme de fréquences est uniquement possible si l'on utilise un filtre de résolution large. Augmentez le filtre de résolution (**RBW**) si c'est nécessaire. N'oubliez pas de sélectionner un temps d'échantillonnage (**SpTime**) court. En raison du filtre large, l'affichage des

fréquences peut être moins précis que si vous utilisez un filtre étroit. En plus, les signaux doivent être plus forts pourque le SPECTRAN puisse les capturer maintenant.

### **Attribuer des configurations et paramètres personnalisés aux touches numériques**

Le SPECTRAN vous permet d'attribuer vos propres configurations (fréquence de départ et d'arrêt, RBW etc.) aux touches allant de 0 à 9. Vous pouvez sauvegarder vos configurations personnalisées sous les numéros de programme de 100 à 109 qui représentent les touches numériques 0 à 9. Pour ce faire, engistrez la configuration de mesure actuelle sous l'un des numéros de programme de 100 à 109 via l'élément de menu **Setup** & **Store**. Après, vous pouvez la réactiver à tout moment en appuyant sur la touche correspondante. L'enregistrement et la réutilisation de vos propres configurations est d'autant plus confortable avec nos logiciels d'ordinateurs «LCS» et «MCS». Ici, vous pouvez ajouter des textes d'information utiles.

#### **Vous pouvez restaurer la configuration d'origine de l'appareil via l'élement de menu «Factor» du menu «Setup»**.

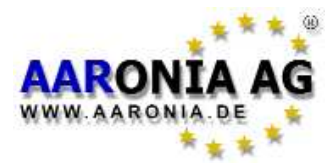

#### **Calcul et affichage des valeurs limites en cas de signaux «faibles»**

Il faut juste mettre le niveau de démarrage des marqueurs **MrkLvl** à une sensibilité plus élevée. La sensibilité plus élevée qu'on peut choisir ici est «20%».

#### **«Conversion» des résultats de mesure à d'autres unités de mesure**

Comme vous le savez déjà, la fonction HOLD vous permet de «geler» la valeur mesurée. Dans le menu **Unit**, vous pouvez maintenant changer entre les différentes unités de mesure disponibles [T, G, A/m]. Vous reobtenez la valeur originale rapidement en quittant le menu. Vous pouvez répéter cette opération aussi souvent que vous le souhaitez. Ainsi, vous pouvez rapidement convertir les résultats de mesure de Gauss à Tesla et vice versa.

#### **Trouver les configurations correctes pour les entrées /mesures manuelles**

On vous recommande d'utiliser nos logiciels «LCS» et «MCS» pour la recherche des paramètres de mesure adéquats. Ici, vous trouvez un grand nombre de «profils» optimisés incluant courant de réseau, TCO99, lampes à économie d'énergie et bien plus encore. Tous les profils sont faciles à activer avec un seul clic de souris. Le logiciel vous affiche aussi des informations aditionnels sur les profils comme par ex. des numéros de canaux. Vous pouvez simplement «copier» ces informations et les transmettre au SPECTRAN.

#### Pour une mesure standard à 50Hz/60Hz (lignes de reseau), on vous recommande de procéder comme suit:

Utilisez tout simplement le **raccourci clavier correspondant (touche 2)**. Celuici vous facilite la mesure et l'affichage simple et rapide l'intensité des lignes de courant de 50Hz ou 60Hz, des appareils électriques ou des lignes à haute tension

#### **Analyse PC**

Sur notre site web, vous pouvez télécharger gratuitement nos logiciels d'analyse pour ordinateur «LCS» et «MCS», conçus particulièrement pour le SPEC-TRAN. Ce logiciel de mesure professionnel vraiment bien fait découvre le grandpotentiel du SPECTRAN. On vous recommande vivement d'utiliser ces logiciel pour pouvoir utiliser votre SPECTRAN de façon optimale.

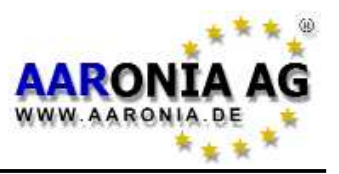

## **14.1 Valeurs limites pour la protection de personnes**

Pour les lignes de courant et les appareils électriques alimentés par ces lignes, il y a des valeurs limites reconnues sur le plan international mais aussi plusieurs valeurs limites de précaution et recommandations. Les valeurs limites et recommandations peuvent différer considérablement selon les communautés d'intérêt, les groupes professionnels et les pays.

Les valeurs limites **allemandes** sont fixées par l'Autorité de Régulation des Postes et des Télécommunications (Reg TP), soumise au Ministère fédéral de l'Économie et du Travail (BMWA). Il y a un large accord sur ces valeurs limites parmi tous les comités internationaux et nationaux. Pour l'Allemagne, elles sont énoncées dans le décret relatif aux champs électromagnétiques (26. BimSchV) et se basent sur les recommandations internationales de l'ICNIRP.

Les valeurs limites allemandes sont définies pour les moyennes quadratiques des valeurs mesurées, enregistrées pendant des **intervalles de 6 minutes** et elles sont attribuées à des domaines de fréquence spécifiques. Selon le groupe de personnes, il y a encore de différentes valeurs limites. La valeur limite pour la population doit nous servir d'exemple ici:

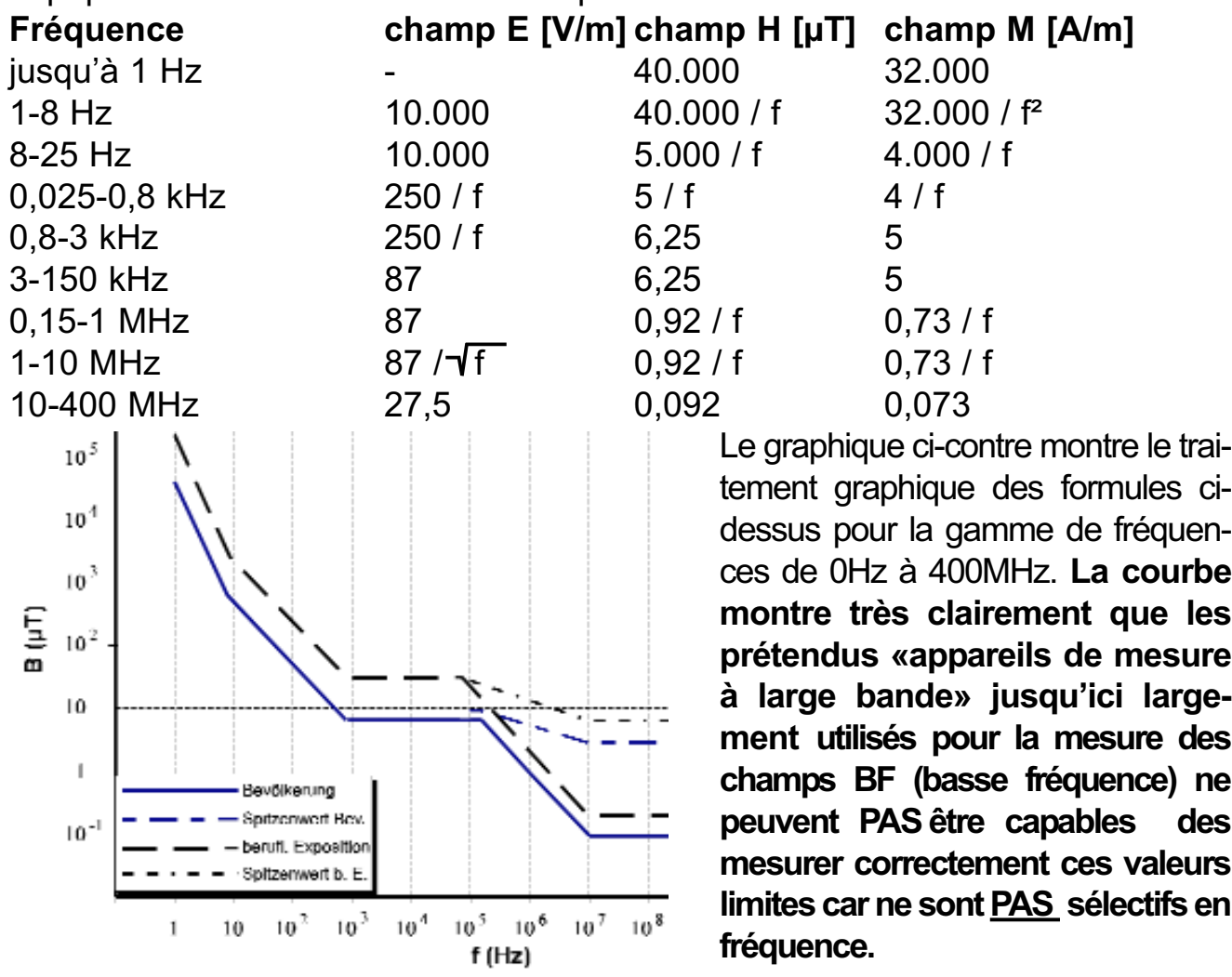

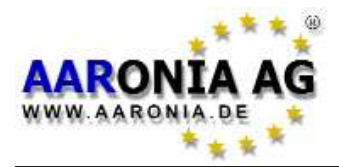

Vous voyez aussi clairement la différence des valeurs limites chez les différents groupes de personnes et des «valeurs crête» y permises.

#### **Exemples de calcul:**

Selon la table de limites sur la page précédente, l'intensité de champ du reseau d'alimentation électrique de 50Hz (lignes de courant, lignes à haute tension) doit être inférieure à 250/0,050 = **5.000 V/m**.

Par contre, l'intensité de champ maximal permise pour une lampe à économie d'énergie qui travaille par ex. à 5kHz est **87 V/m**. Une énorme différence.

La plus importante charge des rayonnements à basses fréquences dans la vie quotidienne est causée par les câbles installés dans la maison ou bien par les appareils électriques comme par ex. les rasoirs électriques ou les sèches-cheveux car ils sont utilisés très proche du corps. Contrairement à la croyance popupaire, les téléviseurs, les ordinateurs ou les écrans n'ont guère d'influence car ils sont normalement très bien blindés (norme TCO99) ou bien la distance entre l'appareil et le corps est trop au «grande» (téléviseur) et la charge reste négligable ainsi.

## **14.2 Valeurs limites pour les installations**

Contrairement aux limites pour la protection de personnes, les dits limites **d'installations** sont souvent BEAUCOUP plus restrictives et sujettes à des fluctuations de puissances plus fortes par rapport à la fréquence. Un sèche-cheveux a par ex. une tout autre valeur limite d'installation qu'un ordinateur. Les valeurs permises peuvent varier du simple au centuple ici. **Cependant, toutes les valeurs limites d'installation ne doivent pas excéder les valeurs limites pour la protection de personnes et sont subordonnées à celles-ci.**

Deux exemples bien connus pour les valeurs limites des installations sont la celèbre norme d'écran «MPR2» et la norme plus stricte «**TCO99**» qui nous sert d'exemple ici. Les valeurs limites de la norme TCO99 sont aussi attribuées à des domaines de fréquences spécifiques:

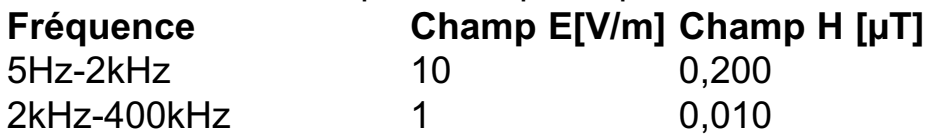

Ici, on voit la différence considérable entre les valeurs limites pour la protection des personnes et les valeurs limites des installations. Il faut encore mentionner que la norme TCO99 prescrit des conditions complexes pour une mesure correcte incluant la distance de mesure minimale, le type de la sonde utilisée, le nombre des points de mesure et la configuration de l'écran.

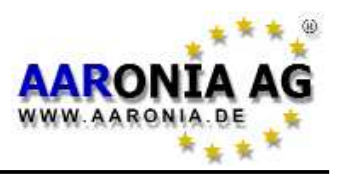

### **14.3 «Valeurs limites de construction biologique » et «Valeurs de précaution»**

Les **nombreuses** «valeurs limites de construction biologique» se distinguent énormement des valeurs officielles de protection de personnes. Elles sont pour la plupart **considérablement** inférieures. Ce qui est particulièrement étonnant, c'est que, contrairement aux valeurs limites officielles hautement complexes de l'INCIRP, on y trouve très rarement des «composantes de fréquences», ce qui veut dire qu'elles sont par ex. absolument identiques, que ce soit à 16,7Hz (courant de traction) ou à 50Hz (courant réseau).

Parmi les techniciens de mesure professionnels, on est assez surpris de cette façon plutôt «rare» de considération des valeurs limites. Cette considération plutôt «simple» parmi les biologistes de construction est cependant relativement facile à expliquer:

Les appareils de mesure «simples» utilisés dans ces milieux se basent presque tous sur ce qu'on appelle technologie à large bande/«détecteur de diodes». Avec cette technologie ou avec ces appareils, vous ne pouvez naturellement **pas** effectuer une mesure professionnelle **sélective en fréquence**. Ainsi, les valeurs limites de construction biologiques **sélectives en fréquence** seraient tout simplement ingérables. Ceci pourrait éventuellement changer très rapidement grâce au SPECTRAN car on ne doit pas du tout balayer sur le tapis la fréquence.

Bien que le fait de considérer ces «valeurs de précaution» tellement banales avec un appareil de mesure professionnel comme le SPECTRAN nous donne encore quelques «maux de tête», nous nous sommes quand même décidés cependant d'intégrer les «valeurs de précaution de l'institut ECOLOG et du BUND.

Vous pouvez **sélectionner et afficher toutes les valeurs de précaution** suivantes sur le SPECTRAN **à l'aide des touches flêches droite/gauche** si vous fonctionner l'appareil dans le mode **«Calcul de la valeur limite»** :

*ECOLOG* = valeur de précaution de l'institut ECOLOG\* **0,1µT bzw. 20V/m** *BUND* = valeur de précauton du BUND pour les aires de repos **0,01µT ou 0,5V/m**

S'il vous plaît, tenez en compte que les valeurs de précaution peuvent changer à tout moment. Informez-vous donc auprès des «éditeurs» à propos des conditions exactes en cours.

\*Seulement valables pour 50Hz

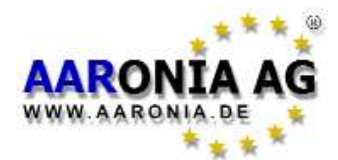

### **15.1 Entrée SMA (mesure des signaux externes)**

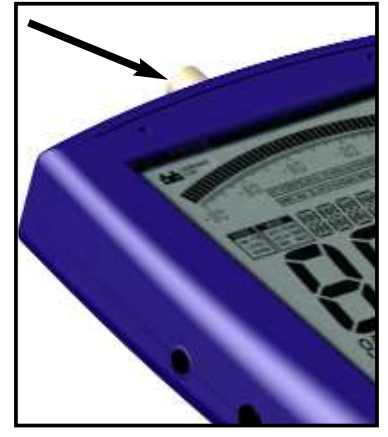

A partir de l' NF-3020, les SPECTRANs NF sont équipés d'une prise SMA. Cette prise permet de connecter le SPEC-TRAN avec tous types des détecteurs externes comme par ex. les grandes bobines à haute sensibilité, les sondes renifleuses ou les antennes spéciales. Le signal inséré s'affiche en Volt.

Cette entrée offre aux utilisateurs une grande variété de d'options d'application et transforme le SPECTRAN en un véritable multi-talent. Pour activer cette entrée, il faut juste appuyer sur la **touche 6** et ensuite sélectionner le détecteur

*Analog* (le **champ d'état** indique «*ANALOG*»). L'entrée très sensible à ultra-faible bruit (déscendant jusqu'à 0,7%/l/ Hz) est particulièrement appropriée pour la mesure des signaux super faibles. Par conséquant, la tension d'entrée maximale utilisable est très basse. L'entrée est capable de traiter de signaux d'approx. 200**nV** à 200**mV** (0,2V) à des fréquence s'élévant jusqu'à maximalement 30MHz (si le SPECTRAN l'option de 30MHz est installée sur le SPECTRAN).

**ATTENTION:** Faites attention de ne pas surcharger l'entrée! La tension maximale permise est approx. 200mV (0,2V). Les tensions de plus de 10V peuvent détruire l'entrée très sensible du SPECTRAN!

**Avec notre sonde différentielle optionnelle, vous pouvez mesurer des niveaux beaucoup plus hauts s'élévant jusqu'à 240V! sans risques.** Grâce à l'isolation galvantique de cette sonde, l'entrée du SPECTRAN est protégée contre les tensions extrêmement hautes s'élévant jusqu'à 1500V. En particulier, la sonde est absolument indispensable pour les mesures immédiates sur les lignes DSL etc.

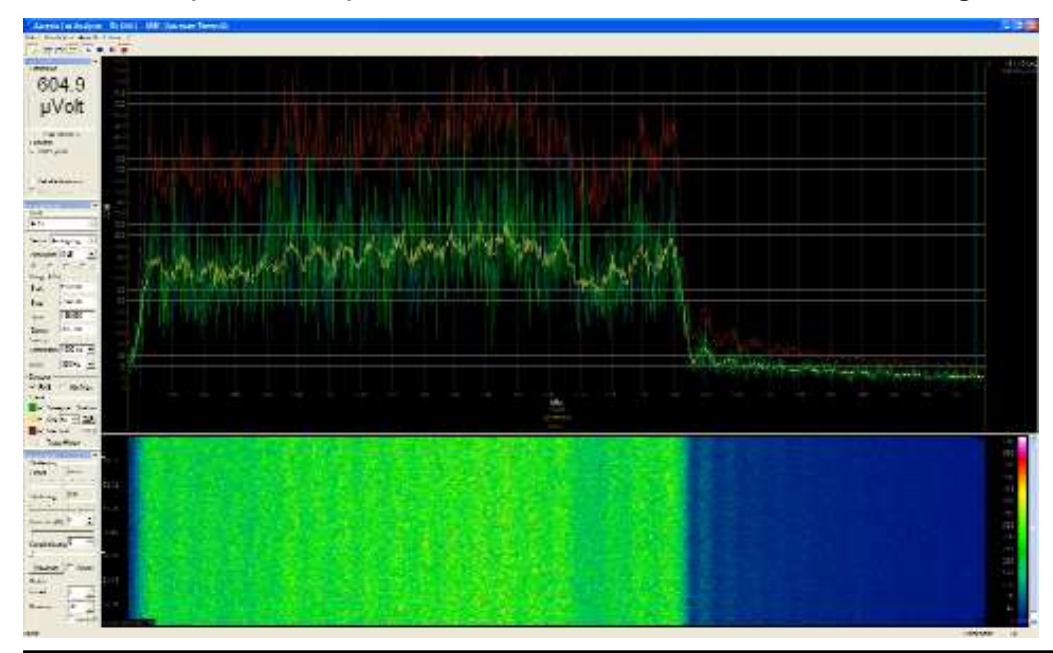

Utiliser le SPEC-TRAN en tant que **testeur DSL:** Le flux amont (upstream) d'une ligne de DSL1000, mesuré avec un appareil SPECTRAN NF-50xx et notre sonde différentielle active. Notre logiciel d'analyse gratuit «MCS» vous permet de voir le moindre changement de niveaux avec une résolution très élevée.

50 Firmware V 1.0 / © 2005-2013 by Aaronia AG, DE-54597 Euscheid, www.aaronia.fr

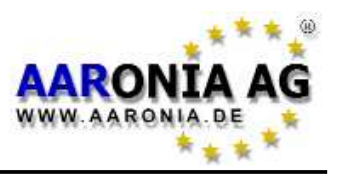

## **15.2 Alimentation électrique externe (charger la batterie)**

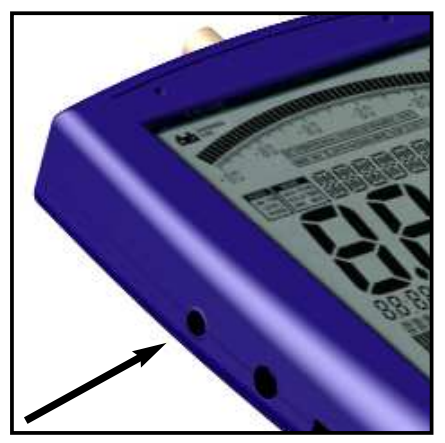

A partir de l'NF-3010, tous les SPECTRANs NF possèdent une batterie haute puissance qui est déjà installée dans l'appareil. **Cette batterie n'est pas encore chargée pour des raisons de sécurité**. Chargez-la donc avec le chargeur fourni. Pour ce faire, branchez le chargeur à une prise murale de 230V et connectez le connecteur jack du chargeur à la prise d'alimentation du SPECTRAN. **Eteignez maintenant le SPECTRAN** et la batterie interne est chargée automatiquement. Une charge complète

avec une batterie standard de 1300mAh dure environ 24 heures tandis qu'avec la batterie spéciale de 3000mAh, elle nécessite environ 36 heures.

#### **Fonctionne l'appareil avec une alimentation externe:**

Comme décrit ci-dessus, le connecteur d'alimentation externe sert à charger la batterie interne. Mais il permet également de faire fonctionner le SPECTRAN indépendamment de la batterie interne.

Vous pouvez aussi le connecter avec d'autres **sources de courant continu** de **8V jusqu'à maximalement 15V**. Il faut utiliser un connecteur jack de 3,5mm comme fiche de connection. Le connecteur doit être polarisé comme suit:

#### Le **pôle interne** est «+» et le **pôle externe** est «-».

Avec notre adaptateur optionnel pour l'allume-cigare (voir la liste de prix) vous pouvez faire fonctionner le SPECTRAN dans la voiture.

Si vous faîtes fonctionner votre appareil de mesure SPECTRAN via le bloc d'alimention externen, veuillez tenir compte du fait que des interférences aditionnelles sont causées par le bloc d'alimentation lui-même ainsi que par ainsi que par son câble. **Dans le pire des cas, ceci peut falsifier la mesure, sourtout si vous mesurer les champs magnétiques**.

**S'il vous plaît, considérez lors de vous mesures que le bloc d'alimentation qui vient avec le SPECTRAN travaille entre 55kHz et 65kHz (fréquence centrale de 60kHz avec un étalement su spectre de 10kHz).**

Tous les câbles/appareils que vous voulez à la prise d'alimentation externe doivent livrer un courant continu de 8V jusqu'à maximalement 15V. Le connecteur utilisé doit être un connecteur jack conforme aux normes avec un diametre de 3,5mm (polarisation intéreure PLUS, polarisation extérieure MINUS)

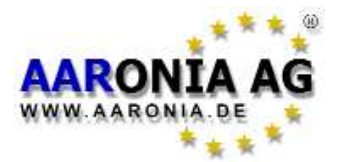

### **15.3 Connexion audio**

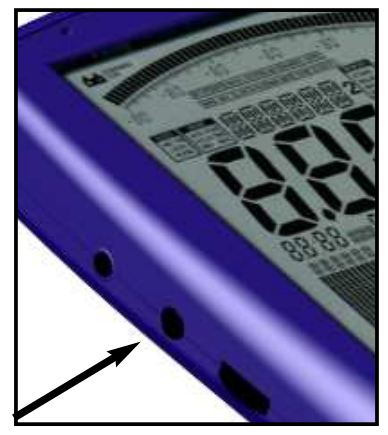

Il s'agit d'une «prise jack femelle» STEREO normée de 2,5mm. Vous pouvez la connecter à tous les appareils qui ont une entrée audio. Selon le fabricant et l'appareil, les entrée sont denommées différemment: par ex. PHONO, CD, LINE IN, MIC etc. Selon le type d'entrée, vous avez besoin d'un câble adaptateur approprié que vous pouvez acheter dans les magasins spécialisés.

Si vous utilisez la prise audio de l'appareil, le haut-parleur interne ne s'éteint pas

## **15.4 Molette (Jog Dial) / Contrôleur de volume**

.

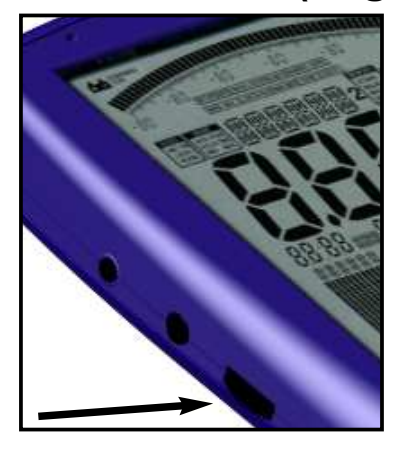

La molette ne remplace non seulement les touches flêches haut/bas («tourner» la molette) comme sur les portables modernes ou PDA mais aussi la touche Enter («appuyez» brièvement la molette). Ainsi, vous pouvez effectuer tout le contrôle menu avec cette «petite roulette» pratique.

Il sert par contre comme régulateur de volume lorsque le démodulateur est en marche. Avant de connecter un appareil à la sortie audio, on vous recommande vivement de regler le volume au minium afin d'éviter des surcharges.

vermeiden.

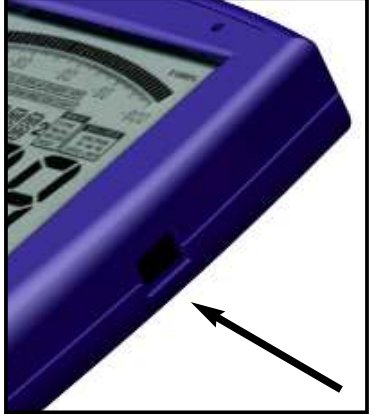

## **15.5 Connexion USB**

La prise mini USB B à 5 pôles permet la communication rapide du SPECTRAN avec un ordinateur de bureau ou un ordinateur portable. Vous pouvez par ex. lire l'enregistreur de données du SPECTRAN, installer les mises à jour du logiciel d'analyse ou effectuer une analyse avancée des signaux sur l'ordinateur et contrôler le SPEC-TRAN à distance.

Pour pouvoir connecter le SPECTRAN à l'ordinateur, vous avez besoin d'un câble USB 2.0 blindé à haute qualité avec USB A sur un mini USB B à 5 pôles (voir la liste des accessoires d'Aaronia).

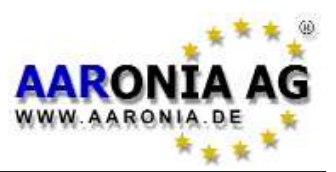

### **Résultat typiques des mesures proches:**

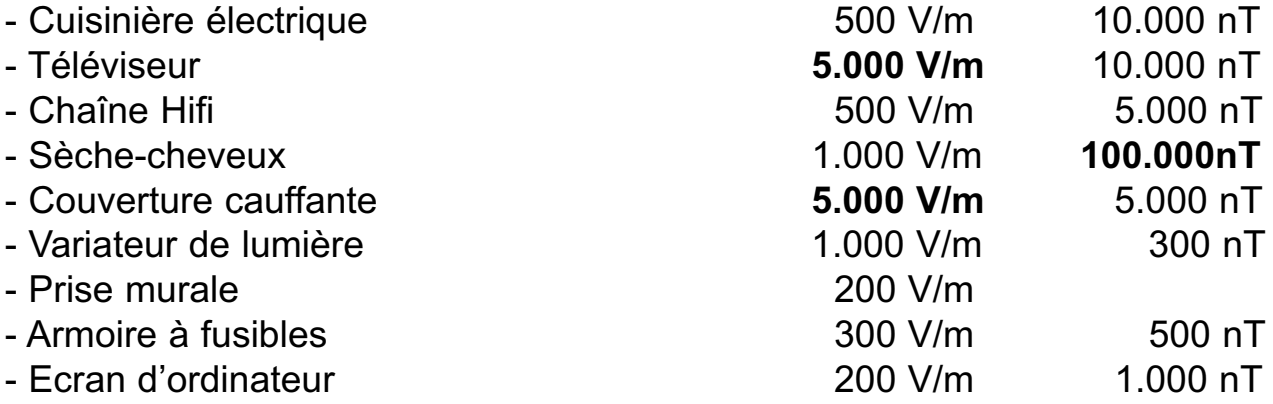

### **Résultats typiques des mesures à distance:**

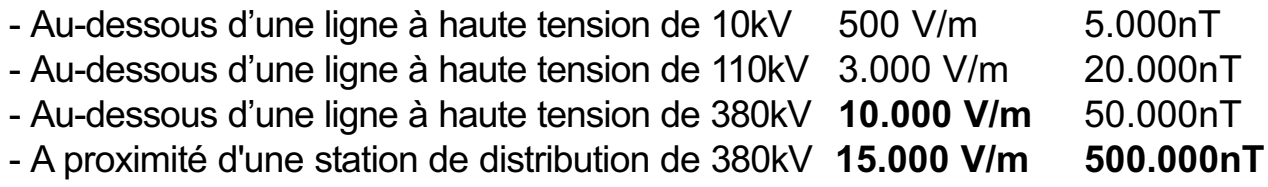

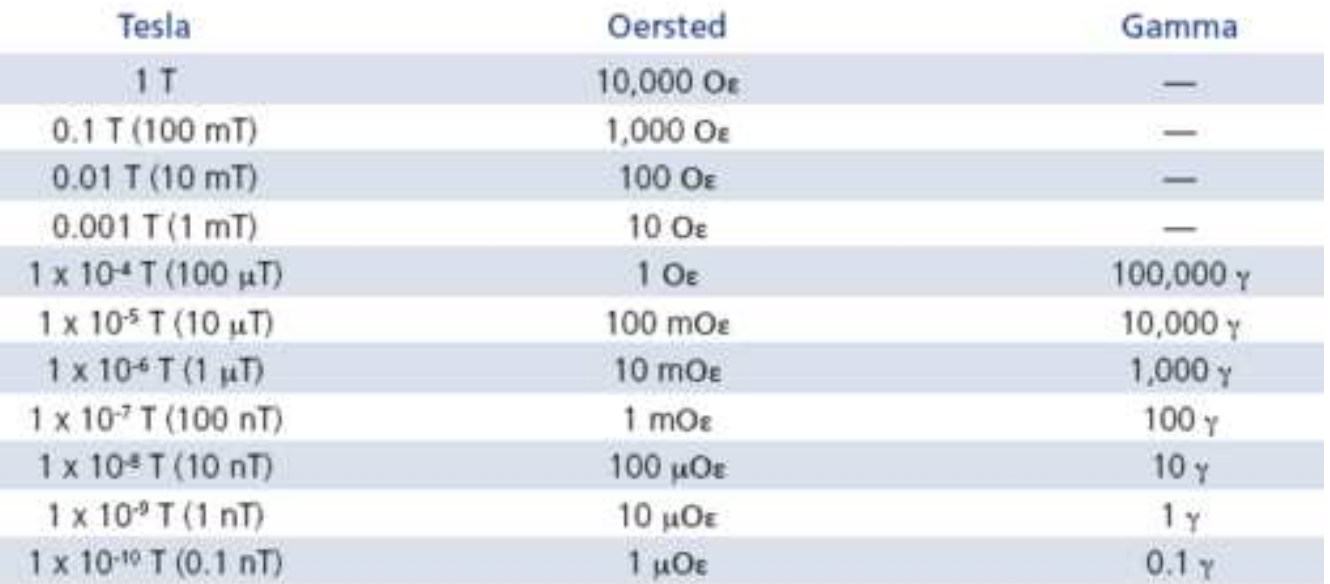

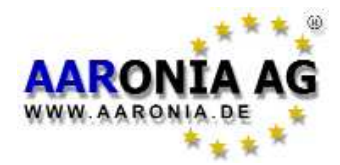

## **Tableau de conversion pour les CHAMPS MAGNÉTIQUES**

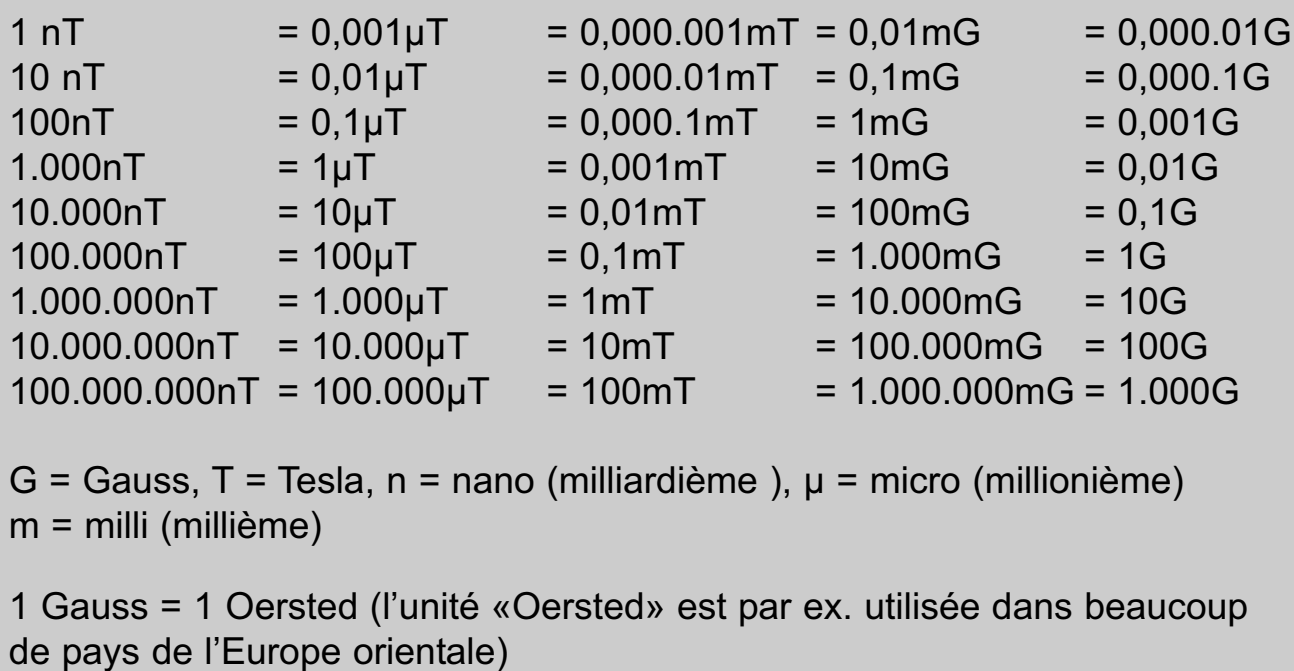

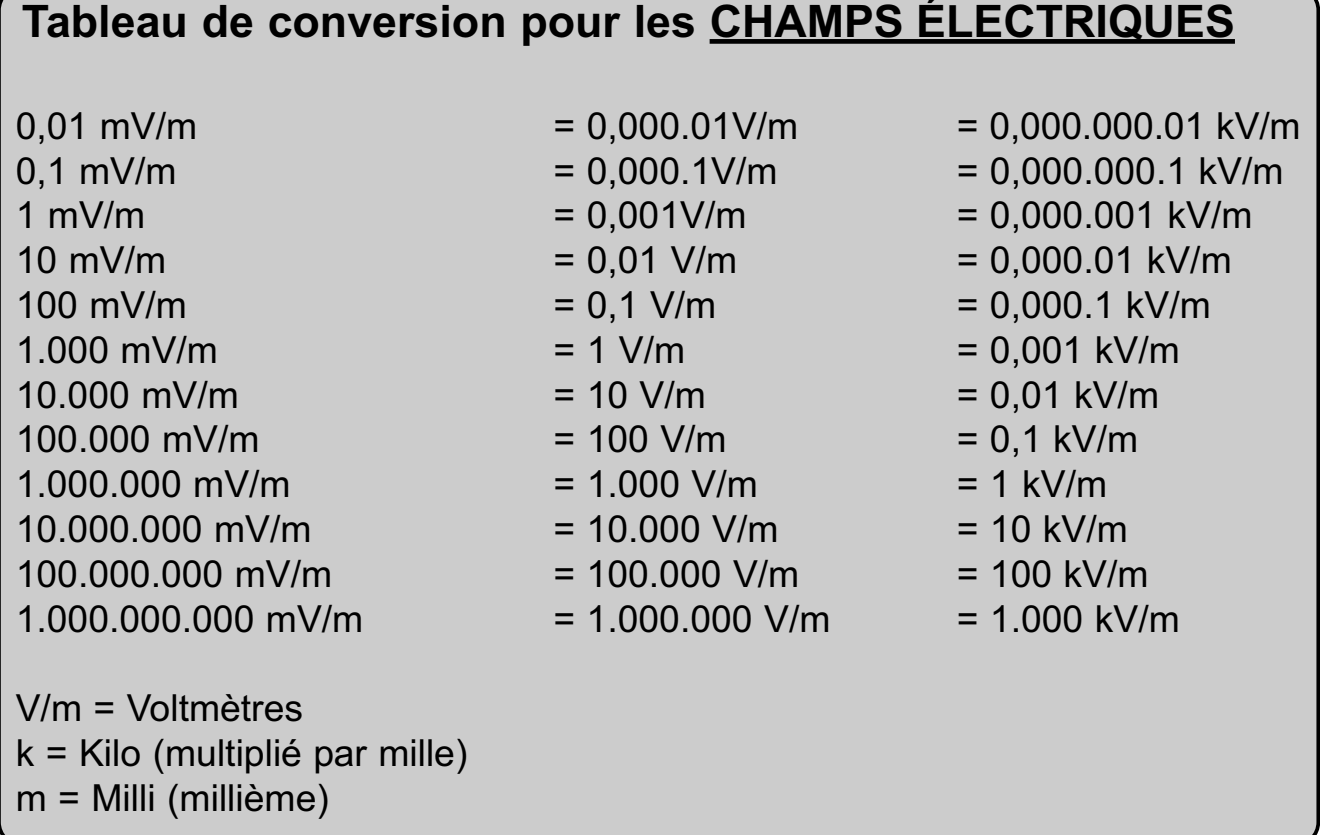

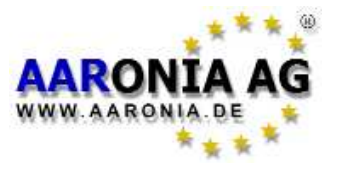

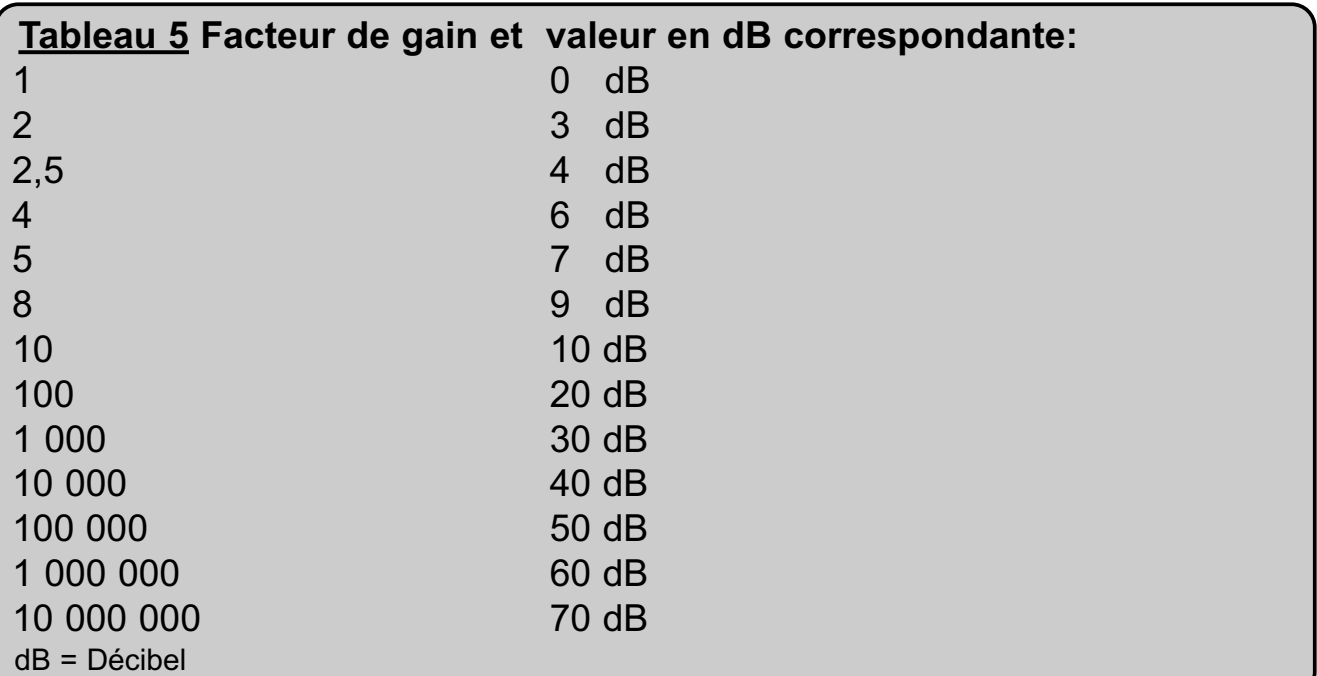

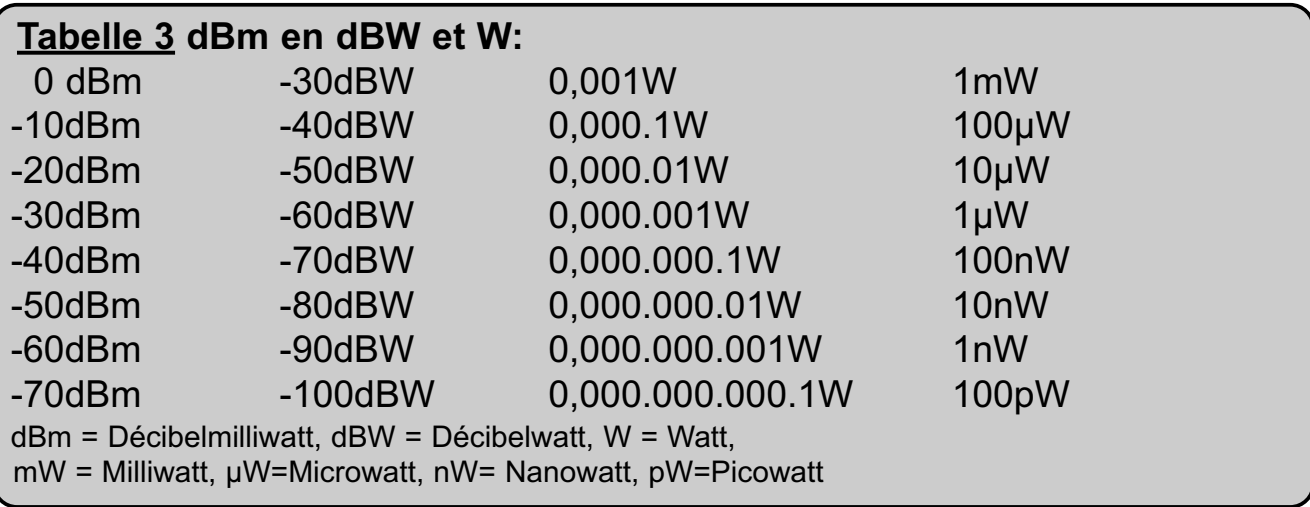

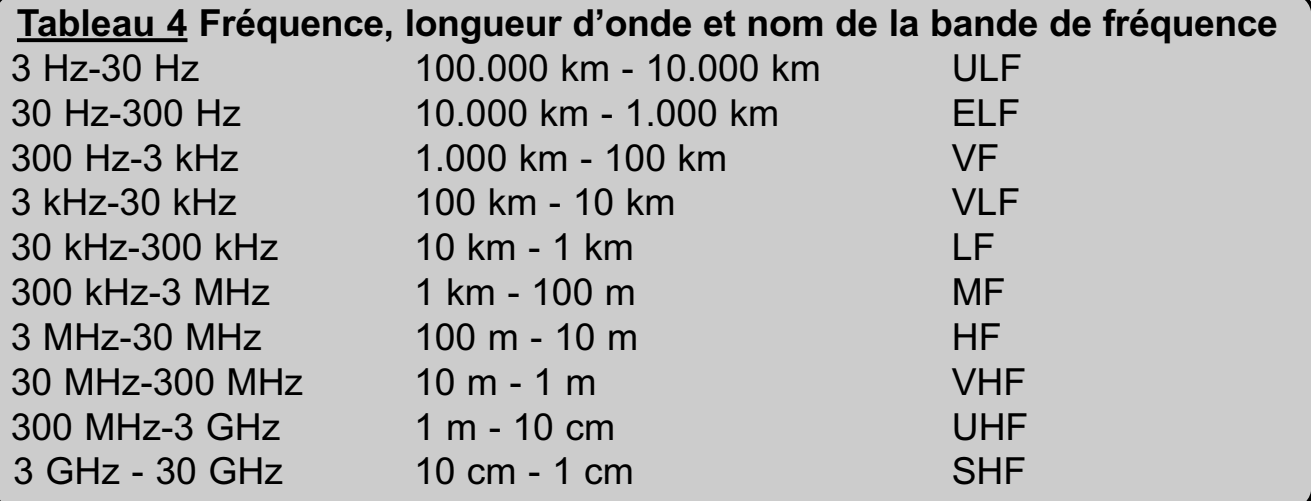

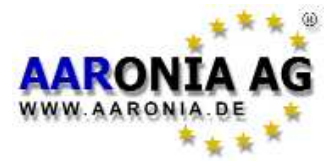

#### **Tableau 7 Fréquences de expéditeurs (exemples)**

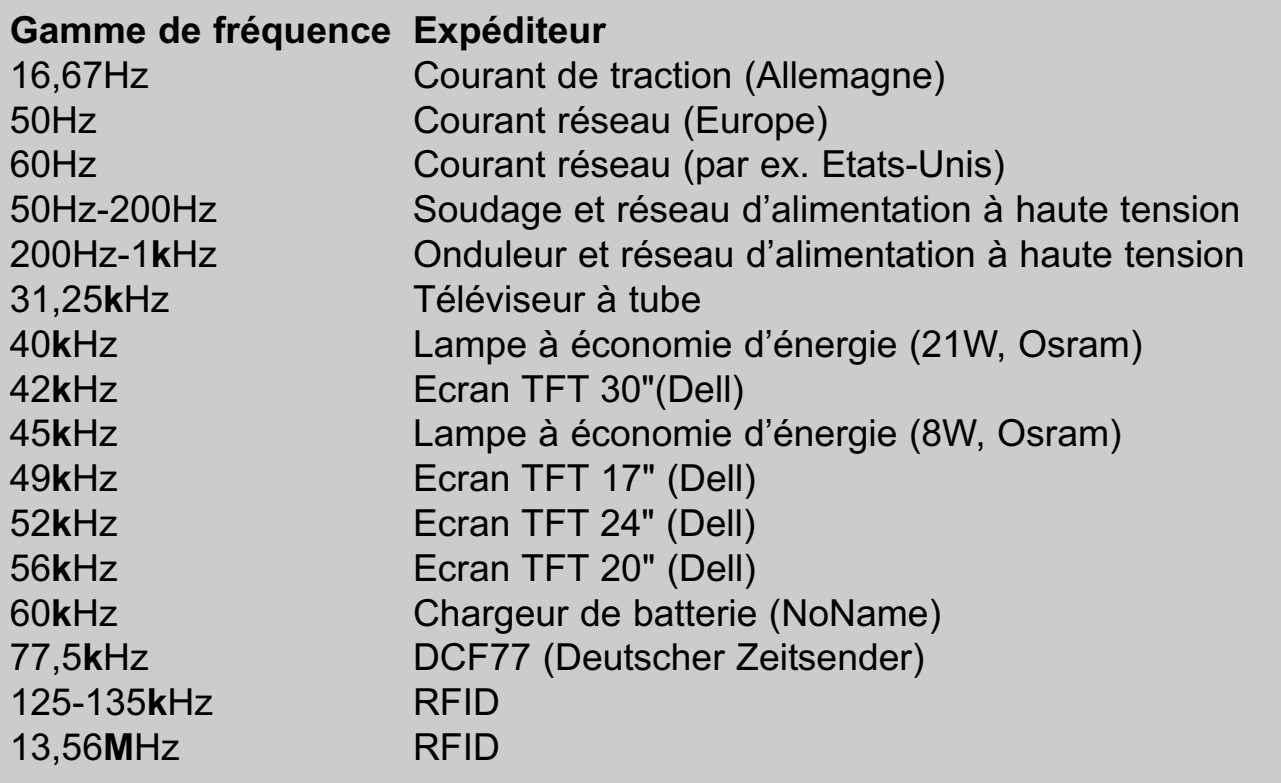

**Vous trouverez des listes plus détaillées sur le site web d'Aaronia**. **Notre logiciel d'analyse MCS que vous pouvez y télécharger gratuit offre des listes encore plus «avantageux!**

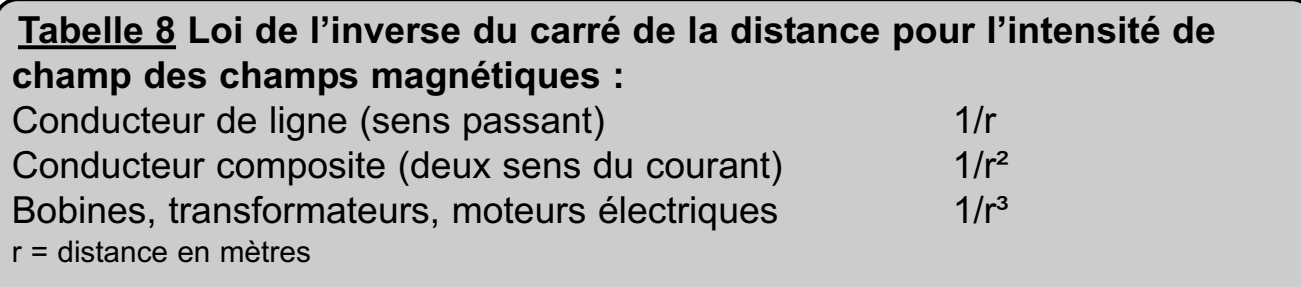

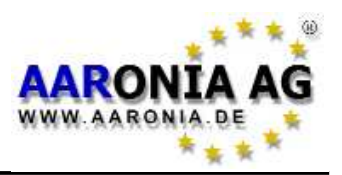

#### **Qu'est ce qu'une gamme de fréquences?**

Imaginez-vous une autoroute gigantesque, avec une largeur d'une dizaine de kilomètres et avec des milliers de voies. Tous les types d'usagers de la route, c'est à dire les piétons, les motos, camions et autres y circulent. Afin d'éviter de se marcher sur les plates-bandes, chaque groupe d'usagers va uniquement être autorisé pour une seule voie, c'est à dire par ex. que la voie 1 peut uniquement être utilisée par les cyclistes, la voie 3 est destinée aux piétons, la voie 40 est reservée pour les camions et ainsi de suite. Selon le volume de trafic produit par chaque usager, la largeur des voies varie aussi. Ainsi, la piste cyclable sera beaucoup plus étroite que la voie reservée aux camions et ainsi de suite. Le même principe est valable dans le domaine des champs à basses fréquences, sauf qu'ici, les voies sont les *gammes de fréquences* et les usagers de la route sont les *applications* (*application* peut par ex. signifier une ligne de courant de traction, une ligne d'alimentation ou un téléviseur, donc **tous** les équipement qui travaillent d'une manière quelquonce avec du courant ou bien leurs lignes d'alimenation respectives).

Chaque *application* travaille sur sa propre *bande de fréquences,* uniquement déstinée à lui. L'attribution d'une propre *gamme de fréquences* à chaque *application*, pareil comme chez notre autoroute, sert par ex. à eviter qu'un portable soit perturbé par une ligne de courant.

### **Les valeurs limites présentent de grandes différences**

Revenons à notre autoroute: Evidemment, chaque moyen de transport à sa propre valeur limite pour la vitesse autorisée. Un piéton est autorisé à se déplacer à 5 km/h tandis que une limite de vitesse 300km/h, par exemple.

Le même principe est valable pour les valeurs limites des *applications*: Le terme «vitesse» est juste remplacé par *l'intensité de champ*: Une ligne de courant à 16,7Hz peut par ex. émettre une *intensité de champ* de 7.500V/m, une ligne d'alimentation à 50Hz ne doit pas dépasser les 5.000 V/m, les lampes à consommation d'énergie doivent uniquement émettre peu de V/m etc. Trois exemples de valeurs limites, tirés de la pratique:

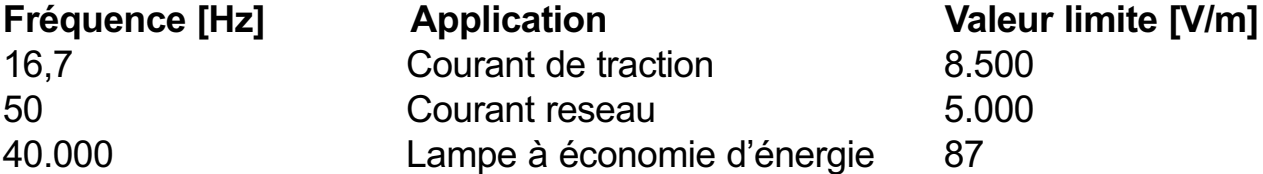

On voit très clairement que chaque *application* travaille UNIQUEMENT sur une seule *bande de fréquences* SPÉCIFIQUE et bien définie. Vous voyez aussi qu'il y a de grandes différences entre les différentes valeurs limites.

### **Pourquoi fait-on une analyse spectrale?**

Il y 2 raisons principales:

1.) Vous voulez savoir QUELLES applications sont actives.

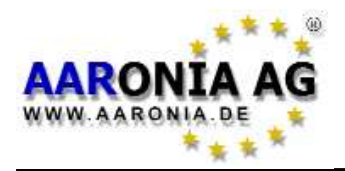

2.) Vous voulez mesurer la charge **individuelle de chaque application**, par ex. pour faire afficher les dépassements des valeurs limites.

#### **Concernant le point 1:**

Revenons à notre exemple avec l'autoroute gigantesque: Chaque voie ne devait qu'être utilisée par un certain type d'usagers de la route. Imaginez-vous maintenant qu'un énorme pont soit construit au dessus de cette autoroute et que vous puissiez observer l'autoroute à partir de ce pont. Il y a plein de choses à voir! Maintenant, vous voulez par ex. savoir ce qui ce passe sur chaqu'une des voix de l'autoroute. Mais a une largeur énorme, et vous avez de jumelles assez bonnes pour pouvoir avoir un aperçu de 100m. Supposons que vos jumelles vous permettent d'observer un largeur de 400m. Vous voulez maintenant déterminer sur quelle voie il y a des usagers circulants et avec quelle vitesse ils bougent. Vous prenez donc une feuille de papier et vous notez les numéros des voies ou il y a de la ciruclation avec les données respectives. Vous commencez du côté gauche en premièrement observant la voie 1: Riens! Ok, dans la voie 2: Rien également! La voie 3: Oui, il y a quelque chose circulant à 18km/h. En suite, la voie 4: Rien! et ainsi de suite jusqu'à ce vous atteignez la dernière voie. Qu'est ce vous venez de faire? Vous avez effectué un *ANALYSE* du **domaine** de voies de 0 à 400m. Autrement dit: Vous avez effectué une analyse de **DOMAINE**. Analyser signifier diviser quelque chose en ses plus petits composants et d'examiner les composants en suite. Dans notre exemple, l'autoroute avec une largeur de 400m représente le «quelque chose» et les petits composants sont les différentes voies de l'autoroute. Le terme «domaine» peut aussi être remplacé par le mot «*SPECT-RE*» et nous l'avons déjà: Vous venez d'effectuer une *ANALYSE SPECTRALE*! Qui l'aurait cru? Vous êtes un *analyseur de spectre*!

Blaques à part: si vous avez encore un plan des voies qui indique quelle voie est attribuée à quelle groupe d'usagers de la route, vous pouvez déterminer quels sont les usagers actuellement en route.

La même chose est possible quand on effectue une *analyse spectrale*:

Ici aussi, il y a des «voies». Seulement les voies sont dénommées *gammes de fréquences*. La largeur des *gammes de fréquences* est donnée *Hz* (Hertz). Puisque les *gammes de fréquences* dans la zone elévée des *Hz*, l'indication des gammes de fréquences en *Hz* provoquera des chiffres énormes. Pour cette raison, l'on utilise souvent les unités *kHz* (1.000*Hz*) ou *MHz* (1.000.000*Hz*). Ainsi, les fréquences sont plus facilement lisibles. Donc 1.000.000*Hz* équivaut à 1.000*kHz* et à 1*MHz*.

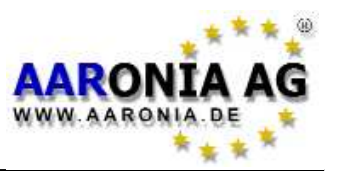

Continuons maintenant: Les usagers de la route sont denommés *applications* et ils possèdent des abbréviations respectives: par exemple, l'*applications* «courant de traction» travaille sur sa propre *gamme de fréquence* de 16.7Hz. La vitesse de usagers de la route est aussi remplacée par un nouveau terme: *l'intensité de champ*.

Nous avons maintenant expliqué les termes et les unités de l'analyse spectrale. L'analyse spectrale des signaux s'effectue pareil comme l'observation des differentes groupes d'usagers de l'autoroute:

Notre appareils doit par exemple examiner toutes les *gammes de fréquences* de 0*Hz* à 400*Hz* (representé par l'autoroute avec une largeur de 400m dans notre fictif). Étape par étape, chaque *gammes de frequences* est mesurée avec précision. Premièrement de 0 à 1*Hz*, puis de 1*Hz* à *2Hz,* ainsi de suite jusqu'à 400*Hz*. L'intensité du signal de chaque *gamme de fréquences* est enregistrée de manière précise. Ainsi, nous aprenons également quelle *intensité de signal* était trouvé sur quelle *gamme de fréquences*.

#### **Quelques exemples, tirés de la pratique:**

Supposons que nous voulons exactement analyser la *gamme de fréquences* de 0Hz à 400Hz et que les 3 *applications* suivantes seraient actives simultanément avec de différentes *intensités de signal* (dans la pratique, ce sont généralement beaucoup plus d'applications):

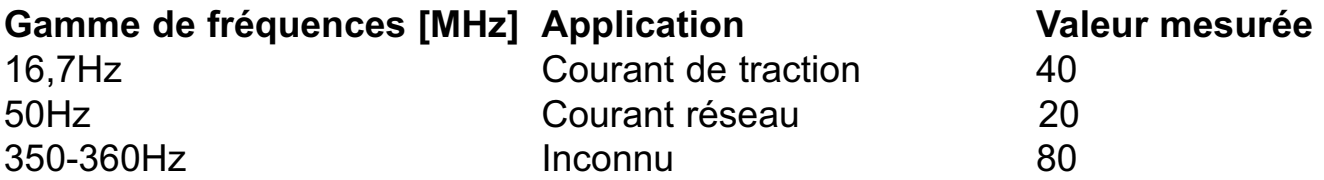

Comme peut-on représenter ces informations visuellement sur un appareil de mesure? Et bien, tout d'abord nous marquons la gamme de fréquences de 0Hz à 400Hz sur ligne de la gauche vers la droite (sur l'axe des X):

0Hz  $\longrightarrow$  400Hz

Ok, c'était encore facile. Maintenant, nous marquons chacune des 3 applications en fonction de leur fréquence à leurs places respectives sur l'axe des X et nous voyons ainsi où ils se situent:

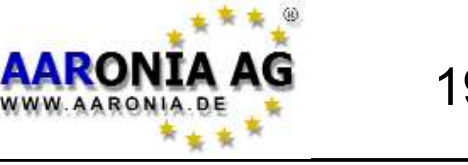

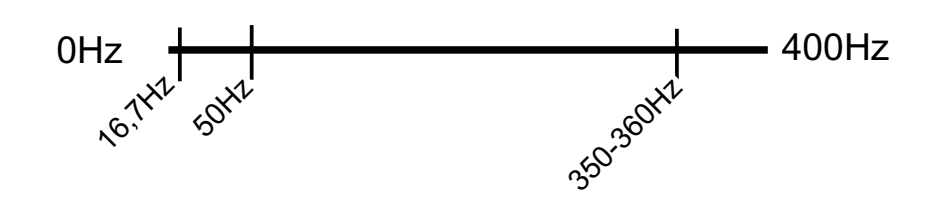

Ceci est aussi encore facile. Pour conclure, représentons les hauteurs de 3 valeurs mesurées 3 sous forme de barres dans l'axe des Y:

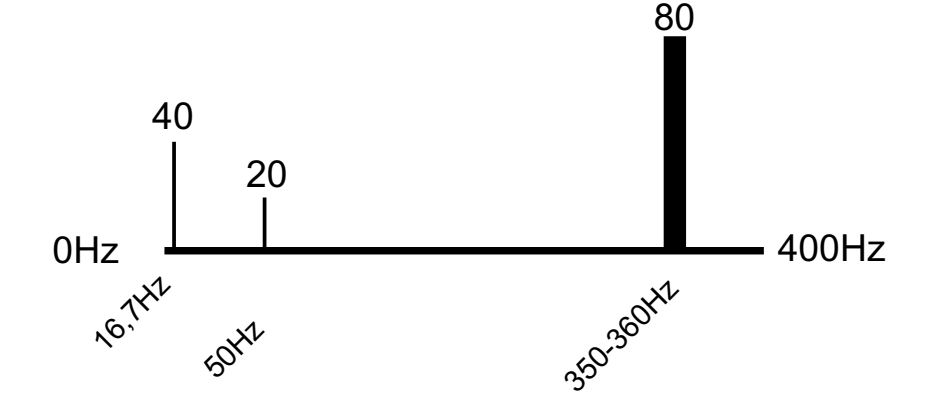

En plus, nous avons déjà adapté la largeur des barres à la largeur de la *gamme de fréquences* de chaque application (la dite *bande passante*): Notre signal inconnu a une gamme de fréquence de 350-360Hz, donc une *bande passante* de 10Hz (360-350Hz=10Hz).

C'était un jeu d'enfant! Avec le petit graphique ci-dessus, nous avons réussi de representer TOUTES les informations relevantes des trois sources de signal.

Sur l'écran d'un vraie appareil de mesure, cela pourrait être représenté comme  $d_{\mathbf{b} \rightarrow \mathbb{R}^n} = \frac{50}{24}$  are  $\frac{350}{242}$  are dans l'image ci-contre:

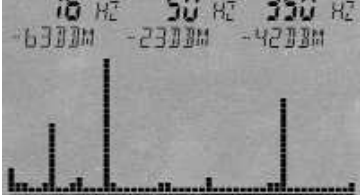

Dans cette exemple, nous avons également 3 *sources de signal principales* (de la gauche vers la droite): **Signal n°1**=16,7Hz avec -63dBm **Signal n°2**=50Hz avec -23dBm **Signal n°3**=350Hz avec -42dBm

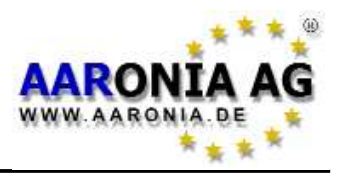

Ils sont représentés sur l'écran sous forme de barres. Une fois de plus, plus les *puissances de signaux* mesurées sont élevées, plus les barres sont hautes. Les informations détaillées sur les barres respectives sont représentées de la gauche vers la droite sous forme de *marqueurs* dans la partie supérieure de l'écran. A gauche, le *marqueur 1* est affiché: (la première barre à la gauche de l'écran) avec 16,7Hz et -63dBm. Au milieu, le *marqueur 2*: (la deuxième barre de la gauche) avec 50Hz et -23dBm. A droite, le *marqueur 3* (la dernière barre à la droite) avec 350Hz et -42dBm.

Remarque: La *gamme de fréquence* sélectionnée est constamment balayée. C'est la raison pour laquelle l'affichage change aussi constamment ainsi que la représentation graphique. Ce processus d'exploitation est appelé *balayage*.

Q'est ce que nous avons obtenu comme information?

1.) Dans la gamme de fréquences de 0 à 400Hz, il y a trois sources de signal principales.

2.) La fréquence et la puissance des 3 sources de signal sont connues.

Nous avons donc obtenu un aperçu rapide de que qui se déroule dans cette gamme de fréquences.

**Puisque nous connaissons maintenant les fréquences exactes des sources de signal, nous pouvons rapidement déterminer le(s) expéditeur(s) exactes en considérant un tableau de fréquence (voir le tableau de fréquences à la page 56 ou les tableaux de fréquences sur le site web d'Aaronia).**

**En regardant les tableaux de fréquences, nous aprenons par ex. pour la source de signal avec 16,7Hz:**

16,7Hz = Courant de traction

**Celà signifie, qu'il s'agit d'une ligne ou autre chose semblable pour la mise en service des trains.**

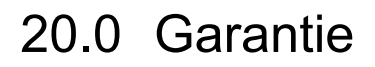

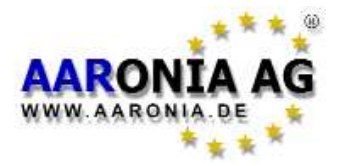

## **La garantie d'AARONIA.**

#### **Garantie d'échange vers les modèles plus «avancés»**.

Vous pouvez échanger nos appareils de mesure à tout moment contre un **appareil plus avancé de la même série** en payant le montant différentiel. Si vous avez par ex. acheter un **SPECTRAN NF-5010E** et si vous remarqueur après un certain temps que vous avez besoin d'une sensibilité plus élevée, vous pouvez l'échanger contre **SPECTRAN NF-5030** en payant juste la différence de ce modèle.

#### **Garantie d'échange en cas d'émergence de nouveaux modèles**.

Aussitôt que nous dégagions de nouveaux appareils, vous pouvez échanger votre appareil de mesure à tout moment contre le paiement d'un supplément contre la nouvelle version de votre choix.

Ceci a été introduit pour la première fois lors de notre action d'échanges en 2000 (échange de la série Multidétecteur I contre le nouveau modèle Multidétecteur II). Les clients qui nous avaient renvoyé leur Multidetektor 1 devaient juste payer la moitié du prix du Multidétecteur II. Aaronia s'est chargé de l'élimination écologique des anciens multidétecteurs renvoyés.

#### **10 ans de garantie sur tous les appareils**.

Nous vous offrons une garantie de 10 ans pour tous nos appareils de mesure. Nous échangeons les appareils défectueux **directement, sans formalité** et sans discussion.

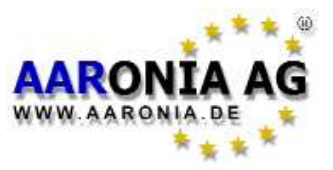

#### Visitez notre **site web support:**

### **http://spectran-developer.net**

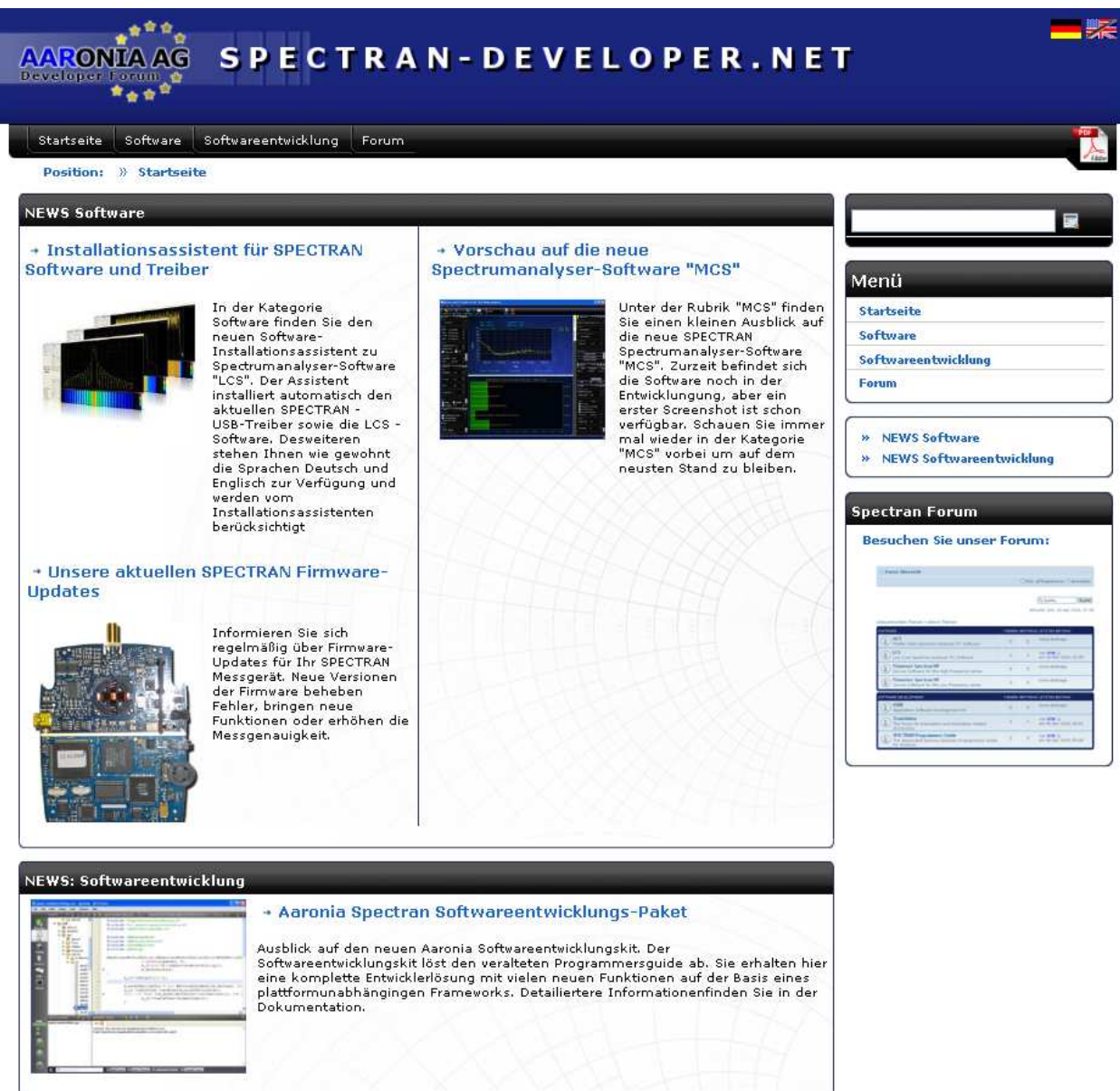

Sur le site web vous trouverez entre autres:

- des mises à jour du **micrologiciel** gratuites
- **logiciels d'analyse pour PC** gratuit (pour MAC OS, Linux et Windows)
- **ASDK** gratuit (**A**aronia-**S**oftware-**D**eveloper-**K**it)
- **programmes P-CODE, exemples** et **SPECTRAN TUNING**
- **forum des utilisateurs** et **FAQ (Foire aux questions)**
- **informations à propos des nouveaux** produits d'Aaronia

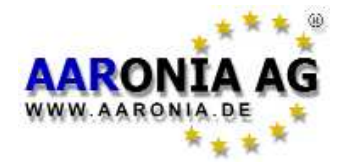

## 22.0 Aperçu de fréquences des analyseurs et antennes

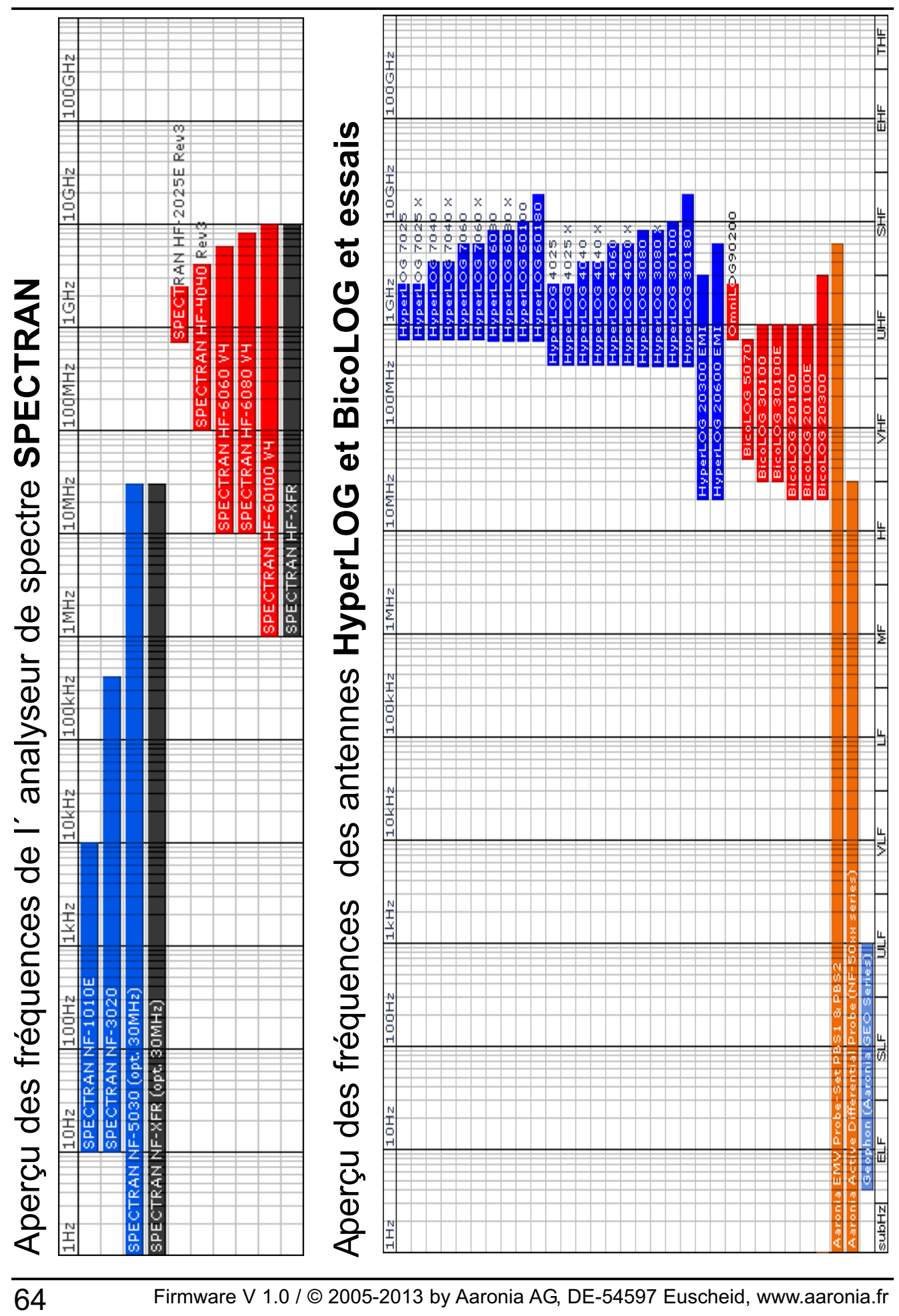